# **Operating Manual**

## **PacDrive™ Intelligent Servo Module and Option Modules**

Article Nr.: 17130113-001 Edition: 01.2009

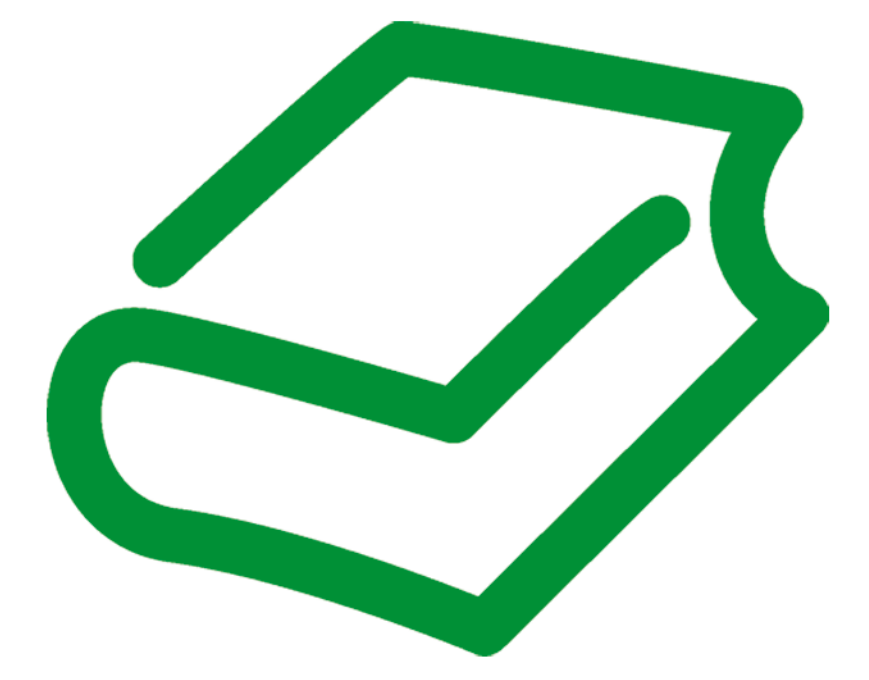

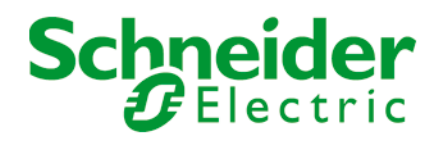

#### Legal notice

© All rights remain with ELAU GmbH, even in the case of applications for property rights.

No part of this documentation or the accompanying software and firmware may be reproduced, transferred, paraphrased, saved to a storage medium or translated to another language or computer language without the written consent of ELAU GmbH. Every conceivable measure was taken to guarantee the correctness of this product documentation. However, since hardware and software are continuously improved, ELAU makes no representations or warranties with respect to the contents of this documentation.

All information on our products in this manual are given purely for the purpose of prod‐ uct description and is not binding. Misprints, errors and modifications -without prior notice in the course of product development- are reserved. If details contained in this manual are explicitly a part of an agreement made with ELAU GmbH, then the details of the agreements in this manual are exclusively to determine the agreed condition of the object of agreement, on behalf of the § 434 BGB (condition guarantee on behalf of legal regulations).

#### **Trademark**

PacDrive is a registered trademark of ELAU GmbH. Other marks used herein may be the property of their respective owners.

#### ELAU GmbH

Dillberg 12-16 D-97828 Marktheidenfeld, Germany

Phone: +49 (0) 9391 / 606 - 0 Fax: +49 (0) 9391 / 606 - 300

e-mail: info@elau.de Internet: www.elau.de Schneider  $\boldsymbol{F}$ Electric

Manufacturer's declaration

According to the EC machine guidelines 98/37/EC

ELN 123-00/01.08 page 1/1

The product we delivered:

Drive System iSH

- Intelligent Servo Module
- PS-5 Power Supply
- DB-5 Distribution Box

is intended for installation in a machine.

Commissioning is forbidden until it is established that the machine in which this product is to be installed complies with the provisions of the EC guideline. The manufacturer guarantees that the delivered product was manufactured in accordance with the ap‐ plied harmonized standards/specifications.

#### The following standards were applied:

- EN 60204-1: 2006 Safety of machinery: Electrical equipment of machines General requirements
- EN 61800-3: 2004 EMC Product standardization for "electric drives with variable revolution speed"
- EN 50178: 1997 Electronic equipment for use in high-current electrical systems

The following harmonized standards were additionally applied for the Inverter Enable function:

- IEC 61800-5-2:2007; "Safe Torque Off, STO" and "Safe Stop 1, SS1", SIL2-enabled
- IEC 61508; Part 1: 1998 + Corrigendum 1999
- EN 61508; Part 2: 2000; "Safe Torque Off, STO" and "Safe Stop 1, SS1", SIL 2enabled
- EN ISO 13849-1:2006; PL d, EN 954-1:1996; Category 3
- IEC 62061:2005; SILCL 2

#### Manufacturer:

ELAU AG Dillberg 12-16 D-97828 Marktheidenfeld, Germany

2008-01-10

Thomas Cord Chief Executive Officer

## Table of contents

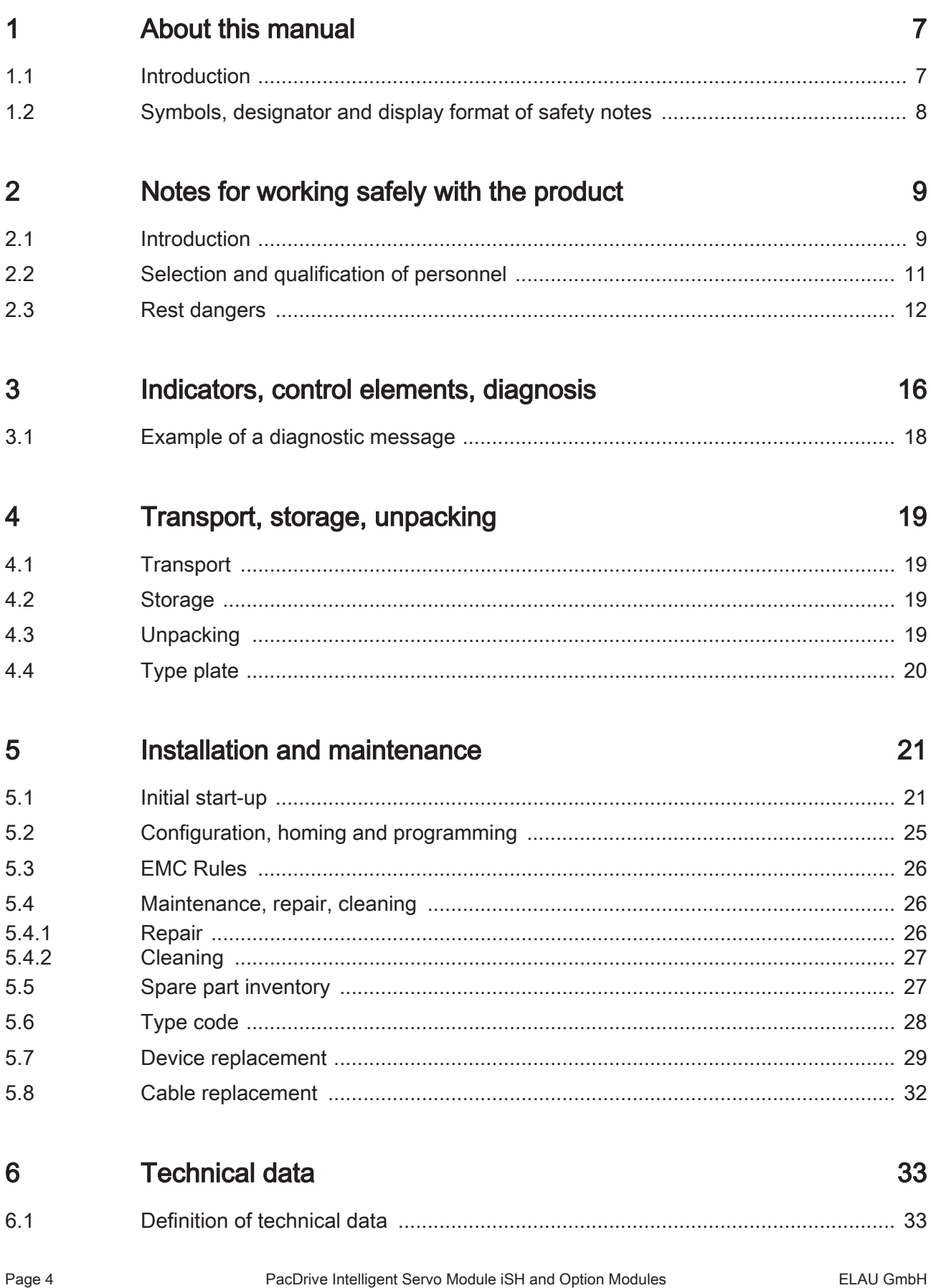

Page 5

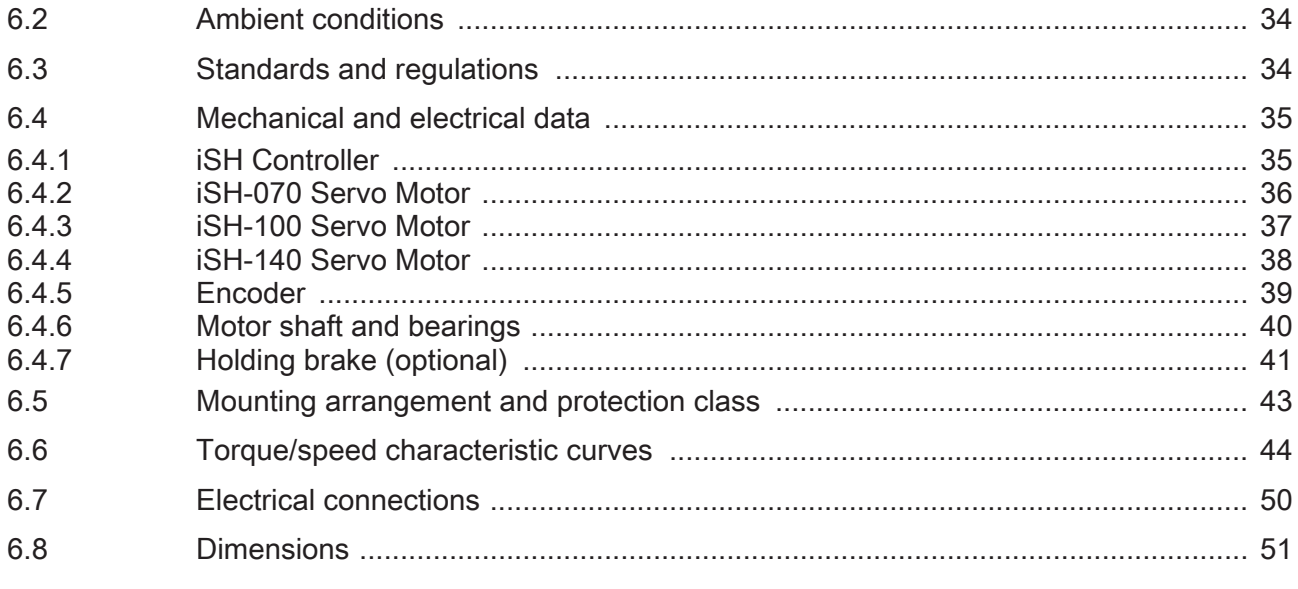

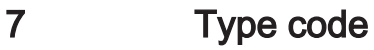

ELAU GmbH

6.2

#### Optional module iSH-DIO8 8

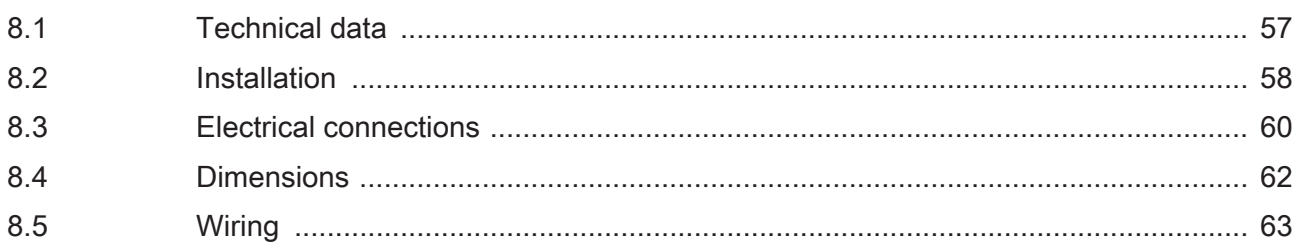

#### **Inverter Enable function** 9

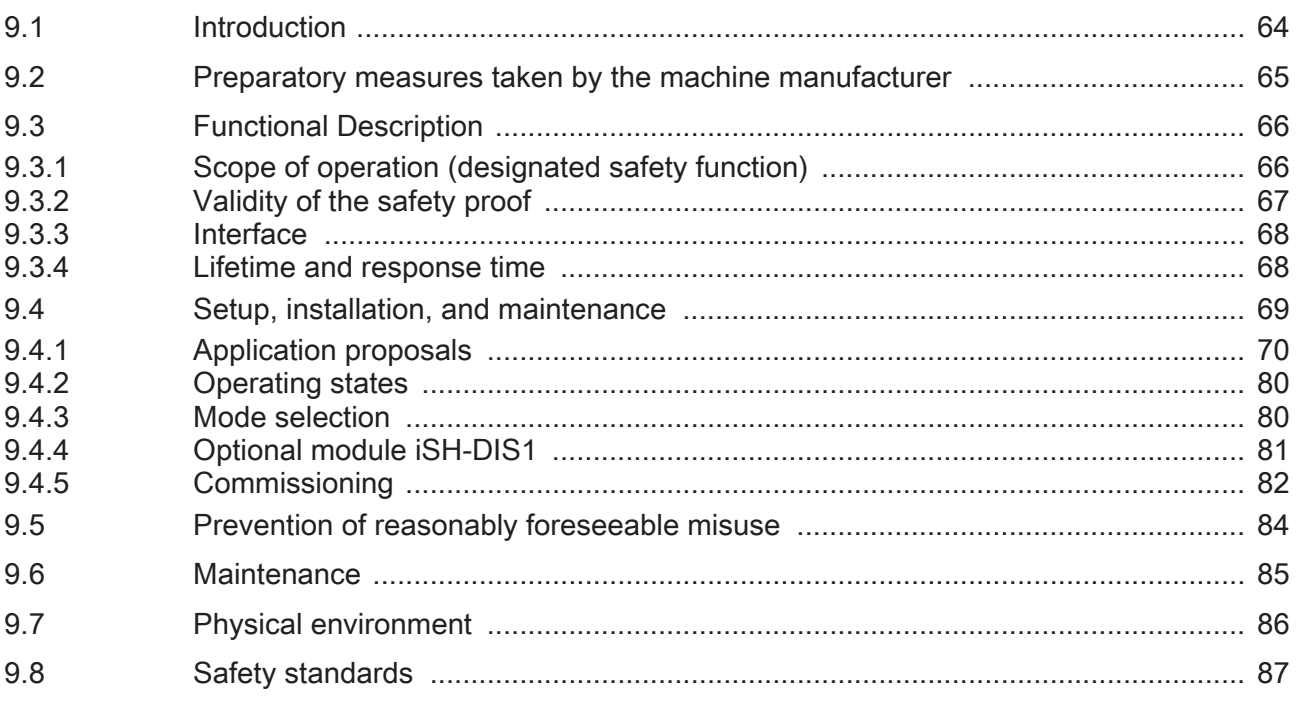

### 56

55

64

#### Appendix 10

### 88

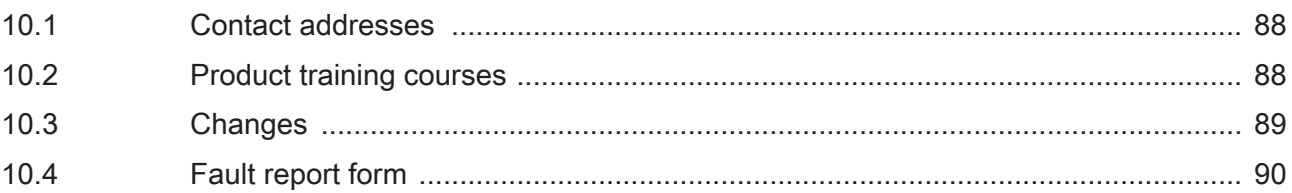

## <span id="page-6-0"></span>1 About this manual

### 1.1 Introduction

Read and observe this manual before you work on the PacDrive Motor for the first time. Take particular note of the [safety instructions \(see 2.3 Rest dangers\)](#page-11-0). As descri‐ bed in section 2.2, only those persons who meet the "Selection and qualification of employees" are allowed to work on the PacDrive Motor.

 $\mathbf{V}$ 

A copy of this manual must always be available for personnel who are entrusted to work on the PacDrive Motor.

This manual is intended to help you use the PacDrive Motor and its intended applica‐ tions safely and properly.

By observing this manual, you will help to

- avoid risks,
- reduce repair costs and down times of the PacDrive Motor,
- increase the life spanof the PacDrive Motor
- and increase reliability of the PacDrive Motor.

### <span id="page-7-0"></span>1.2 Symbols, designator and display format of safety notes

This manual divides the safety instructions into four different categories. Hazards and their potential consequences are categorized by using a combination of symbols and signal words:

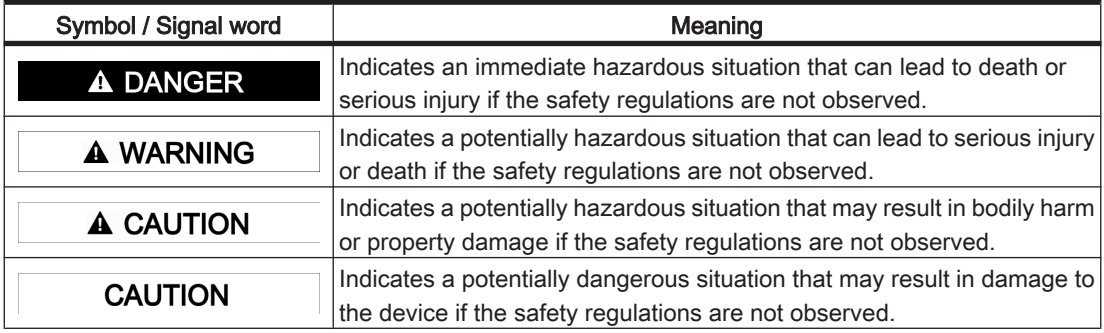

The following symbols and designators are used in this document:

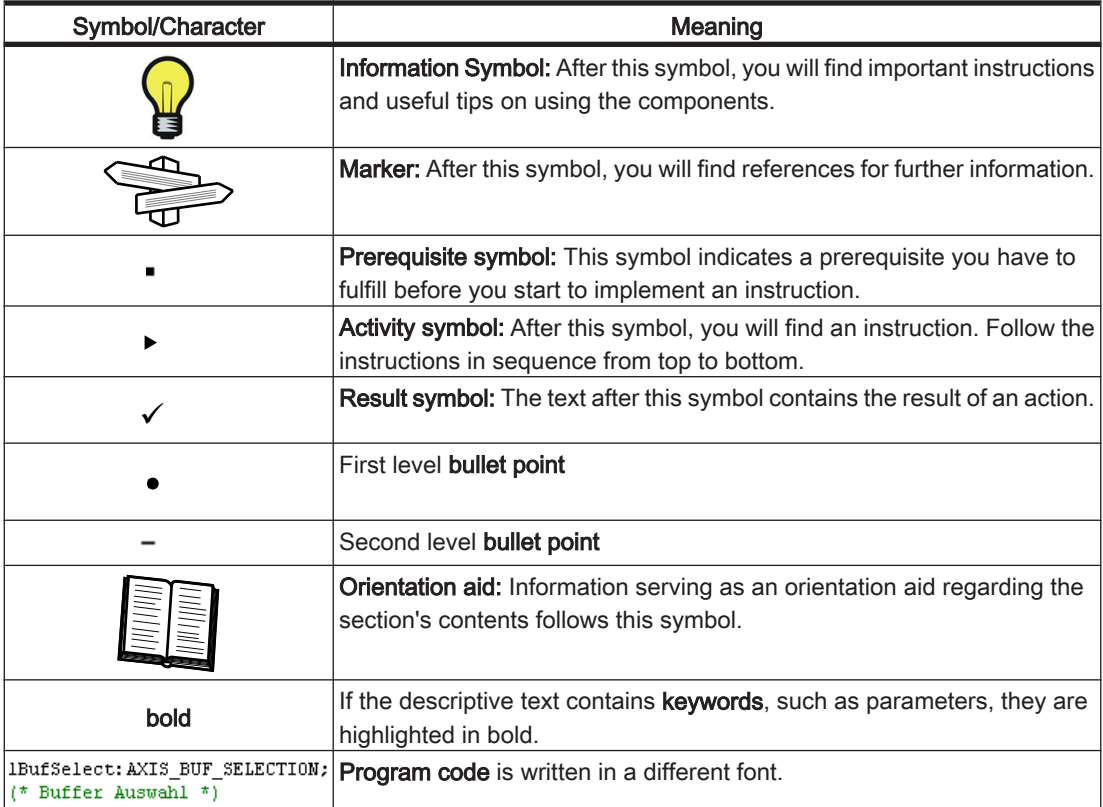

### <span id="page-8-0"></span>2 Notes for working safely with the product

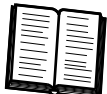

The following section contains information regarding safe work with the PacDrive Mo‐ tor. Anyone using or working on the PacDrive Motor must read and observe this in‐ formation. The ELAU Motor is state of the art and conform to recognized technical safety regulations. Nevertheless, the use of the PacDrive Motor can present a hazard to life and limb or cause property damage.

#### 2.1 Introduction

The ELAU Motor is intended to be installed in a machine or assembled with other components to form a machine or system..

What do you Proper use includes that you observe the following points and the resulting rules: need to

observe?

- The regulative, warning and instruction signs on the connected components and in the switching cabinet
- The warning instructions on the PacDrive Motor on the connected components and in the switch cabinet
- The inspection and maintenance instructions
- The operating instructions of the other components
- All other documentation

Flawless Operate the PacDrive Motor only when they are in a flawless technical condition. Obcondition serve the regulations, act with safety and hazards in mind. If circumstances occur that impact safety or cause changes in the operating performance of the PacDrive Motor, switch the PacDrive Motor off immediately and contact the responsible service staff.

Use original- Use only the options and mounting parts specified in the documentation and no thirdequipment party devices or components that are not expressly approved ELAU recommends. Do only not change the PacDrive Motor inappropriately.

Provide for Before installing, provide for appropriate protective devices in compliance with the local protective and national standards. Do not commission components without accordant protective measures devices. After installation, commissioning or repair, test the protective devices used.

Forbidden The components must not be used in the following environments:

environments

- In dangerous (explosive) atmospheres
- In mobile, movable or floating systems
- In life support systems
- In domestic appliances

Installation You may only use them in accordance with the installation and operating conditions and operating described in the documentation. The operating conditions at the installation location conditions must be checked and maintained in accordance with the required technical data (performance data and ambient conditions). Commissioning is prohibited until it is guaranteed that the usable machine or system in which the PacDrive Motor is installed meets all requirements of EC Directive 98/37/EC (machinery directive).

In addition, the following standards, directives and regulations are to be observed:

- DIN EN 954 Part 1 Safety of machinery Safety-related parts of control systems
- DIN EN 60204 Safety of machinery: Electrical equipment of machines
- DIN EN 292 Part 1 and Part 2 Safety of machinery: Basic Concepts, General Prin‐ ciples for Design
- DIN EN 50178 Electronic equipment for use in high-current electrical systems
- DIN EN 61800-3:2005 of EMC directive 2004/108/EC
- The generally applicable local and national safety and accident prevention regulations.
- The rules and regulations on accident prevention and environmental protection that apply in the country where the product is used.
- The applicable laws and ordinances

### <span id="page-10-0"></span>2.2 Selection and qualification of personnel

Target audi- This manual is geared exclusively toward technically qualified personnel, who have ence detailed knowledge in the field of automation technology. The description is mainly for for this manual construction and application engineers from the engineering and electro-technics division as well as service and commissioning engineers.

Professional or Work on the PacDrive Motor may only be carried out by qualified professionals or by trained trained staff under the instruction and supervision of a qualified person in accordance personnel with electrical regulations. Professionals are those persons who, as a result of their training, knowledge and experience and knowledge of the pertinent regulations, can

- evaluate the transferred work.
- recognize the meaning of the safety instructions and implement them consistently,
- recognize possible hazards and
- take appropriate safety measures.

Inverter Enable The operators of the Inverter Enable function must be trained according to the comfunction plexity of the machine and the requirements of EN954-1 (Category 3). The training has to include the production process and the relation between the Inverter Enable function and the machine.

> The specialists must be able to detect possible hazards that may arise from parame‐ terization, changing parameter values and generally from mechanical, electrical or electronic equipment.

The specialists must be familiar with the typical standards, conditions and accident prevention regulations to be observed when working on a drive system.

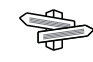

Qualification directives can be found in the following publication, for example: ["Safety,](http://www.iee.org/Publish/Books/EPD/) [Competency and Commitment: Competency Guidelines for Safety-Related System](http://www.iee.org/Publish/Books/EPD/) [Practitioners."](http://www.iee.org/Publish/Books/EPD/) IEE Publications, ISBN 0 85296 787 X, 1999.

### <span id="page-11-0"></span>2.3 Rest dangers

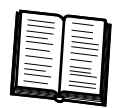

Health risks arising from the PacDrive Motor have been reduced by means of safety technology and design engineering. However a residual risk remains, since the Pac‐ Drive Motor works with electrical voltage and electrical currents.

If activities involve residual risks, a safety note is made at the appropriate points. The note details the potential hazard and its effects and describes preventative measures to avoid it. The following section contains warnings about residual risks which can be assigned no concrete action. The structure of warning instructions is identical to the safety instructions.

#### Assembly and handling

## **A WARNING**

#### CRUSHING, SHEARING, CUTTING AND HITTING DURING HANDLING

- Observe the general construction and safety regulations for handling and mount‐ ing.
- Use suitable mounting and transport equipment correctly and use special tools if necessary.
- Prevent clamping and crushing by taking appropriate precautions.
- Cover edges and angles to protect against cutting damage.
- Wear suitable protective clothing (e.g. safety goggles, safety boots, protective gloves) if necessary.

Failure to follow these instructions can result in death or serious injury.

#### Touching hot surfaces

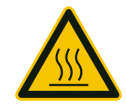

As warning against housing temperatures of the motor exceeding 70°C during nominal operation, the symbol shown here is affixed on the motor.

## **A CAUTION**

#### HOT SURFACES UP TO 100 °C

- Wait until the surface temperature has cooled to allow safe contact.
- Wear protective gloves.
- Attach protective cover or touch guard

Failure to comply with these instructions can lead to bodily harm.

#### Touching electrical parts

## **A DANGER**

#### ELECTRICAL SHOCK, EXPLOSION OR ELECTRIC ARC

- Observe the general construction and safety regulations for working on highcurrent electrical systems.
- Operate electrical components only with connected protective conductor
- After installation, check the fixed connection of the protective conductor to all electrical devices to ensure that connection complies with the connection dia‐ gram.
- Make sure that the drives are at a standstill because potentially fatal voltage can occur on the motor lines in generator operation.
- Before enabling the device, safely cover the live components to prevent contact.
- Do not touch the electrical connection points of the components when the device is switched on.
- Provide protection against indirect contact (DIN EN 50178 : 1997, Section 5.3.2).

• Disconnect/plug in power connector cables only when the system is deactivated.

Failure to follow these instructions will result in death or serious injury.

#### Protection against magnetic and electromagnetic fields

## **A WARNING**

#### RISK GROUPS IN THE IMMEDIATE VICINITY OF MAGNETIC AND ELECTRO‐ MAGNETIC FIELDS

• Do not allow personnel with pacemakers or similar sensitive implants to work in the immediate vicinity of live conductors and motor permanent magnets.

Failure to follow these instructions can result in death or serious injury.

#### Dangerous Movements

There can be different causes of dangerous movements:

- Missing or faulty homing of the robot mechanics
- Wiring or cabling errors
- Errors in the application program
- Module error in the components
- Error in the measured value and signal transmitter
- Operation error
- Malfunction of protective equipment

Personal safety must be guaranteed by primary equipment monitoring or measures. Don't just rely on the internal monitoring of the drive components. Monitoring or measures should be implemented based on the specific characteristics of the equipment, in line with a risk and error analysis. This includes the valid safety regulations for the equipment.

## **A DANGER**

#### MISSING PROTECTIVE DEVICE OR WRONG PROTECTION

- Prevent entry to a danger zone, for example with protective fencing, mesh guards, protective coverings, or light barriers.
- Dimension the protective devices properly and do not remove them.
- Do not carry out any changes that can invalidate the protection device.
- Before accessing the drives or entering the danger zone, safely bring the drives to a stop.
- Protect existing work stations and operating terminals against unauthorized op‐ eration.
- Position EMERGENCY OFF switches so that they are easily accessible and can be quickly reached.
- Check the functionality of EMERGENCY OFF equipment before start-up and during maintenance periods.
- Prevent unintentional start-ups by disconnecting the power connection of the drive using the EMERGENCY OFF circuit or using a safe start-up lock out.
- Check the system and installation before the initial start-up for possible malfunc‐ tions in all general purposes.
- Avoid operating high-frequency, remote control, and radio devices close to the system electronics and their feed lines.
- If necessary, perform a special EMC check of the system.

Failure to follow these instructions will result in death or serious injury.

#### PELV circuits

The signal voltage and control voltage of the PacDrive<sup>TM</sup> devices are  $\leq$  33 Volts and to be designed as PELV circuits. In this range and in accordance with EN 61800-5-1, the specification as PELV system contains a protective measure to guard against direct and indirect contact with dangerous voltage through safe separation of the primary and secondary side in the system/machine. ELAU strongly recommends performing a safe separation on the system/machine (PELV Protective-Extra-Low-Voltage).

## **A DANGER**

#### ELECTRIC SHOCK BECAUSE OF A MISSING SAFE SEPARATION

- Only connect devices, electrical components or lines to the signal voltage connectors of these components that feature a sufficient, safe separation from the connected circuits in accordance with the standards (EN 50178 / 1997 edition - Electronic equipment for use in power installations).
- Achieve a safe separation in the entire process of the electric circuit.
- FELV circuits must always be separated from PELV circuits using a safe separation in accordance with EN 50178:1997 (Section 5.2.14.2).
- To protect from direct contact, always cover connections and contacts which guide FELV voltages.
- Avoid using FELV current circuits for safety reasons.
- Design the cover or device connection so that it can only be removed by using a tool.
- The protection measures have to be adhered on all connected devices.

#### Failure to follow these instructions will result in death or serious injury.

Examples for connections and contacts of a PacDrive controller to be covered:

- Sub-D connector
- serial interface
- CAN-Bus interface

### <span id="page-15-0"></span>3 Indicators, control elements, diagnosis

The PacDrive™ System supports the user with its comprehensive diagnostic system.

The diagnostic messages can be read out with the Automation Toolkit EPAS-4 or in the PD-Diagnostic. The PacDrive™ System contains a powerful message logger in which additional diagnostic information is recorded.

Diagnostic messages are usually displayed on a control panel on the machine. If an "error" occurs, read the diagnostic message on this unit and then contact the machine manufacturer.

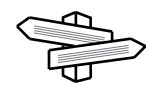

Detailed information on diagnosis is available in the Online-Help of the Automation Toolkit EPAS-4 or in the PD-Diagnostic.

The PacDrive iSH is equipped with diagnostic LEDs for onsite diagnosis.

**1**  $\bullet\,$  x(0) **2 3 4** a) leid

Figure 3-1: PacDrive iSH display elements and operating elements

|                | Address setting SERCOS digits position S2 |
|----------------|-------------------------------------------|
| $\overline{2}$ | Address setting SERCOS tens position S1   |
| 3              | Red LED: "err" (error display)            |
| 4              | Green LED "pow" (control voltage display) |

#### Green LED "pow" (control voltage display)

This LED indicates the device state.

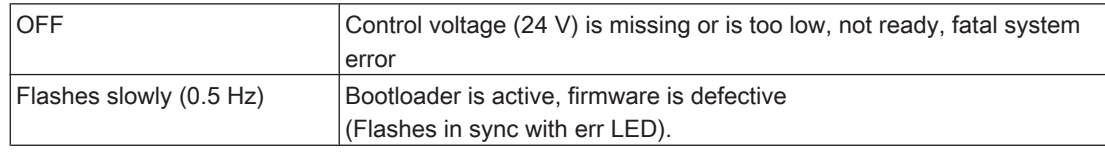

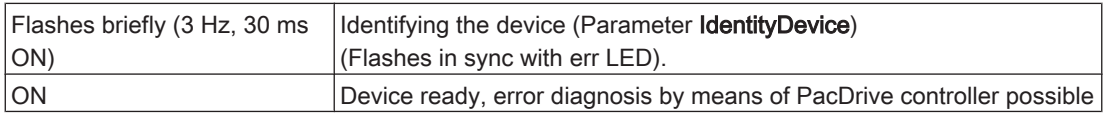

#### <span id="page-17-0"></span>Red LED: "err" (error display)

The error LED (err) indicates errors.

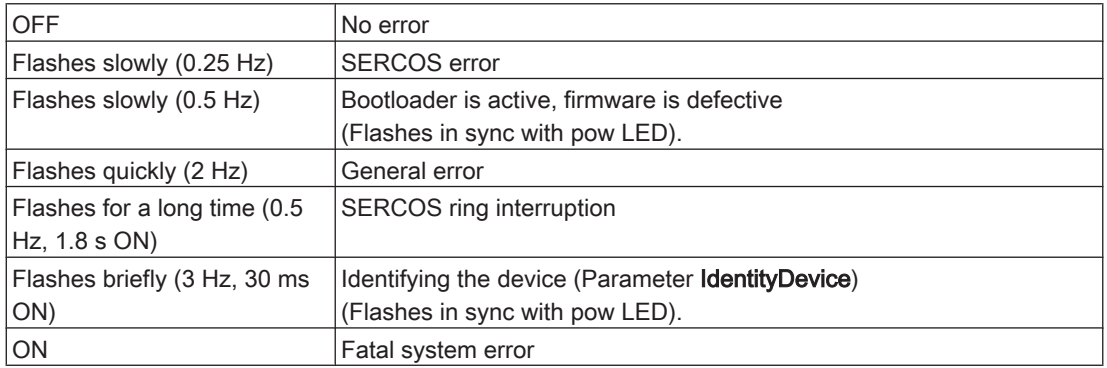

#### S1/S2 address setting with rotary switch

The two-digit SERCOS address (00 … 99) must identify every SERCOS slave in the ring unambiguously. To change the SERCOS address, remove the protective cap. See also the "Commissioning" section.

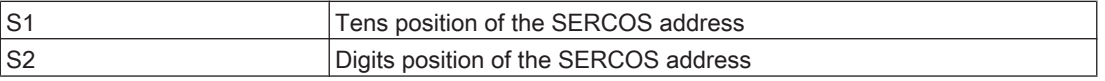

### 3.1 Example of a diagnostic message

#### 2121 Bleeder Temperature Too High

Diagnostic class (standard): 2 Diagnostic code 121 Reaction: B

The bleeder is overloaded.

- The drive has incorrect dimensions.
- $\blacktriangleright$  Check drive sizing.
- Hardware error: The braking resistor or addressing is defective.
- Contact ELAU customer service.

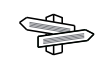

The meaning of the diagnostic code is explained more thoroughly in the online help section of the Automation Toolkit EPAS-4 or the PD-Diagnostic.

### <span id="page-18-0"></span>4 Transport, storage, unpacking

### 4.1 Transport

- ▶ Avoid heavy shocks and/or vibrations during transport.
- $\triangleright$  Check the units for visible transport damage and inform the shipping company immediately if necessary.

#### 4.2 Storage

- ▶ Store devices in a clean, dry room.
- ▶ Store devices at an air temperature between -25 °C and +70 °C.
- ▶ Avoid temperature variations exceeding 30 K per hour at the storage location.

 $\Rightarrow$ For further informati[on \(see 6.2 Ambient conditions\).](#page-33-0)

#### 4.3 Unpacking

- ▶ Remove packaging.
- ▶ Check that delivery is complete.
- ▶ Check the delivered goods for transport damage.

### <span id="page-19-0"></span>4.4 Type plate

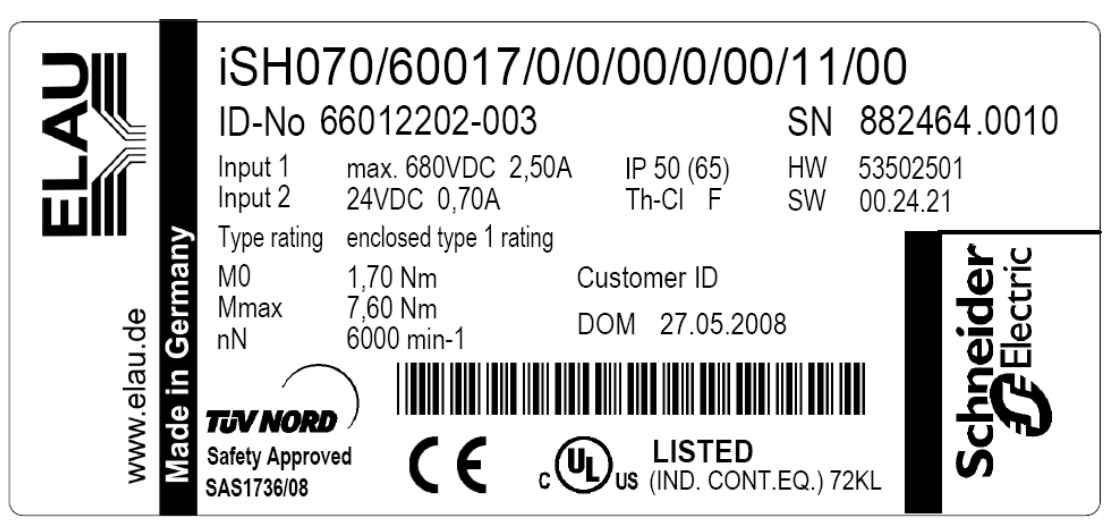

Figure 4-1: Type plate iSH

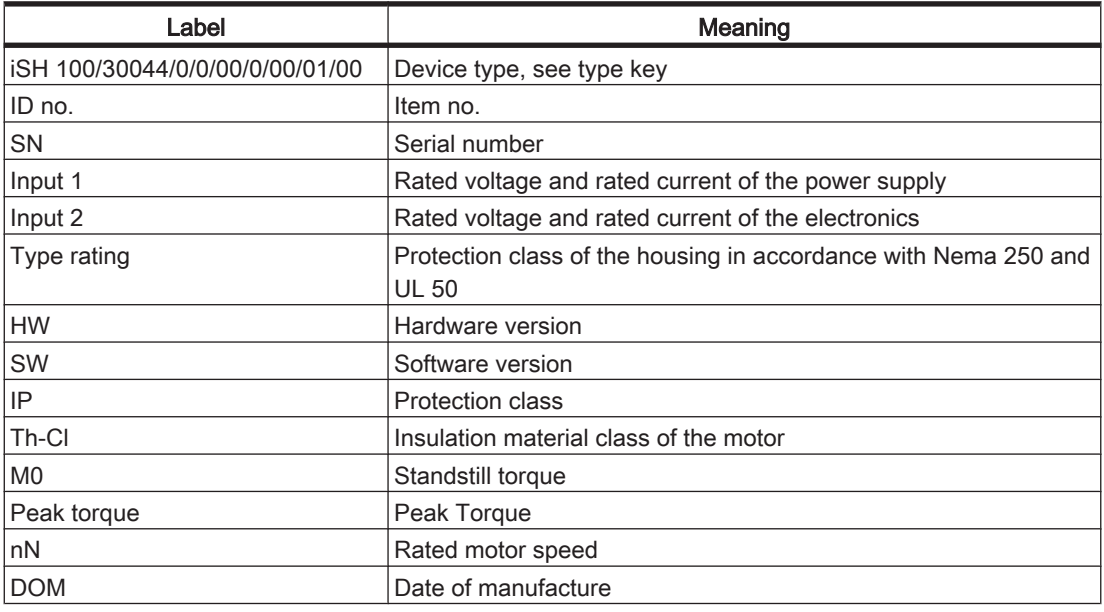

Table 4-1: Explanation of the type plate

### <span id="page-20-0"></span>5 Installation and maintenance

When carrying out the following steps, make sure to exercise with the necessary accuracy and make arrangements to avoid,

- injuries and material damage,
- incorrect installation and programming of components,
- the incorrect operation of components
- and the use of non-authorized cables or modified components

#### zu vermeiden.

For warranty reasons, we strongly recommend that you contact ELAU personnel for initial start-up. The ELAU personnel

- will check the equipment.
- determine the optimal configuration
- and instruct the operating staff.

#### 5.1 Initial start-up

#### How to check the shipment and the installation location:

- Check that delivery is complete.
- **Testing** Check device for sound condition.

## **A WARNING**

#### DAMAGED OR MODIFIED DRIVE SYSTEMS

- Damaged drive systems must be neither mounted nor commissioned.
- Do not modify the drive systems.
- Return defective devices to ELAU GmbH.

#### Failure to follow these instructions can result in death or serious injury.

- Check data against type plates.
- Observe requirements for the installation location.
- Observe requirements for the protection class and the EMC rules.

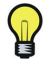

Regrind the holding brake if a motor was stored for over 2 years before mounting.

#### How to regrind the holding brake:

## **A DANGER**

#### HIGH VOLTAGE

Grind holding brake only when it is removed from the motor.

#### Failure to follow these instructions will result in death or serious injury.

- $\blacktriangleright$  Move motor manually when the holding brake is closed by approx. 50 revolutions. The holding brake is now ready for operation.  $\checkmark$ 
	- ▶ Remove the protective cap from the SERCOS address switch on the iSH.

**SERCOS** address  $\triangleright$  Using an appropriate tool, on the back of drive, set the specified SERCOS address (0-99) of the node according to the machine diagram.

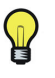

Be extremely careful not to assign an address more than once in a SERCOS ring. Each drive must have its own unique SERCOS address.

- $\blacktriangleright$  Tighten dust cap (1Nm).
- ▶ Then install PacDrive Motor.

Wiring &

## Grounding **A DANGER**

#### HIGH LEAKAGE CURRENT

- Connect devices as of 3.5 mA AC (according to DIN EN 618000-5-1) via a fixed connection with the power supply network.
- In addition, connect a second protective ground conductor with the same cross-section as the main protective ground conductor or
- use a protective ground conductor with a cross section of at least 10mm<sup>2</sup> Cu or 16mm² Al.

#### Failure to follow these instructions will result in death or serious injury.

- PS-5 Connect starting with the protective ground wire.
- Check that terminals are secure and check necessary cable cross sectional areas for correctness.
- ▶ Check that the shielding works flawlessly, eliminate short circuits and interruptions.
- Connect ground cable to the motor flange (1) and tighten with a 2.8Nm torque. The motor is now grounded with the machine bed.  $\checkmark$
- Select connection cross section of ground cable appropriate to network connection wiring of the PS-5 downstream of the motor, but not less than 4  $\,$  mm<sup>2</sup>.
- Or, connect the motor to the grounded machine bed immediately above the motor flange.
- Remove protective cover from hybrid cables.
- Observing the connector coding, attach the hybrid cable and lock the retaining bracket in place.

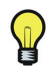

The cable length from the PS-5 to the last DB-5 may not exceed 20 m. The cable length from the DB-5 to the iSH may not exceed 5 m.

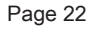

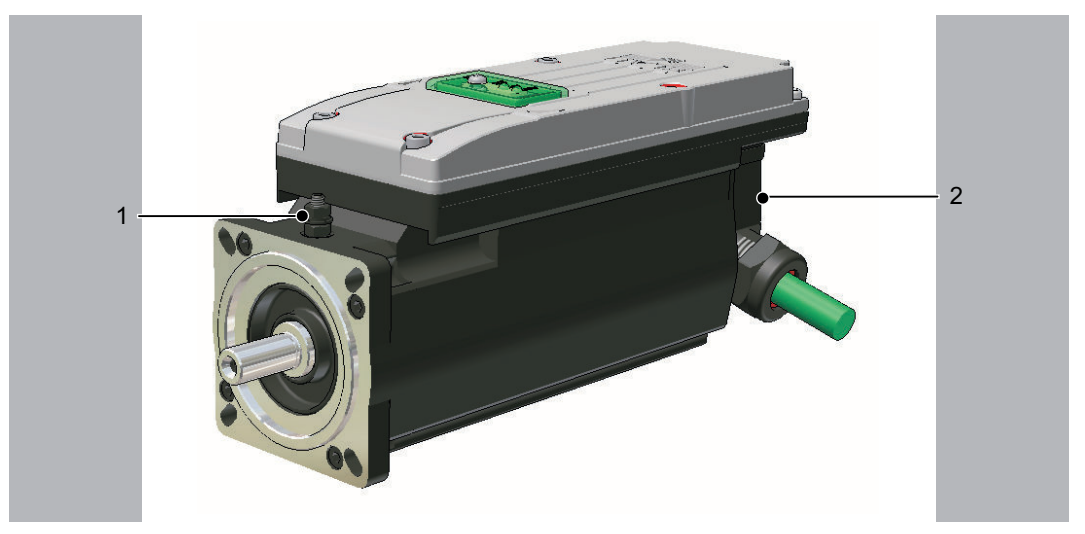

Figure 5-1: iSH connection overview

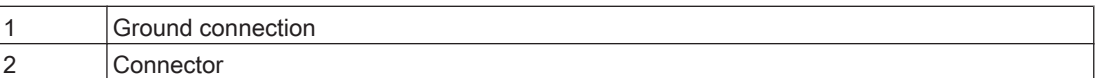

 $\mathbf{\Psi}$ 

According to DIN EN 60204-1:2006 Section 18.2, the correct grounding of the motor has to be checked respectively proven on the completely installed machine at the installation location at all times.

## **CAUTION**

#### INCORRECT USE OF COPPER AND HYBRID CABLES

- Use only original, prefabricated ELAU cables.
- For "permanently flexible" copper and hybrid cables observe the guidelines for dragchains .
- Observe the following restrictions when using ELAU copper (motor cables, feed‐ back cables and hybrid cables) as well as fiber optic cables.
- Observe the minimum bending radius for wired cable.
- Check the wiring once again before turning on

Non-observance of these instructions can result in damage to the device.

#### Bending radii of cables

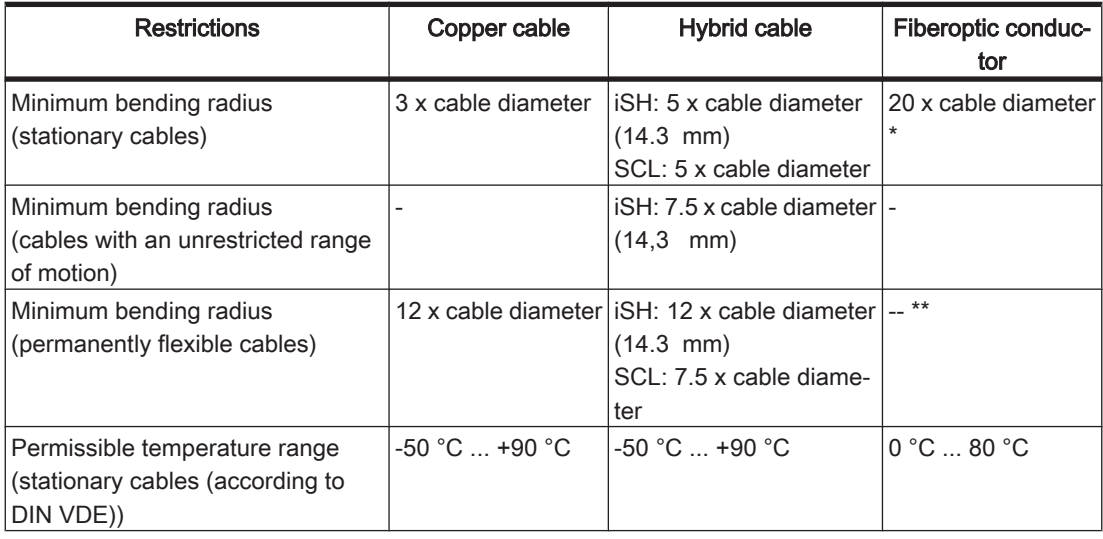

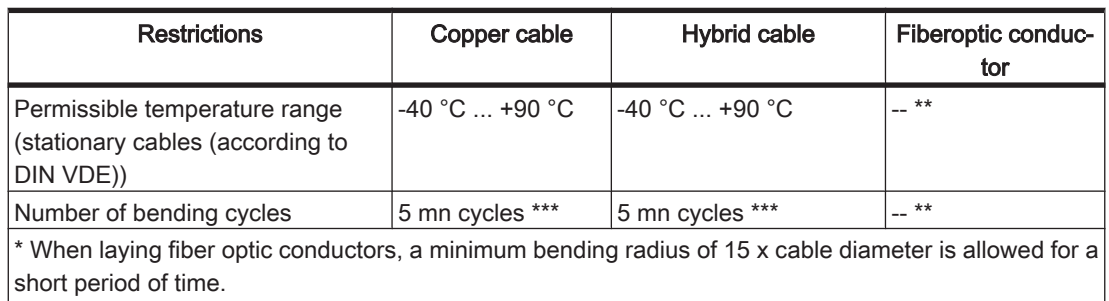

 $*$  Fiberoptic conductors may not be laid as "permanently flexible".

\*\*\* At maximum velocities of 2 m/s and maximum accelerations of 5 m/s<sup>2</sup>

Table 5-1: Properties of conductors used by ELAU

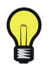

Use lower velocities and smaller bend radii to enhance service life of a cable.

#### How to finish the initial start-up:

- ▶ Check safety functions such as the EMERGENCY OFF switch.<br>▶ Resume system operation according to the operating manual (f
- Resume system operation according to the operating manual (from the machine manufacturer and servo amplifier).

### <span id="page-24-0"></span>5.2 Configuration, homing and programming

 $\Omega$ 

The PacDrive™ System is adapted to your task using the EPAS-4 Automation Toolkit. The system will be configured and programmed according to IEC 61131-3 in EPAS-4.

## **CAUTION**

#### FAULTY PROGRAM CHANGES

- Program changes may only be carried out by trained personnel with detailed knowledge of the system.
- Changes may only be carried out by your machine supplier or by ELAU employ‐ ees.
- ELAU is not liable for damages caused by unauthorized program changes.

Failure to follow these instructions can result in equipment damage.

### <span id="page-25-0"></span>5.3 EMC Rules

To control and regulate the motors, the mains voltage is stored by rectification in the DC bus of the servo amplifier. This stored power is supplied to the motor by precise on and off switching using six semi-conductor switches. The steep increase/decrease in voltage places considerable demands on the dielectric strength of the motor winding. An important additional aspect to observe is the electromagnetic compatibility (EMC) with other system components. The high rate of change of the clocked voltage generates harmonics of great intensity up into the high frequency range.

## **A CAUTION**

#### SYSTEM FAILURE DUE TO ELECTROMAGNETIC FIELDS

- During installation, select the grounding option with the lowest resistance for high frequency operation (e.g. unpainted sub plate in switching cabinet).
- Provide the largest possible contact surface area (skin effect).
- If necessary, remove existing layers (paint) to establish electrical contact.
- Lay the grounding in a star configuration from the Central Grounding Point to the corresponding connections.
- Avoid looping the grounding to prevent unnecessary influences.
- Use shielded cable only.
- Ensure large shielding transitions.
- Do not connect shields via the PIN contacts of connectors.
- Observe the circuit suggestions.
- Shorten motor cable to minimum length.
- Avoid laying cable loops in the switching cabinet.
- In conjunction with electronic controllers, do not switch inductive loads without suitable interference suppression.
- Provide suitable interference suppression. To this end, use recovery diodes for direct current operation and protector type-based, industry-standard quenching circuits during alternating current activity.
- Arrange the interference suppression immediately at the point of inductivity, as otherwise even more interference may be generated by the shock of the switch‐ ing current on the interference suppression lines.
- Avoid sources of interference instead of eliminating the effects of existing inter‐ ference.
- Do not arrange contacts with unsuppressed inductive loads in the same room as the PacDrive Motor. The same applies for connection lines that do not lead sup‐ pressed, switched inductances and lines that run parallel to them.
- Isolate the controller from such interference sources using a Faraday cage (sep‐ arately partitioned switching cabinet).
- Mains filters and motor filters may by used depending on the combination of the servo amplifier/motor and the cable length.

Failure to follow these instructions can result in equipment damage.

#### 5.4 Maintenance, repair, cleaning

#### 5.4.1 Repair

#### Proceed as follows in case of repair:

- ▶ Fill in the [fault report form \(see 10.4 Fault report form\)](#page-89-0) in the attachment (can also be sent per Fax).
- If possible, replace faulty componen[ts \(see 5.7 Device replacement\).](#page-28-0)

▶ Send faulty components back to ELAU.

### <span id="page-26-0"></span>5.4.2 Cleaning

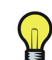

The standard cooling method of the motor is by natural convection. Therefore, keep the motor surfaces free from dirt.

### 5.5 Spare part inventory

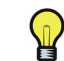

Keep a stock of the most important components to make sure the equipment is functioning and ready for operation at all times.

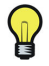

You may only exchange units with the same hardware configuration and the same software version.

▶ Indicate the following information on the spare part order:

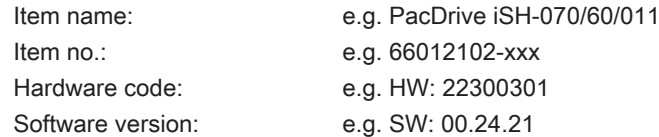

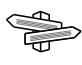

You will find this information on the type plate and in the controller configuration of the PacDrive System.

### <span id="page-27-0"></span>5.6 Type code

## iSH070/60017/0/0/00/0/00/00/00

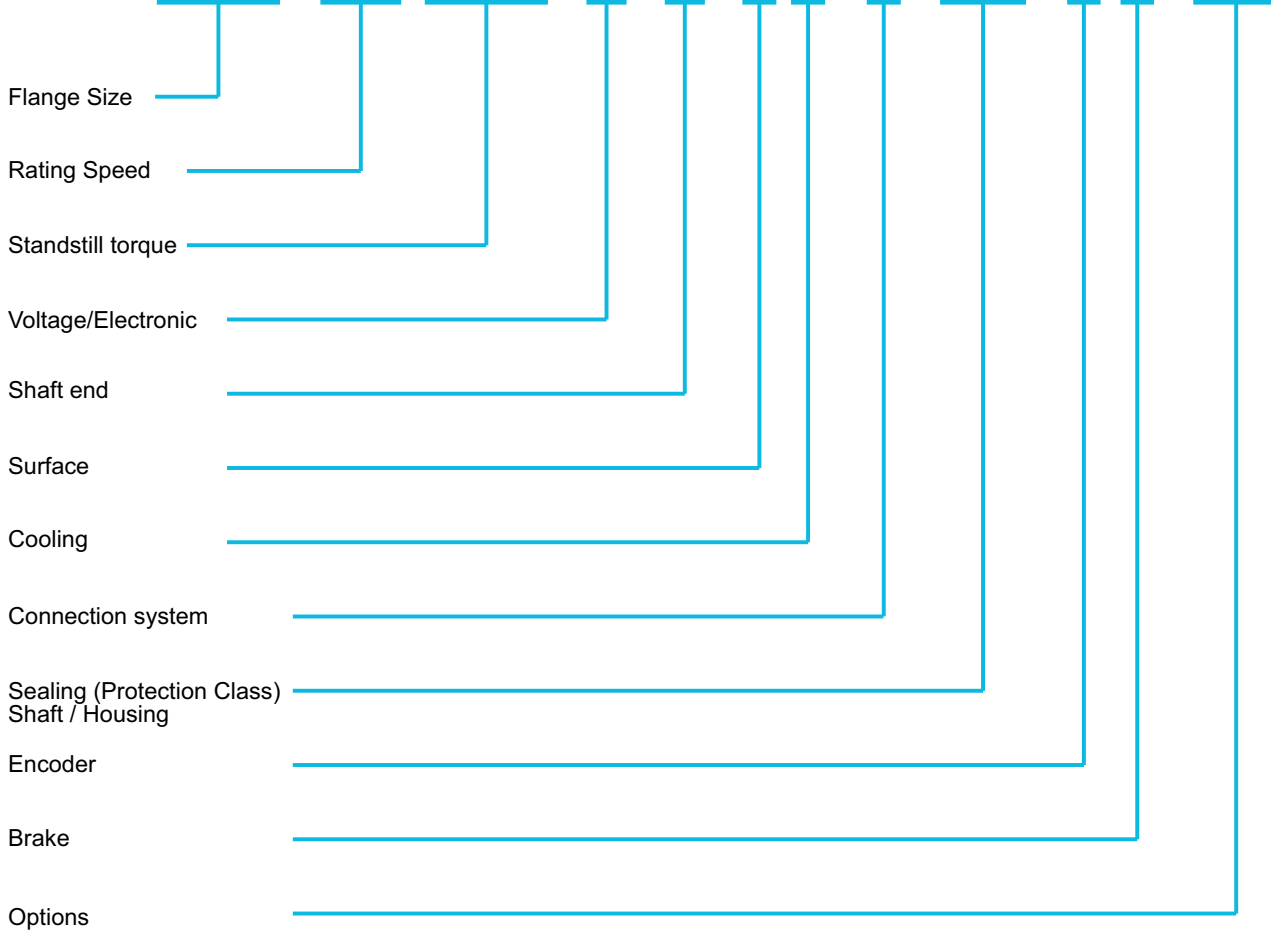

**Flange Size** 070, 100

**Rating Speed** x 100 min-1 (30)

**Standstill torque** /10 Nm (e.g. 011, 017, 022, 025, 044, 058)

**Voltage** 0 = DC 560V / integr. servo electronic

#### **Shaft end**

- 0 = Smooth shaft
- 1 = Keyed shaft according to DIN 6885
- 3 = Smooth shaft, stainless steel
- 4 = Keyed shaft, stainless stell according to DIN 6885

**Surface** 0 = Standard coating

**Cooling** 0 = Self-cooling

**Connection system** 0 = Hybrid connector

#### **Sealing (Protection class) Shaft**

0x = Without shaft sealing (IP54 excl. IM V3: IP40) 1x = Shaft sealing (IP65)

**Sealing (Protection class) Housing** x0 = Standard IP65

**Encoder** 0 = SinCos SKS 36  $1 =$  SinCos SKM 36

**Brake**

0 = Without holding brake 1 = With holding brake

**Options**

00 = Without option 01 = iSH-DIS1 connected

### <span id="page-28-0"></span>5.7 Device replacement

Observe the following warning instructions to safely replace the device.

## **A DANGER**

#### ELECTRICAL SHOCK, EXPLOSION OR ELECTRIC ARC

- Observe the general construction and safety regulations for working on highcurrent electrical systems.
- Operate electrical components only with connected protective conductor
- After installation, check the fixed connection of the protective conductor to all electrical devices to ensure that connection complies with the connection dia‐ gram.
- Make sure that the drives are at a standstill because potentially fatal voltage can occur on the motor lines in generator operation.
- Before enabling the device, safely cover the live components to prevent contact.
- Do not touch the electrical connection points of the components when the device is switched on.
- Provide protection against indirect contact (DIN EN 50178 : 1997, Section 5.3.2).
- Disconnect/plug in power connector cables only when the system is deactivated.

Failure to follow these instructions will result in death or serious injury.

## **A CAUTION**

#### HOT SURFACES UP TO 100 °C

- Wait until the surface temperature has cooled to allow safe contact.
- Wear protective gloves.
- Attach protective cover or touch guard

Failure to comply with these instructions can lead to bodily harm.

#### How to replace the PacDrive Motor:

## **CAUTION**

#### ELECTROSTATIC DISCHARGE

- Do not touch any of the connections or components.
- Discharge any existing static charge by touching a grounded metallic surface such as a grounded housing.
- Prevent electrostatic charges; e.g., by wearing appropriate clothing.

#### Failure to follow these instructions can result in equipment damage.

- Put main switch in "OFF" position to free system of voltage.
- Prevent main switch from being switched back on.
- Wait at least 5 minutes after switching off before you access the components.
- Discharge DC bus.
- Before working on the equipment, check the DC bus with a measuring instrument to make sure that it is de-energized (< 50V).
- With voltages greater than 30 V AC or 42.2 V DC, disconnect PacDrive Motor from the power supply before working on the PacDrive Motor.

## **A WARNING**

#### UNINTENTIONAL AXIS MOVEMENTS DUE TO LOSS OF REFERENCES IN CASE OF A MOTOR REPLACEMENT

• For servo axes with indirect distance measuring systems, restore the reference to the machine coordinate system via the motor encoder every time a motor is replaced.

Failure to follow these instructions can result in death or serious injury.

## **CAUTION**

#### MECHANICAL FORCE TO THE ENCODER SYSTEM

- Prevent impacts on the motor shaft when removing and attaching couplings to the motor shaft, as this could damage the encoder.
- Use appropriate tools, such as an extractor.
- Avoid mechanical damage to the coating of the motor housing.
- Do not use cleaning fluid as it will damage the motor's aluminum housing.

#### Failure to follow these instructions can result in equipment damage.

- Replace the drive according to the machine manufacturer's specifications.
- Connect ground cable and tighten with a 2.8Nm torque.

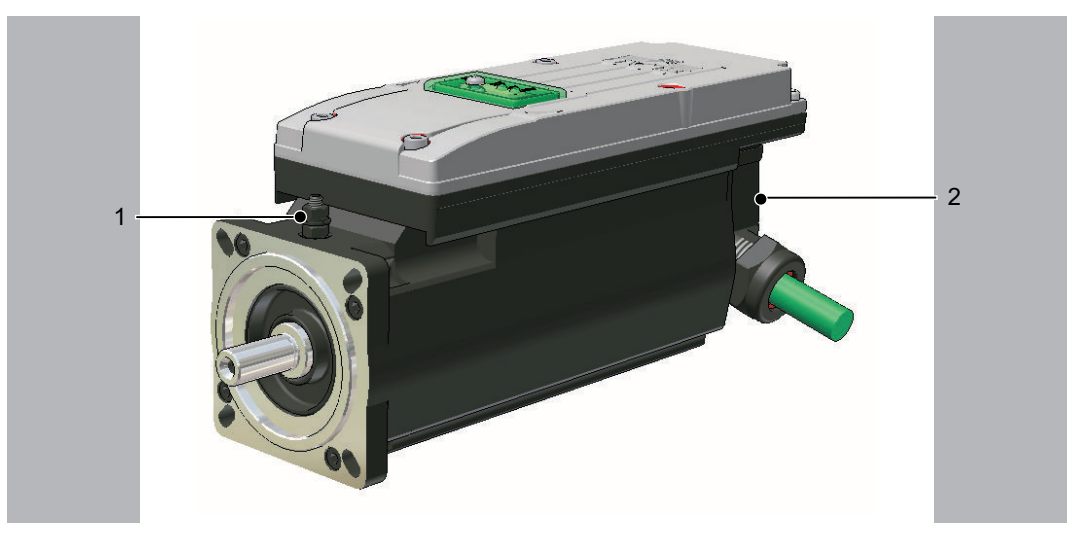

Figure 5-2: iSH connection overview

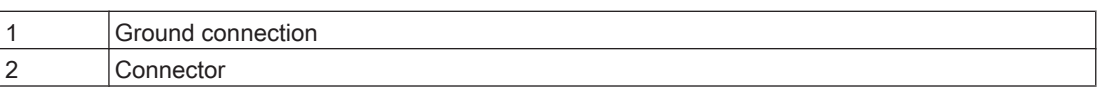

## **CAUTION**

#### INSUFFICIENT SHIELDING/GROUNDING

• Operate the drive only with fixed cover and cable gland.

Failure to follow these instructions can result in equipment damage.

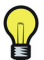

Keep a logbook for recording the maintenance history of the machine and note the replaced components (as per IEC62061, 7.2.k) 1)).

### <span id="page-31-0"></span>5.8 Cable replacement

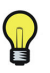

In addition to the following instructions, you must observe the machine manufacturer's specifications when replacing the cables.

## **A DANGER**

#### ELECTRICAL SHOCK, EXPLOSION OR ELECTRIC ARC

- Observe the general construction and safety regulations for working on highcurrent electrical systems.
- Operate electrical components only with connected protective conductor
- After installation, check the fixed connection of the protective conductor to all electrical devices to ensure that connection complies with the connection dia‐ gram.
- Make sure that the drives are at a standstill because potentially fatal voltage can occur on the motor lines in generator operation.
- Before enabling the device, safely cover the live components to prevent contact.
- Do not touch the electrical connection points of the components when the device is switched on.
- Provide protection against indirect contact (DIN EN 50178 : 1997, Section 5.3.2).
- Disconnect/plug in power connector cables only when the system is deactivated.

#### Failure to follow these instructions will result in death or serious injury.

- Put main switch in "OFF" position to free system of voltage.
- Prevent main switch from being switched back on.
- Wait at least 5 minutes after switching off before you access the components.
- Discharge DC bus.
- Before working on the equipment, check the DC bus with a measuring instrument to make sure that it is de-energized (< 50V).
- ▶ With voltages greater than 30 V AC or 42.2 V DC, disconnect PacDrive Motor from the power supply before working on the PacDrive Motor.

#### How to replace the cable:

- Disconnect / connect cables from the iSH.
- Disconnect / connect cables from the DB-5.

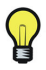

See chapter Device Replacement in "PacDrive PS-5 Power Supply and DB-5 Distri‐ bution Box".

## <span id="page-32-0"></span>6 Technical data

### 6.1 Definition of technical data

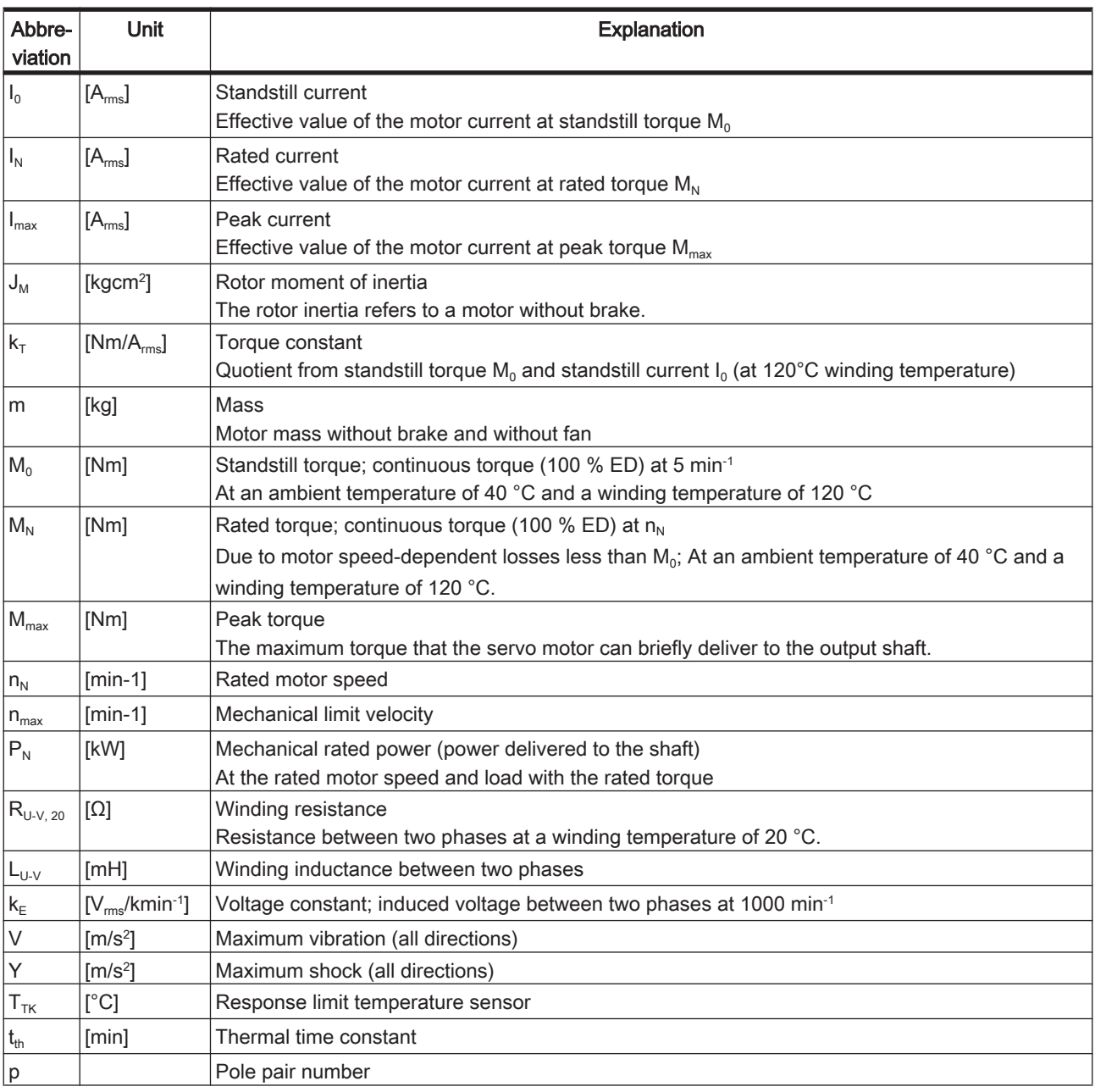

Table 6-1: Physical sizes with units and explanations

### <span id="page-33-0"></span>6.2 Ambient conditions

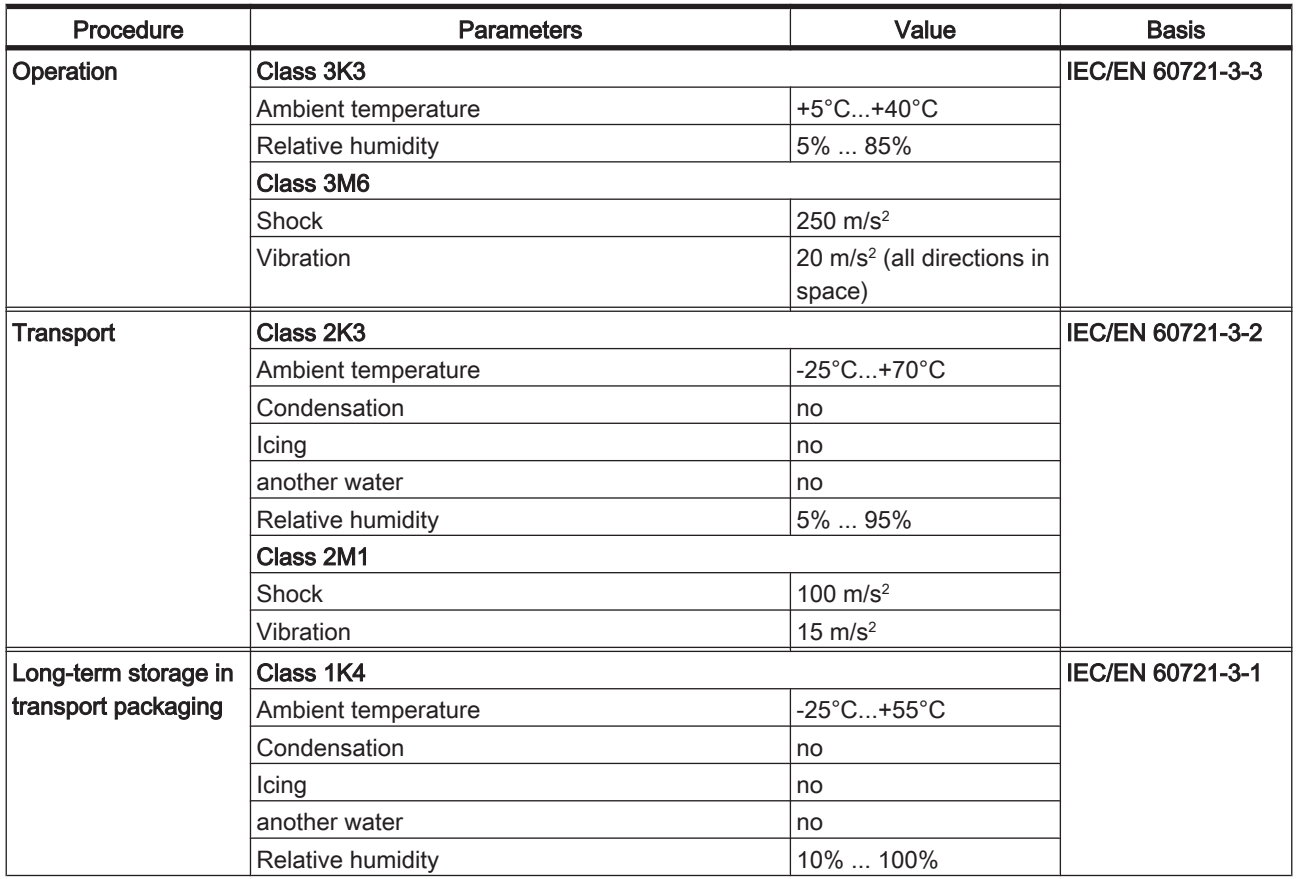

Table 6-2: Ambient conditions Drive System iSH

### 6.3 Standards and regulations

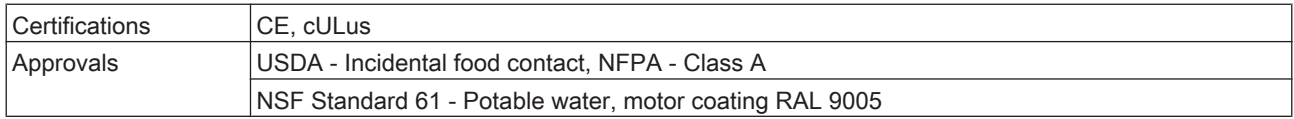

Table 6-3: Standards and regulations Drive System iSH

### <span id="page-34-0"></span>6.4 Mechanical and electrical data

### 6.4.1 iSH Controller

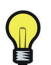

Pay particular attention to these limits for the control voltage if the iSH units in the system have brakes.

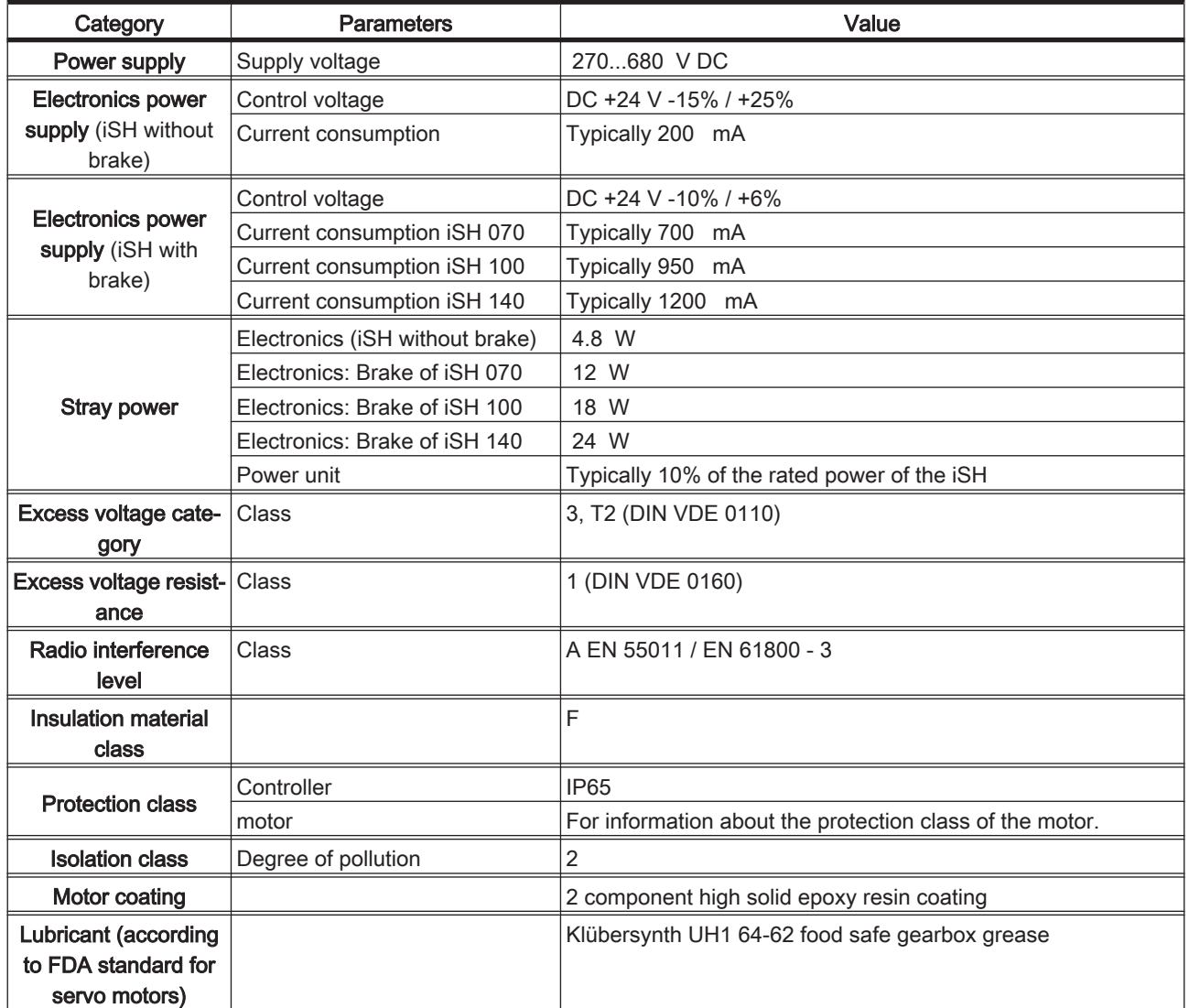

Table 6-4: Technical data: iSH - controller

### <span id="page-35-0"></span>6.4.2 iSH-070 Servo Motor

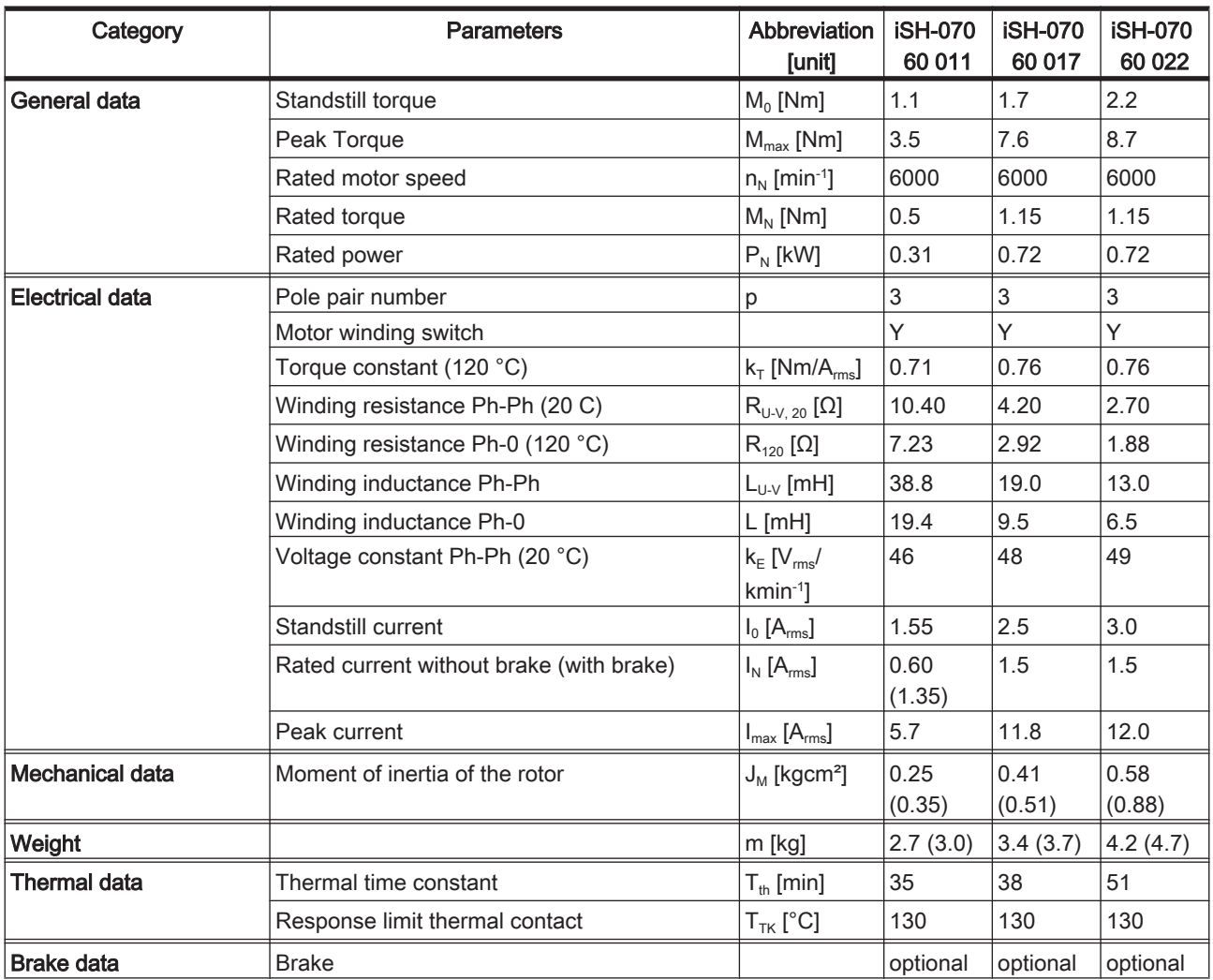

Table 6-5: Technical data for iSH-070 without (with) brake
# 6.4.3 iSH-100 Servo Motor

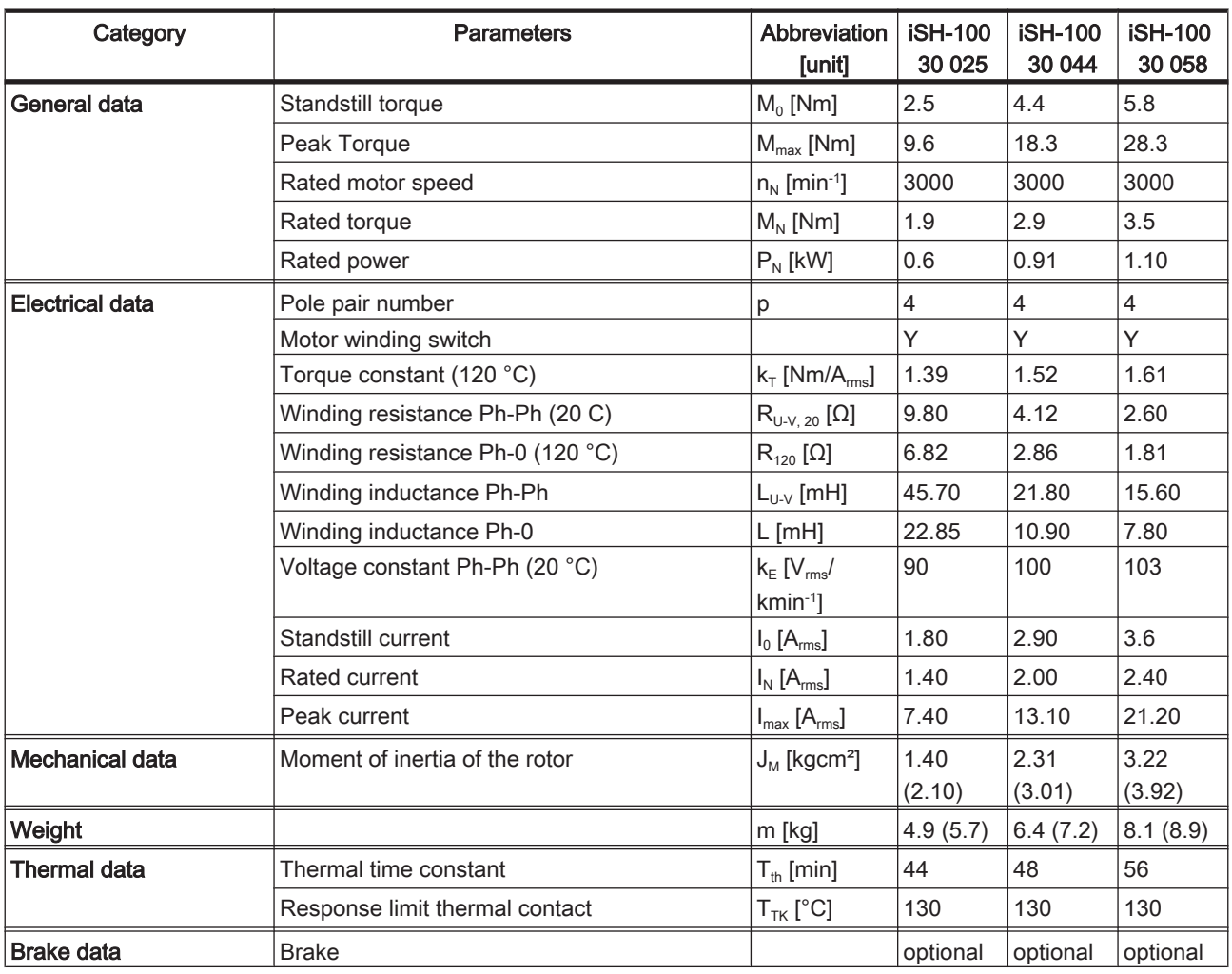

Table 6-6: Technical data for iSH-100 without (with) brake

# 6.4.4 iSH-140 Servo Motor

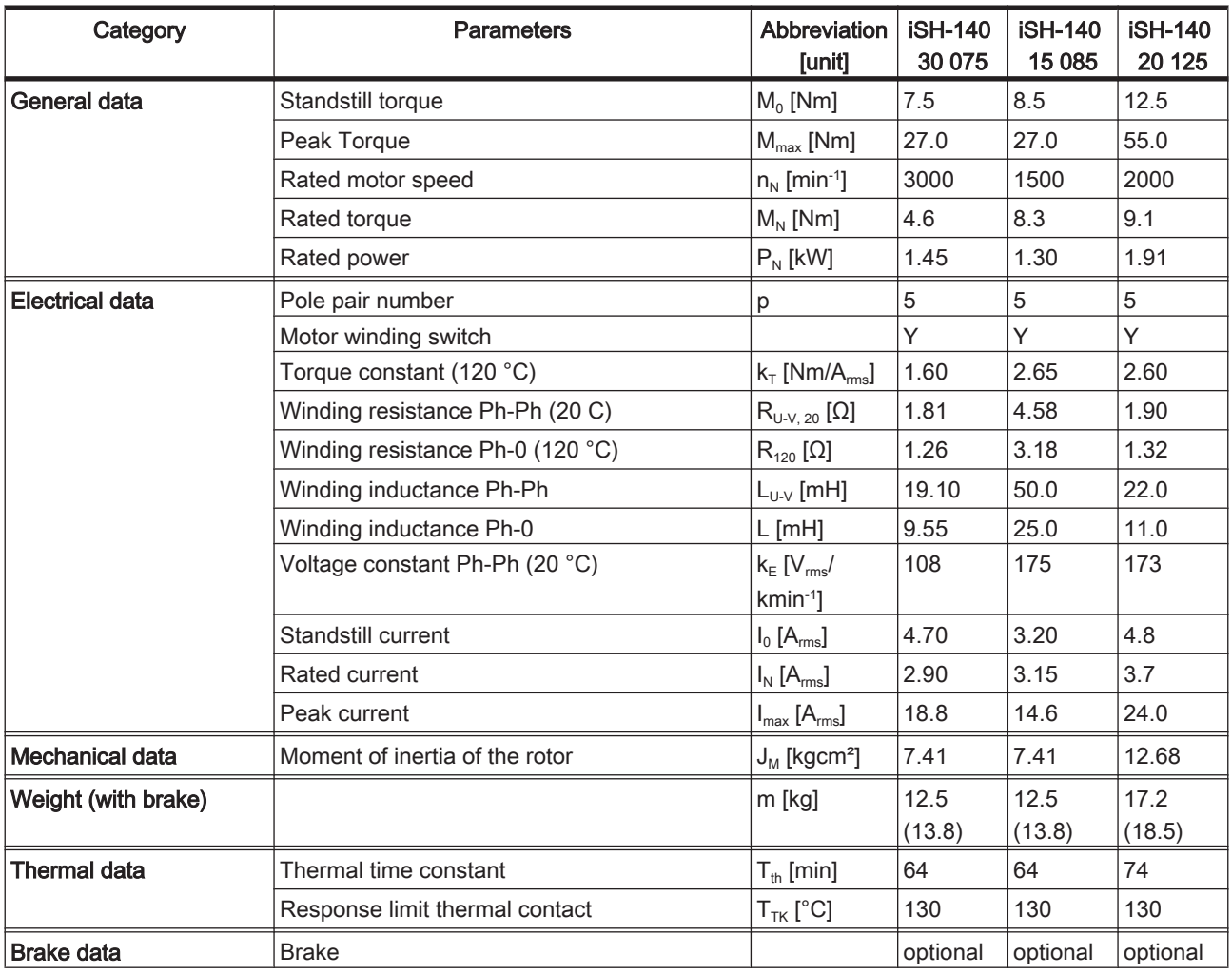

Table 6-7: Technical data for iSH-140 without (with) brake

# 6.4.5 Encoder

## SinCos® (SKS36) single turn

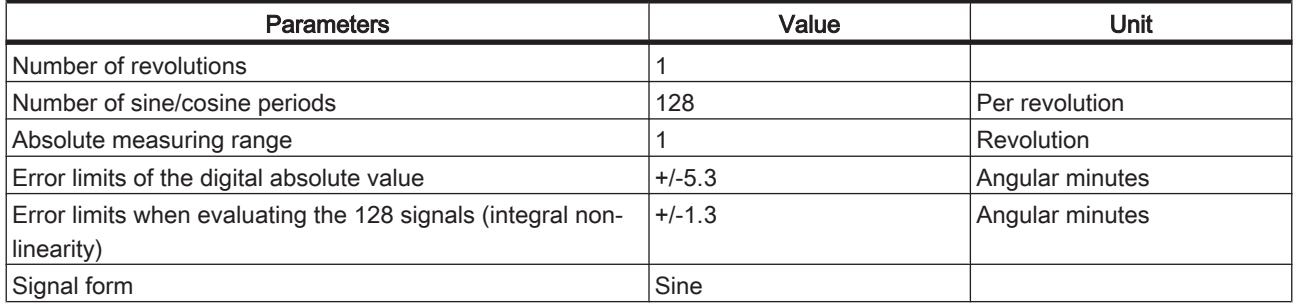

Table 6-8: Technical data of the SinCos encoder (SKS-36)

## SinCos® (SKM36) multiturn

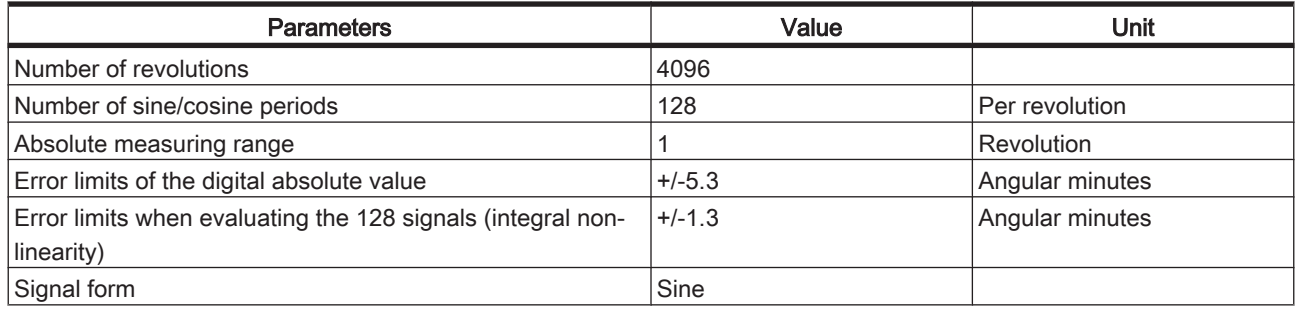

Table 6-9: Technical data of the SinCos ® encoder (SKM-36)

## 6.4.6 Motor shaft and bearings

#### Design of the shaft end

Smooth With a non-positive connection, torque transmission must be achieved only by surface shaft end pressure. That ensures safe power transmission without backlash. (standard)

Shaft end with Shaft connections with feather keys are positive. The feather key seating can deflect round-ended under continuous strain with changing torques and prolonged reverse operation, causfeather key ac- ing backlash. As a result, rotational quality is reduced due to backlash. Increasing cording to DIN deformation can lead to the feather key breaking and damage to the shaft. This type 6885 of shaft nub connection is only suitable for low requirements. Therefore, we recommend using smooth shaft ends.

#### **Bearing**

The back side bearing is designed as a fixed bearing and the bearing on shaft output side as a floating bearing.

#### Permissible shaft load

In case of technical correct use, the life of drives is limited by the bearing life. The customer may not replace the bearing, as the measuring systems integrated in the drive must then be reinitialized.

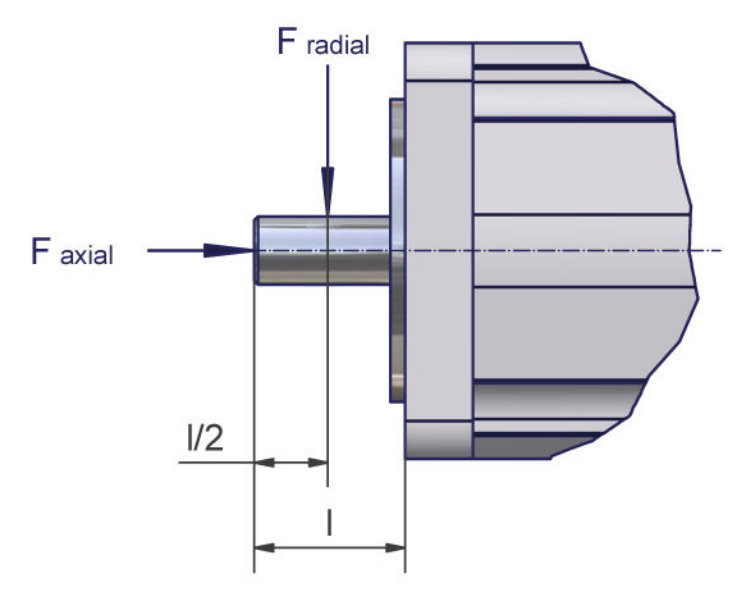

Figure 6-1: Definition of shaft load

| motor          | 1000 min-1 | $2000$ min <sup>-1</sup> | $3000$ min <sup>-1</sup> | 4000 min-1               | $5000$ min <sup>-1</sup> | 6000 min-1               |
|----------------|------------|--------------------------|--------------------------|--------------------------|--------------------------|--------------------------|
| iSH-070 60 011 | 660        | 520                      | 460                      | 410                      | 380                      | 360                      |
| iSH-070 60 017 | 710        | 560                      | 490                      | 450                      | 410                      | 390                      |
| iSH-070 60 022 | 730        | 580                      | 510                      | 460                      | 430                      | 400                      |
| iSH-100 30 025 | 900        | 720                      | 630                      |                          |                          | $\overline{\phantom{a}}$ |
| iSH-100 30 044 | 990        | 790                      | 690                      | $\overline{\phantom{a}}$ |                          | $\overline{\phantom{a}}$ |
| iSH-100 30 058 | 1050       | 830                      | 730                      |                          |                          |                          |
| iSH-140 15085  | 2210       | 1760                     | $\overline{\phantom{a}}$ | $\overline{\phantom{a}}$ |                          | $\overline{\phantom{a}}$ |
| iSH-140 30075  | 2210       | 1760                     | 1530                     | $\overline{\phantom{a}}$ |                          | $\overline{\phantom{a}}$ |
| iSH-140 20125  | 2430       | 1930                     | $\overline{\phantom{a}}$ |                          |                          |                          |

Table 6-10: Permissible radial force  $F_{radial}[N]$ 

Basis for calculation:

The permissible axial force  $F_{\text{axial}}$  [N] is calculated according to:

 $F_{\text{axial}} = 0.2 \times F_{\text{radial}}$ 

- Nominal bearing life  $L_{10h}$  = 20,000 h for a shaft without feather key nut (for operating hours at a 10% failure probability)
- Ambient temperature = 40 °C (approx. 100 °C storage temperature)
- Peak torque = 10 % ED
- Nominal torque = 100 % ED

## 6.4.7 Holding brake (optional)

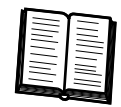

To hold the axes without play during standstill or when the system is deactivated, you can order the servo motors with a holding brake. The permanent magnetic brake is a continuous surface unit with which the force of the permanent magnetic field is used for generating the braking effect (system opens electromagnetically).

Operating prin- The permanent magnetic field is compensated by an electromagnetic field for cancelciple of the ling the braking effect. Reliable release without detent torque that is independent of holding brake the mounting position is ensured by a steel spring. In addition to frictionless axial armature movement, it also offers the transmission of braking torque without backlash. The motors are provided with a varistor for reducing excess voltage when the brake is engaged.

# **A DANGER**

### JAMMING/SHEARING OF BODY PARTS

- The holding brake alone does not ensure protection to persons.
- To ensure personal safety, higher-level constructive measures such as mesh guards or a second brake are necessary.

Failure to follow these instructions will result in death or serious injury.

# **A CAUTION**

#### PREMATURE WEAR DUE TO ENGAGING OF THE HOLDING BRAKE WHILE MA‐ CHINERY IS IN MOTION

- Use the holding brake only when the axes are at a standstill.
- Use the holding brake to brake an axis only in emergency stop situations. The number of emergency stops is limited by the size of the external mass used.

A non-observance of these instructions can cause bodily injury or damage the equipment.

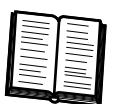

The times mentioned in the following apply when switching in the direct current circuit, when the motor is warm, and at the rated voltage. The disconnection time is the period from the activation of the current to the dying out of the torque to 10% the rated torque of the brake. The coupling time counts as the period from when the current is switched off to the attainment of the rated torque.

The holding brake is designed differently for each series:

#### Technical data of the holding brake of the iSH-070

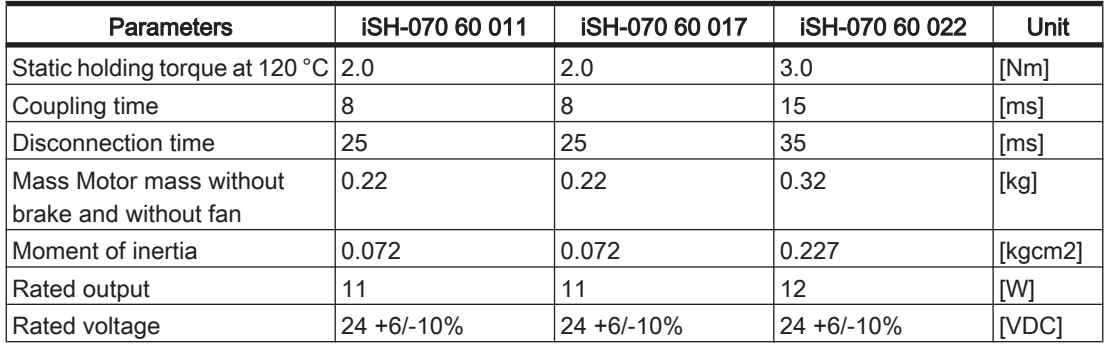

Table 6-11: Technical data of the holding brake of the iSH-070

### Technical data of the holding brake of the iSH-100

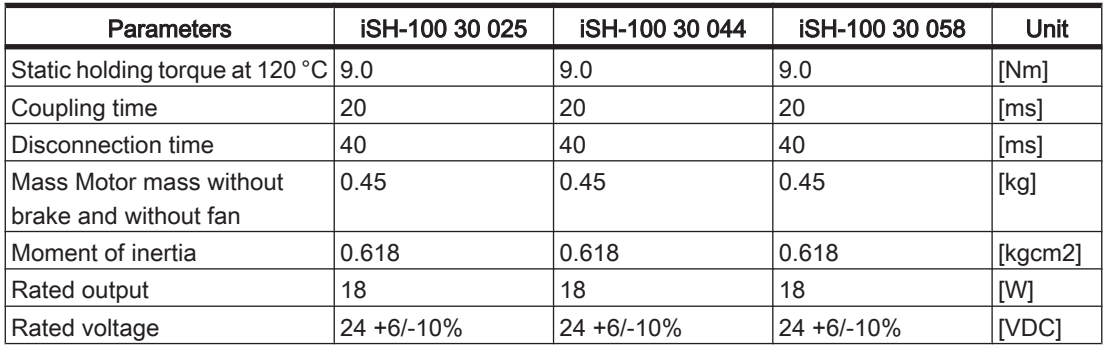

Table 6-12: Technical data of the holding brake of the iSH-100

#### Technical data of the holding brake of the iSH-140

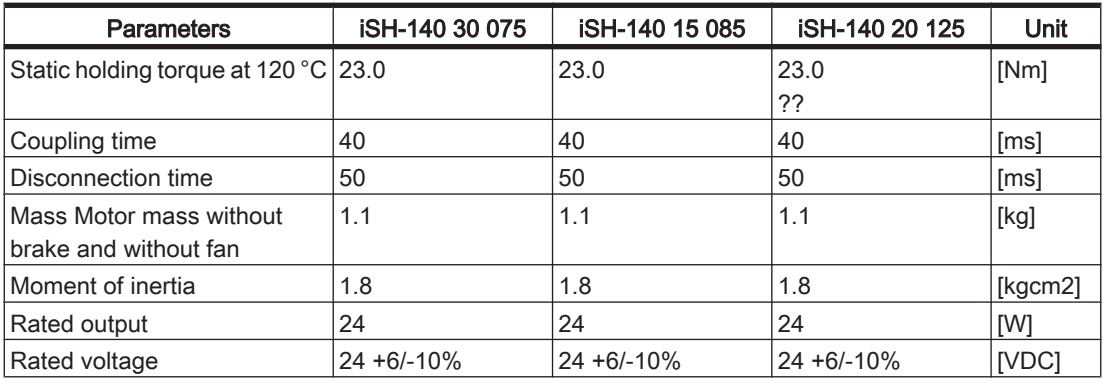

Table 6-13: Technical data of the holding brake of the iSH-140

## 6.5 Mounting arrangement and protection class

The drive protection class depends on the mounting arrangement. The mounting flange for all drive types is designed in such a way that the installation type is possible according to the types of construction IM B5, IM V1 und IM V3 (mounting flange with through hole). By the DIN IEC 34-7 the drives can be mounted to the machine ac‐ cording to the following listing types.:

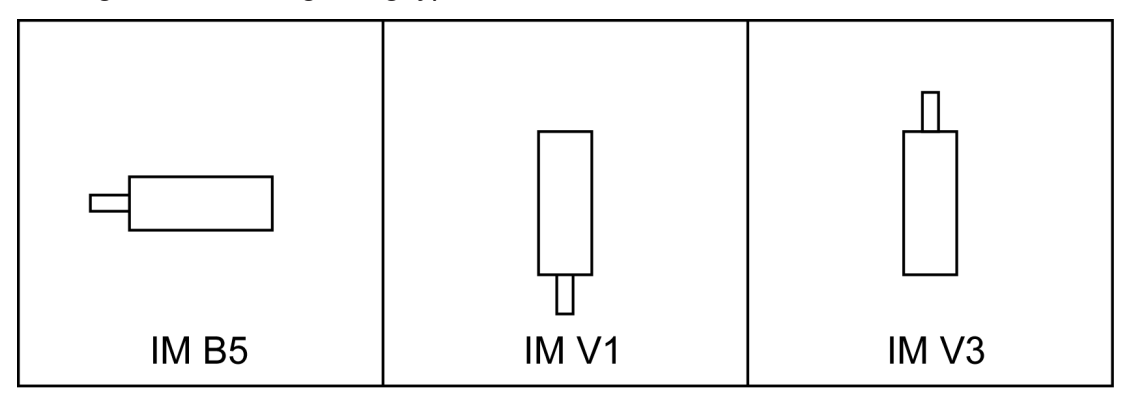

Figure 6-2: Drive installations

# **CAUTION**

### IMPERMISSIBLE MOUNTING POSITION AND PENETRATING LIQUIDS

• Prevent liquids from remaining on the motor shaft over an extended period of time when mounting the motor in the mounting position IM V3.

Failure to follow these instructions can result in equipment damage.

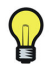

It also cannot be ruled out that liquids penetrate the motor housing along the motor shaft even if a shaft sealing ring has been installed.

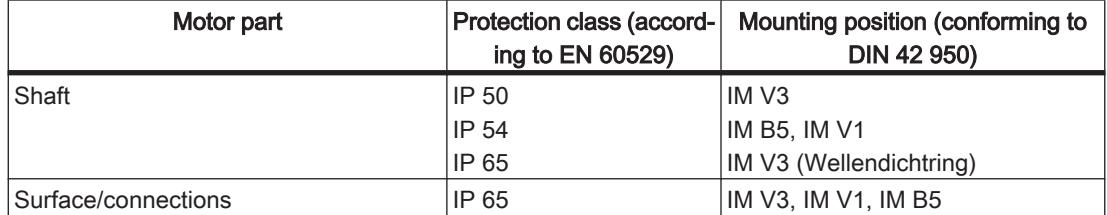

Table 6-14: Protection class of iSH Motor

## 6.6 Torque/speed characteristic curves

The torque-speed characteristic curve represents the following characteristics:

- The permissible permanent torque (operating type S 1)
- The peak torque when the mains voltage = 230 V 3 AC
- 0,0 0,6 1,2 1,8 2,4 3,0 3,6 0 1000 2000 3000 4000 5000 6000 **n [min-1] M [Nm] M<sup>d</sup> Mmax 230V 3AC Mmax 400V 3AC**
- The peak torque when the mains voltage =  $400 \text{ V } 3 \text{ AC}$

Figure 6-3: Example of a torque-speed characteristic curve

The characteristic curves refer to an ambient temperature of 40°C and a maximum winding temperature of 120°C.

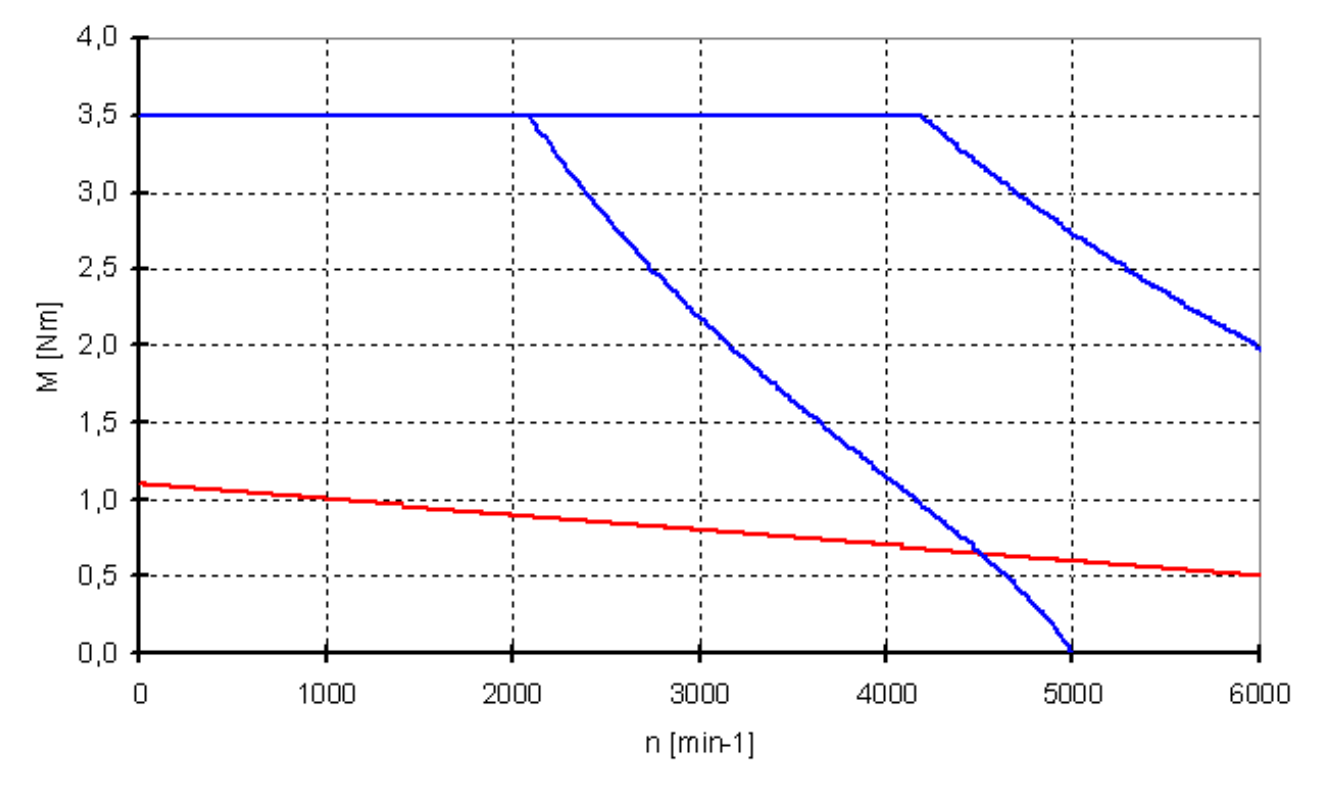

Figure 6-4: Torque-speed characteristic curve iSH 070 60 011

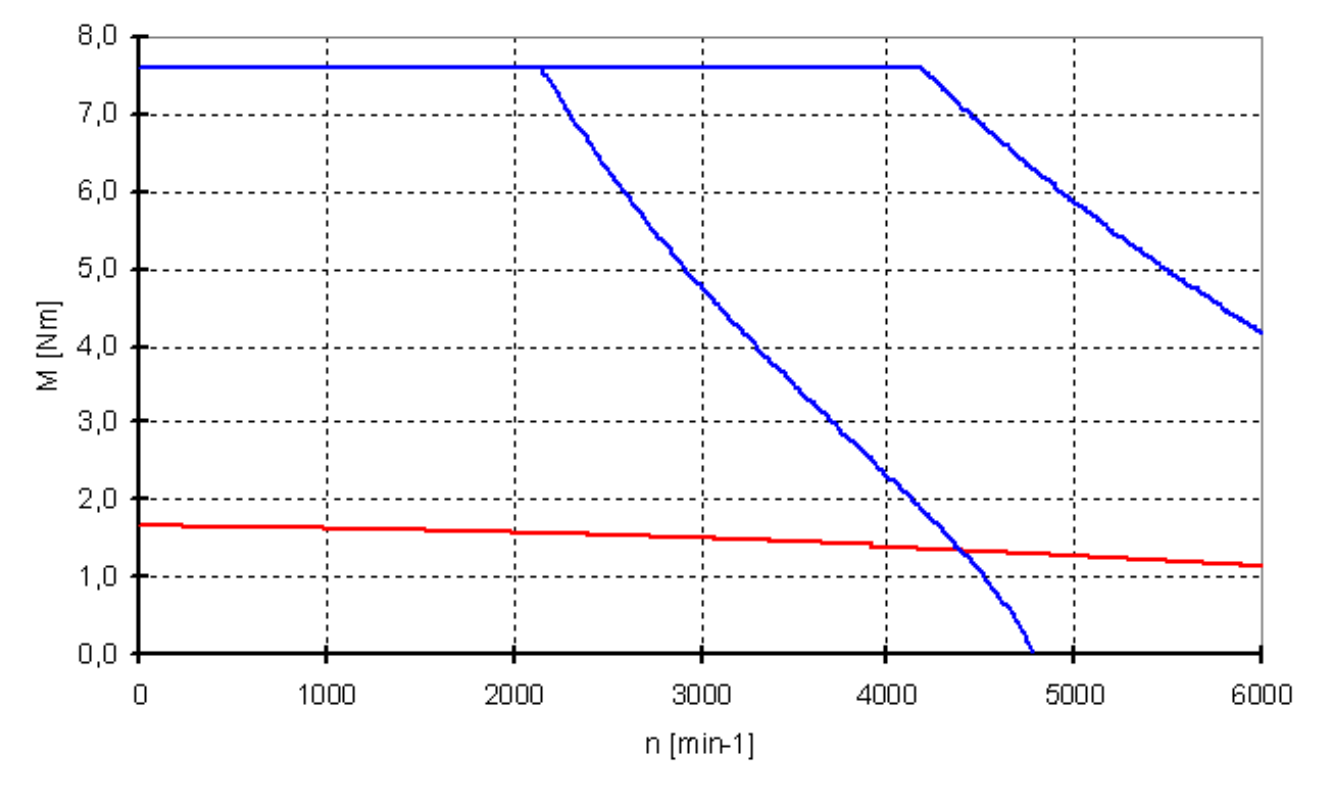

Figure 6-5: Torque-speed characteristic curve iSH 070 60 017

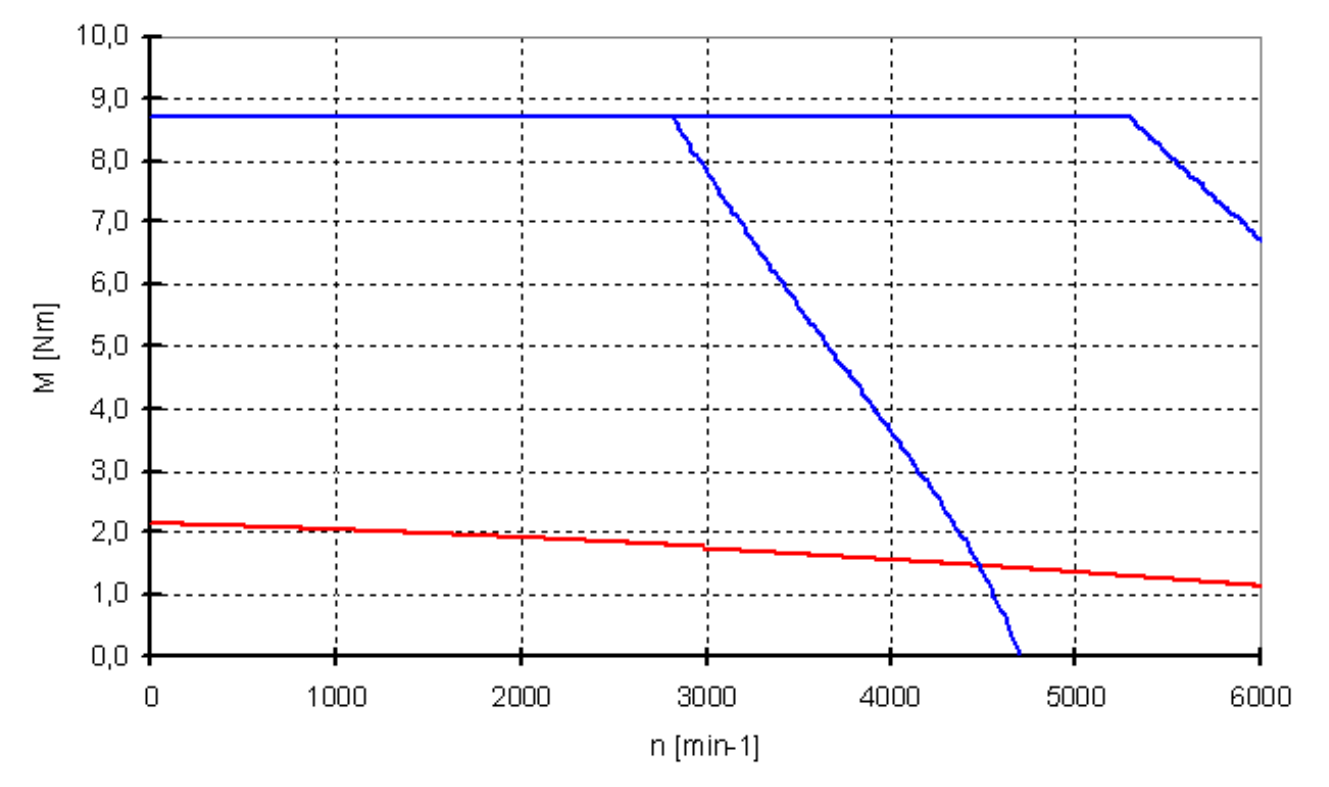

Figure 6-6: Torque-speed characteristic curve iSH 070 60 022

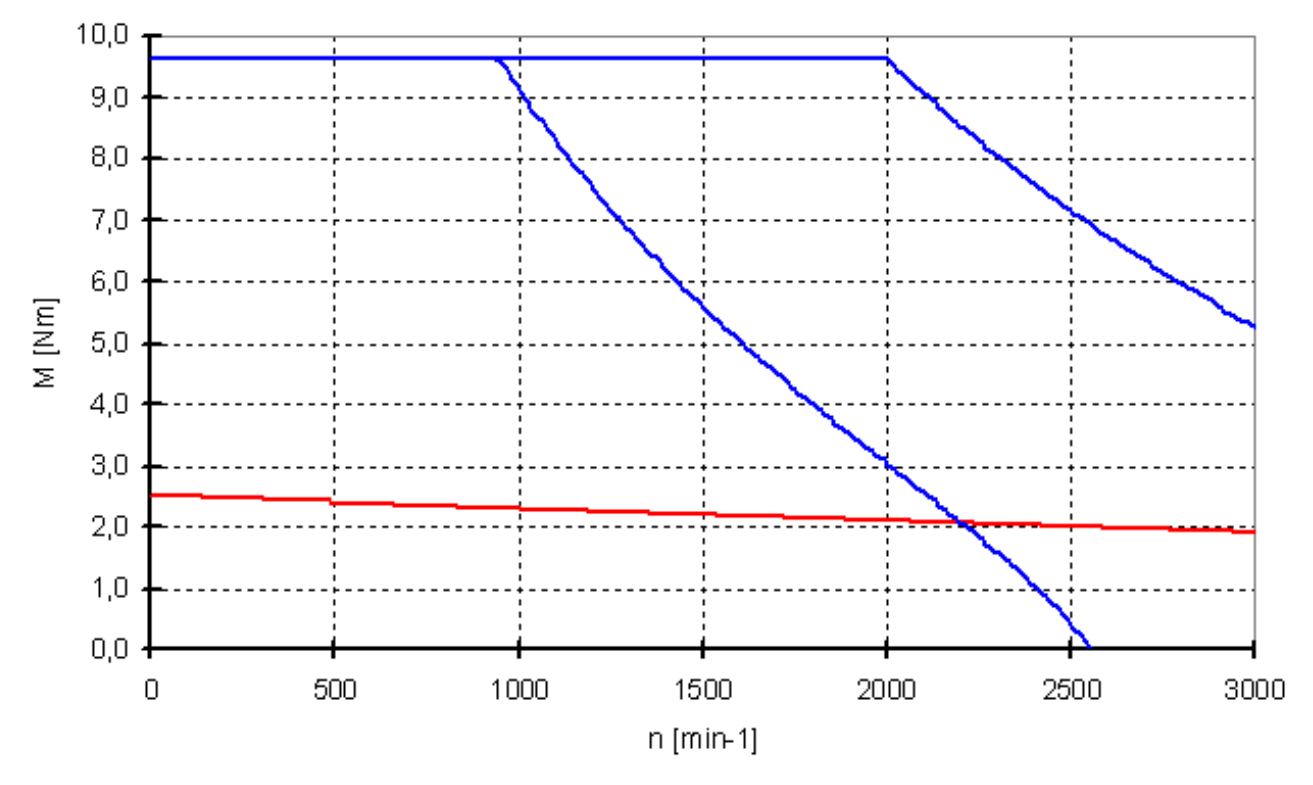

Figure 6-7: Torque-speed characteristic curve iSH 100 30 025

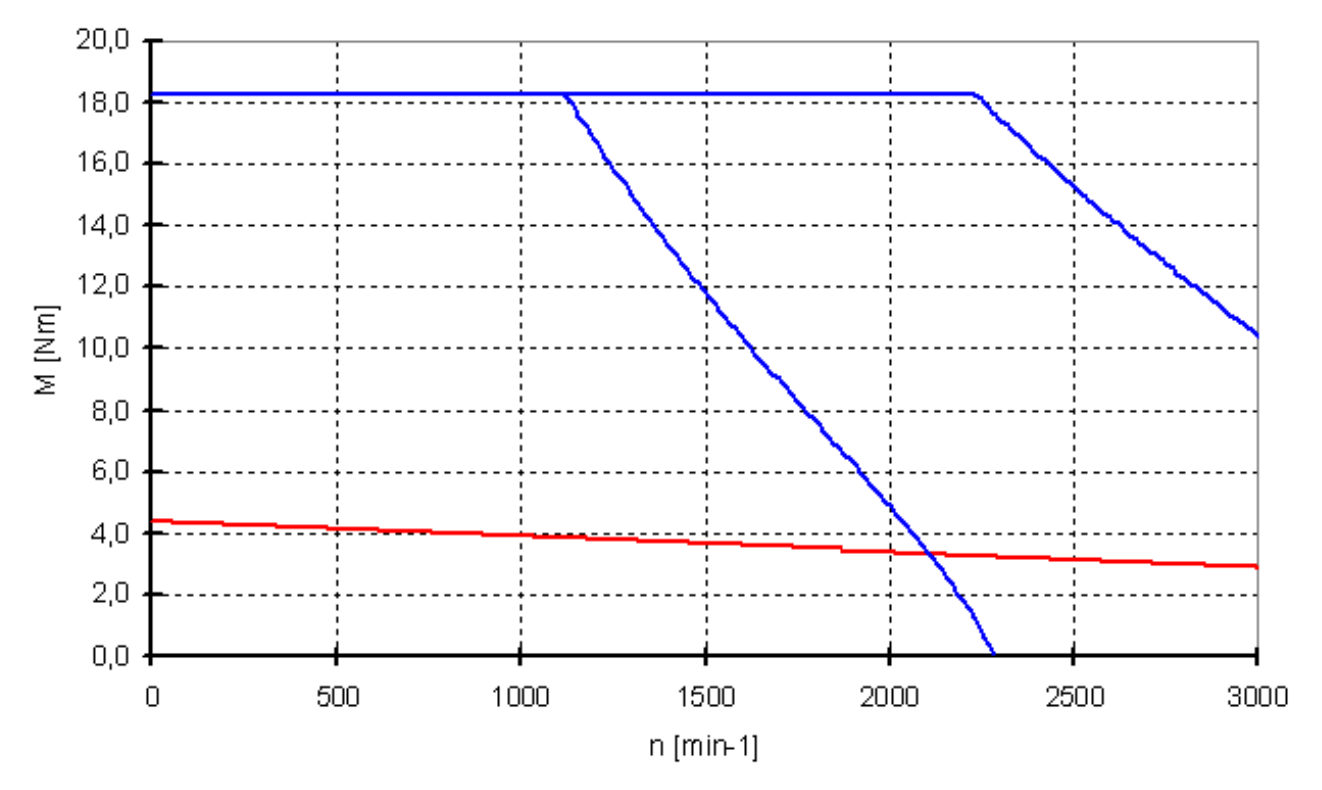

Figure 6-8: Torque-speed characteristic curve iSH 100 30 044

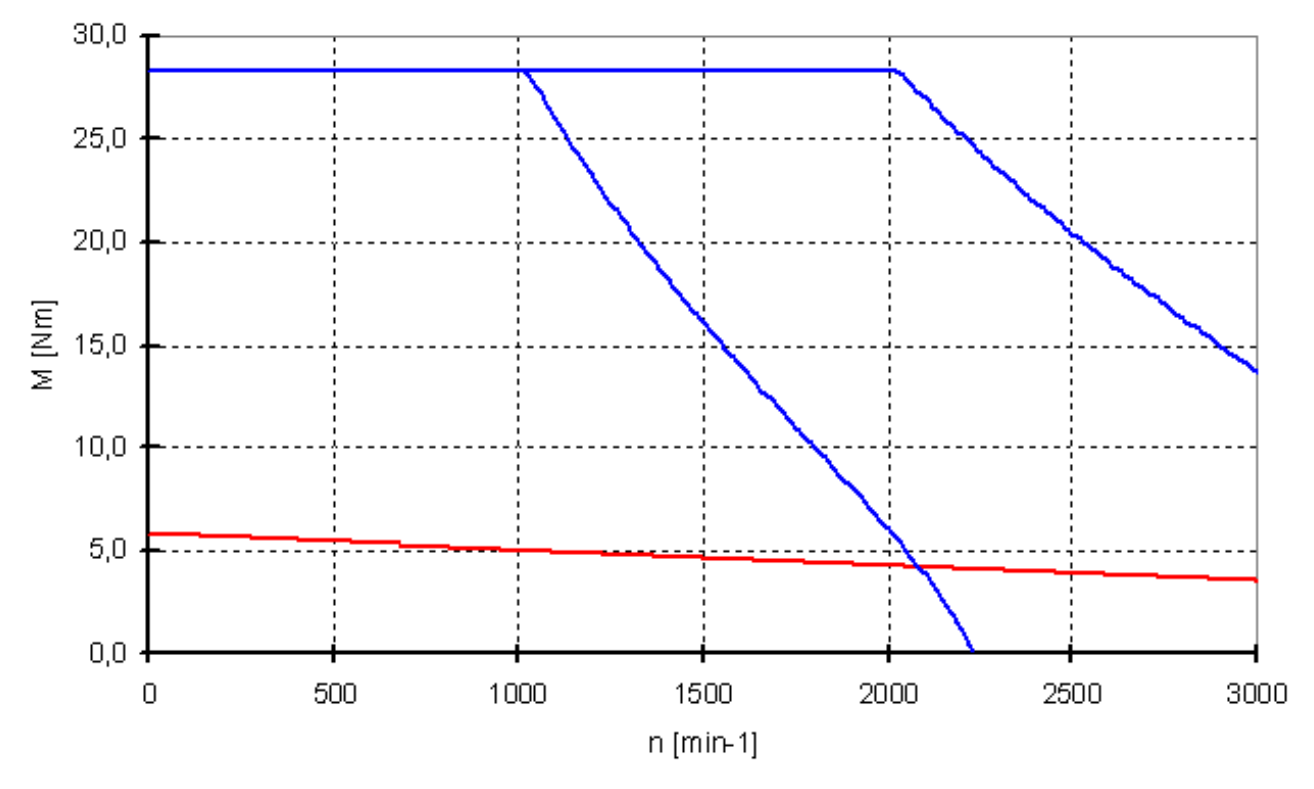

Figure 6-9: Torque-speed characteristic curve iSH 100 30 058

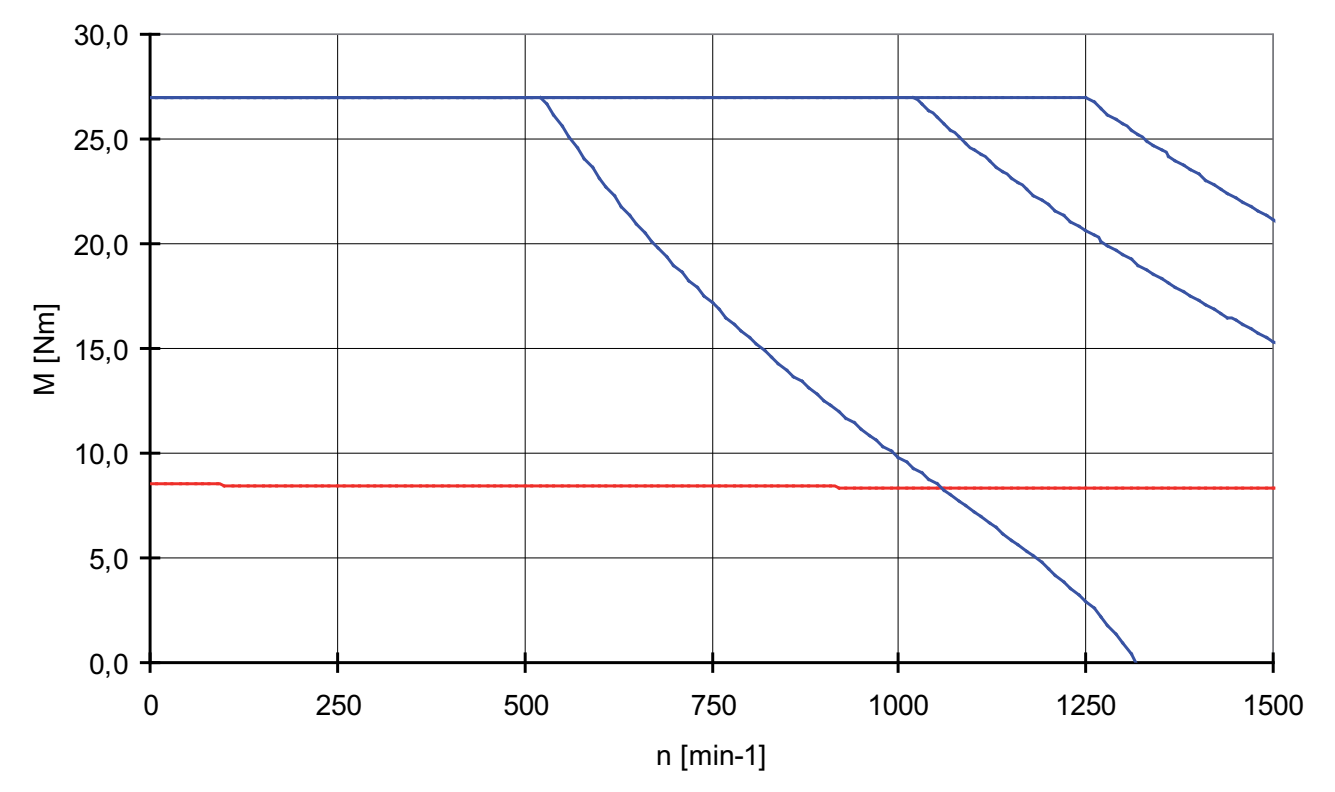

Figure 6-10: Torque-speed characteristic curve iSH 140 15 085

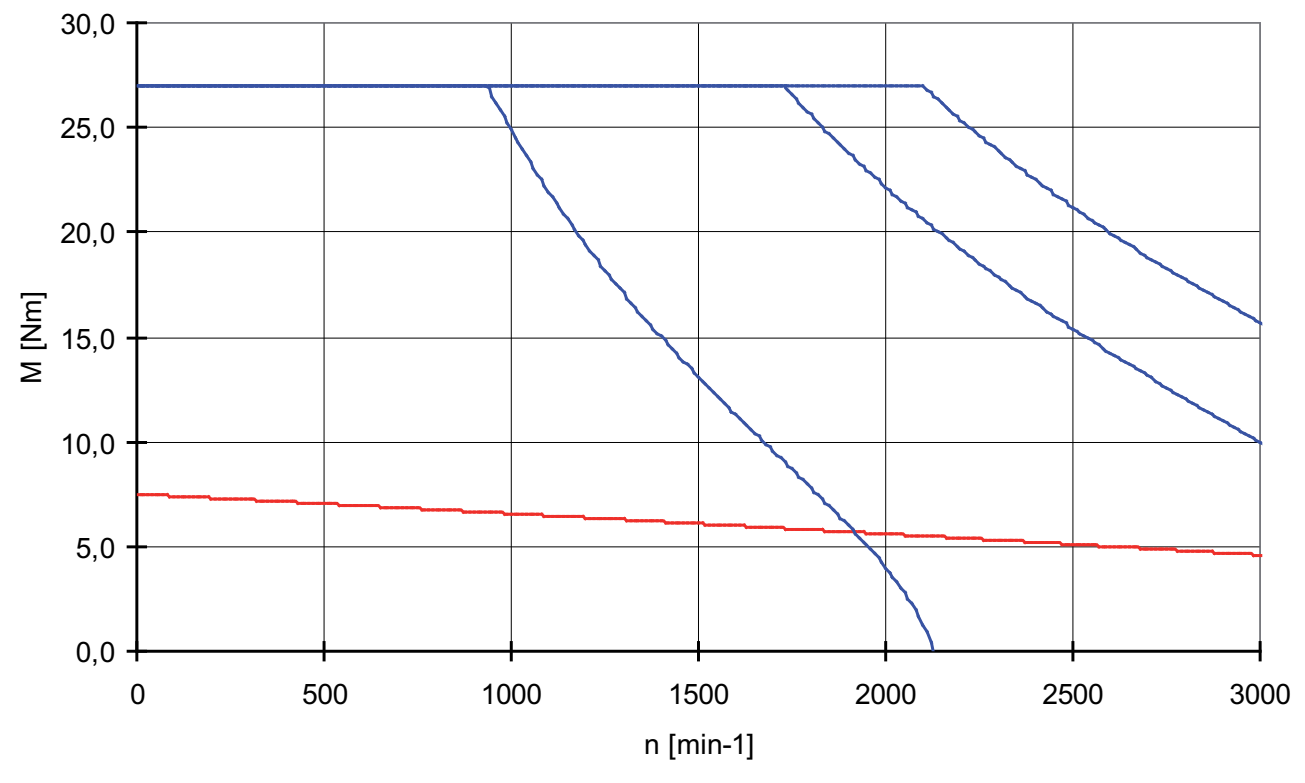

Figure 6-11: Torque-speed characteristic curve iSH 140 30 075

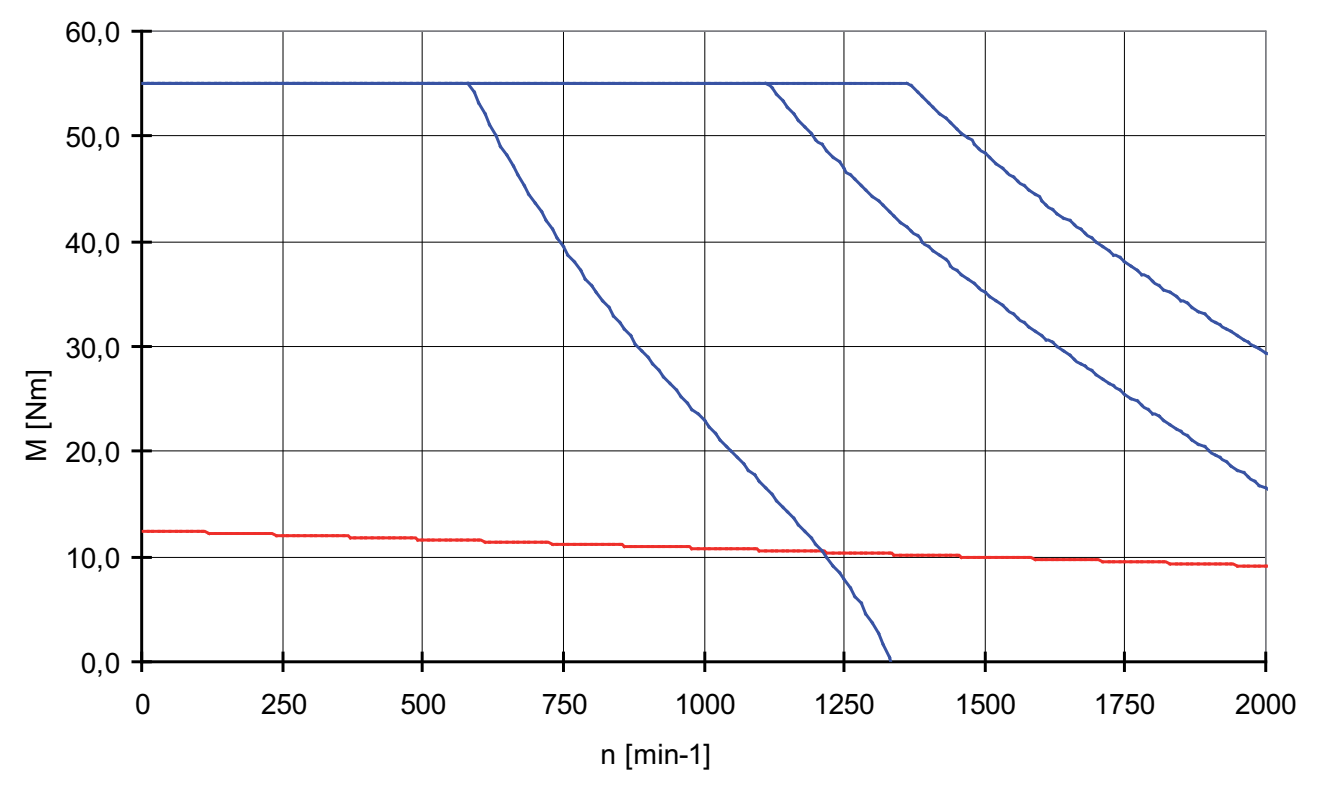

Figure 6-12: Torque-speed characteristic curve iSH 140 20 125

# 6.7 Electrical connections

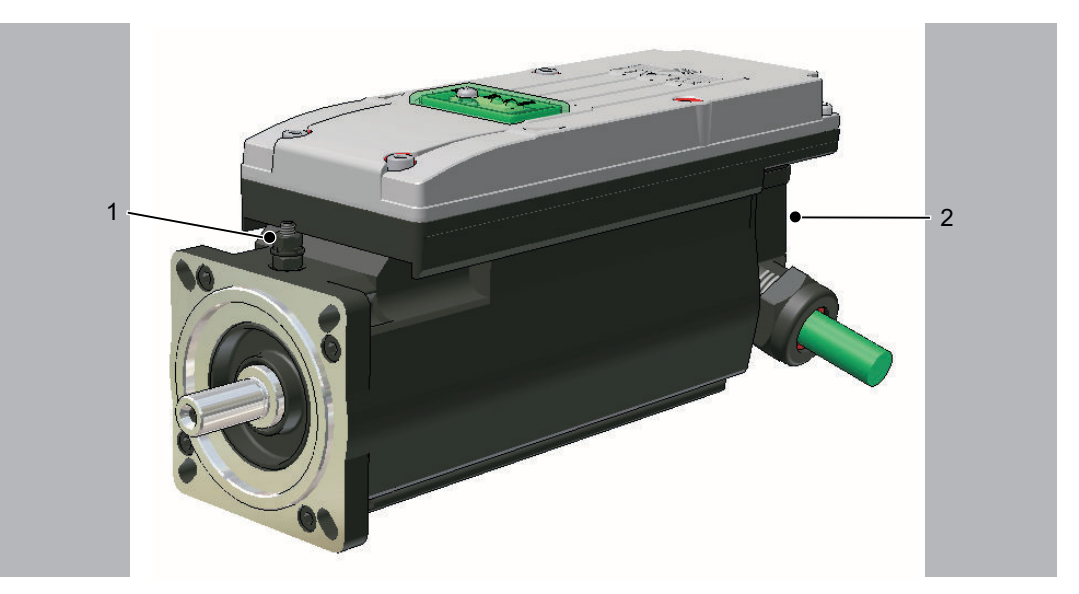

Figure 6-13: iSH connection overview

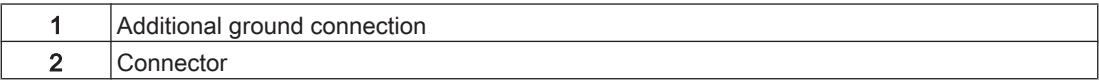

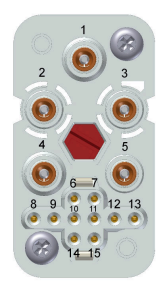

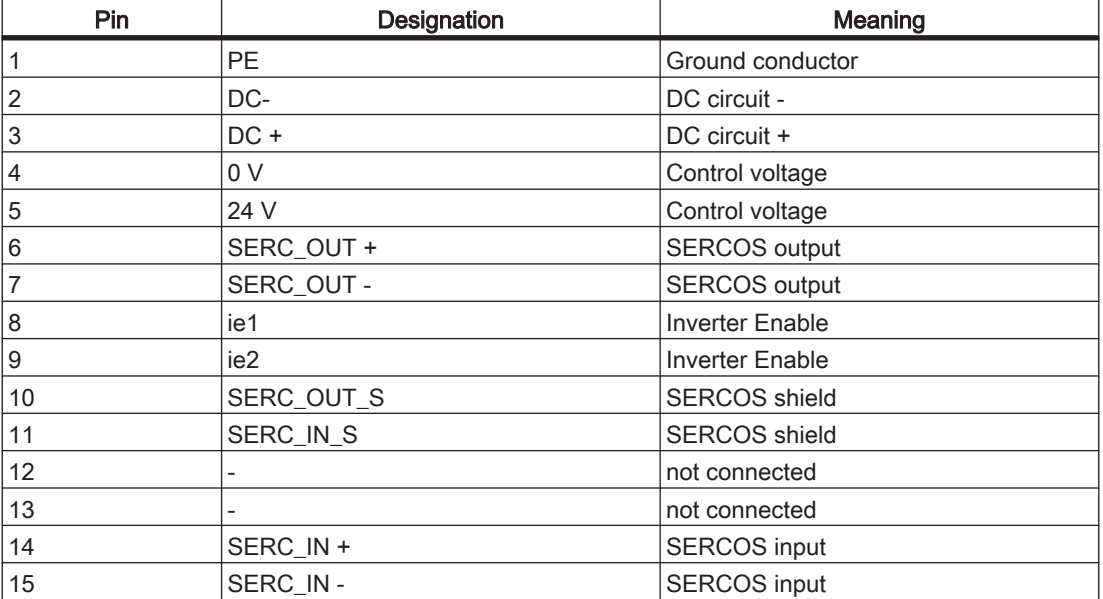

Table 6-15: Connector iSH

# 6.8 Dimensions

### Dimensions of the iSH-070

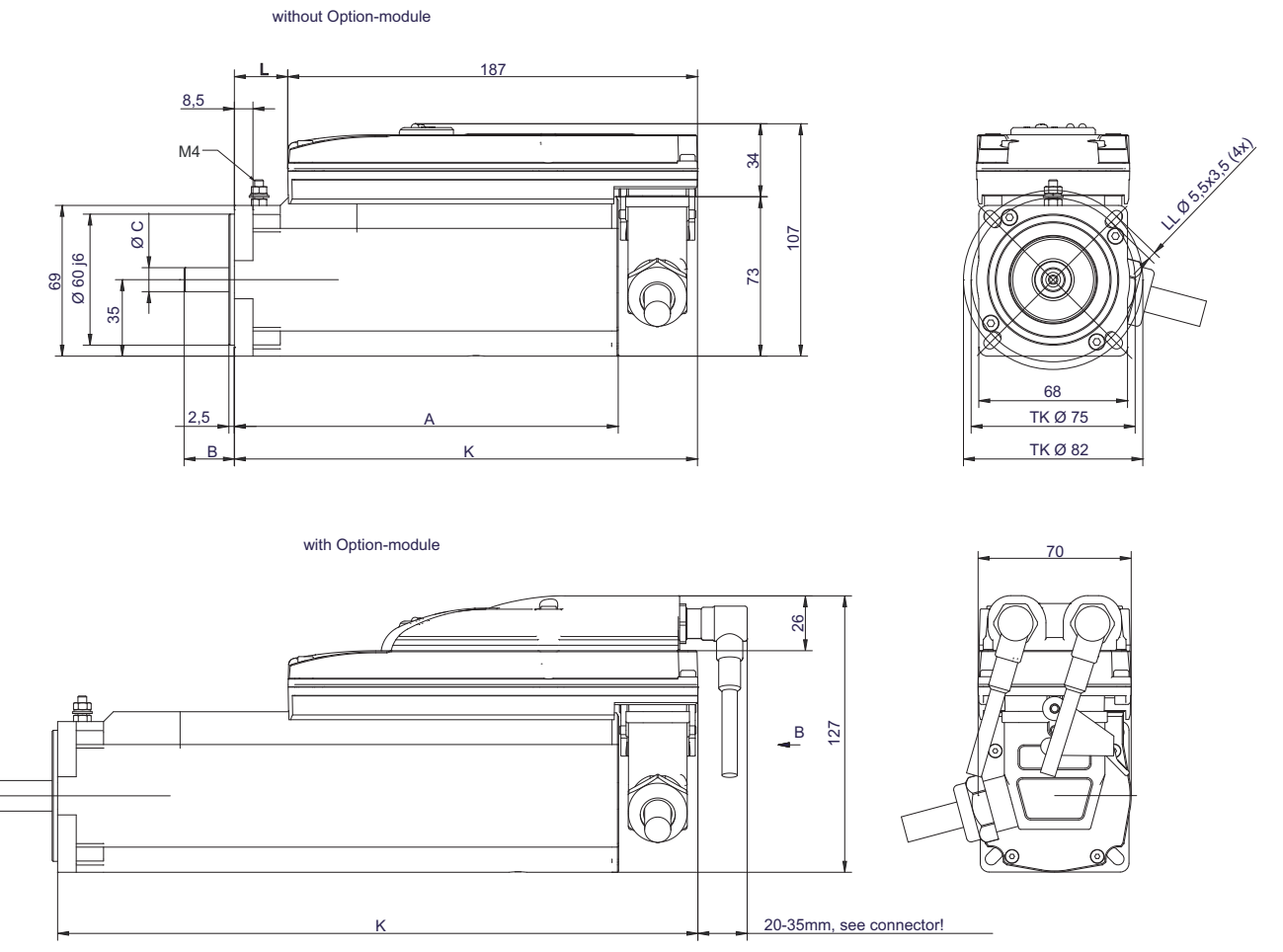

Figure 6-14: Dimension diagram for iSH-070 motor

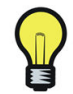

Please note that the iSH series 070 uses different shaft diameters. The shaft diameter for the iSH070 60 022 is 14 mm.

### Dimensions table

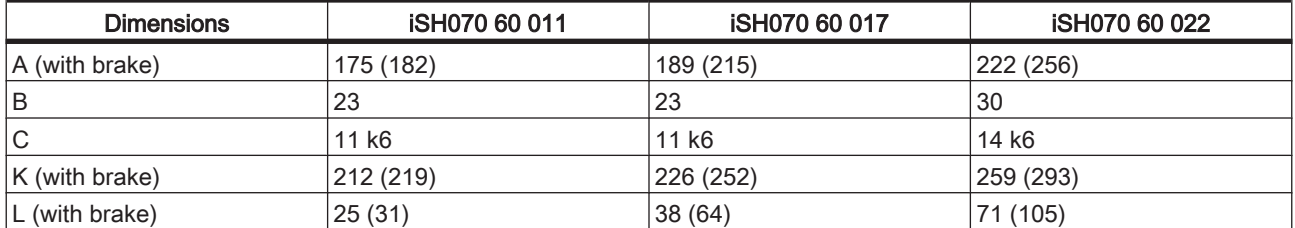

Table 6-16: Dimensions of the iSH 070 (dimension specifications in mm)

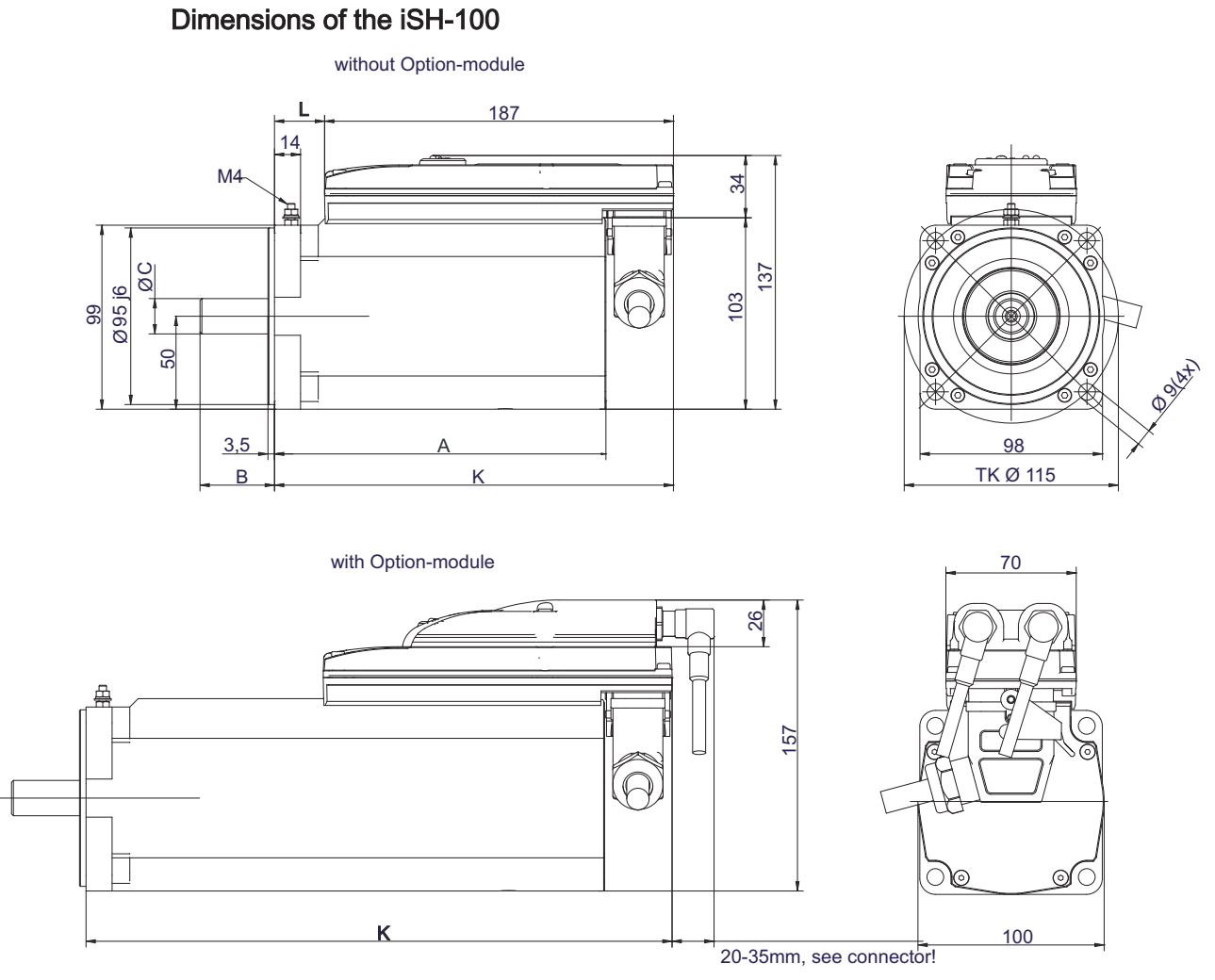

Figure 6-15: Dimension diagram for iSH-100 motor

### Dimensions table

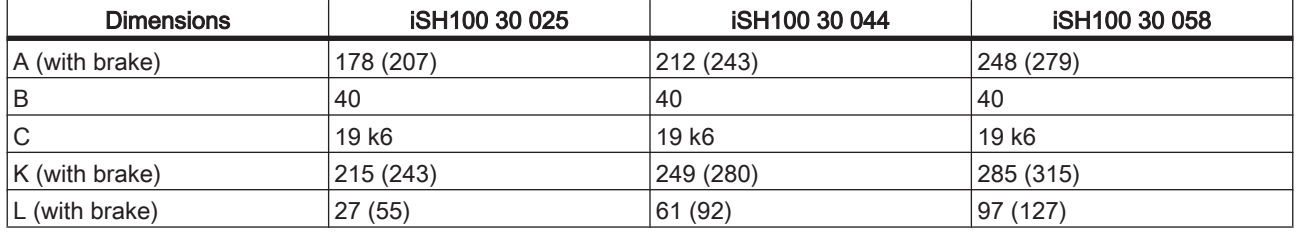

Table 6-17: Dimensions of the iSH 100 (dimension specifications in mm)

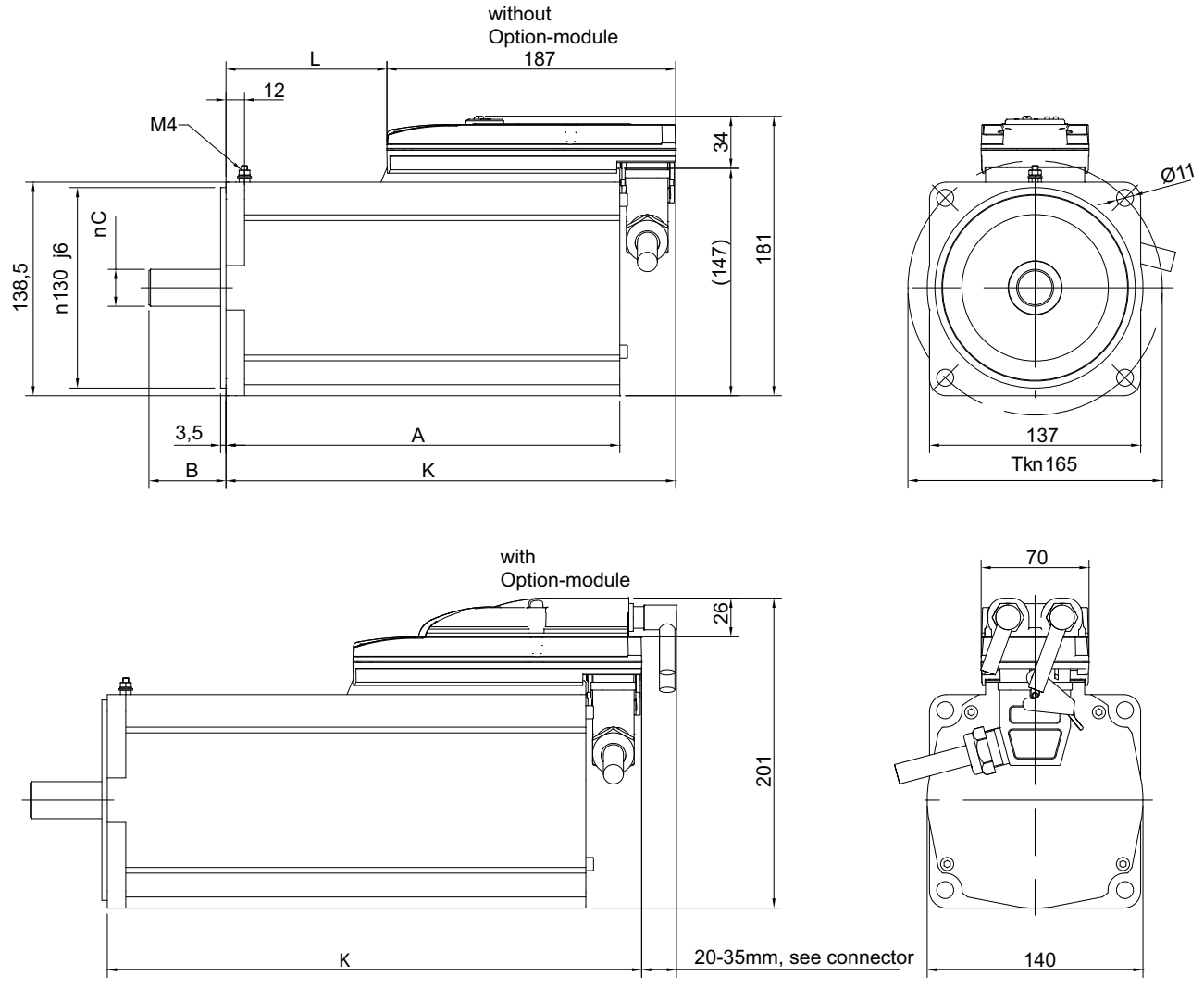

Dimensions of the iSH-140

Figure 6-16: Dimension diagram for iSH-140 motor

#### Dimensions table

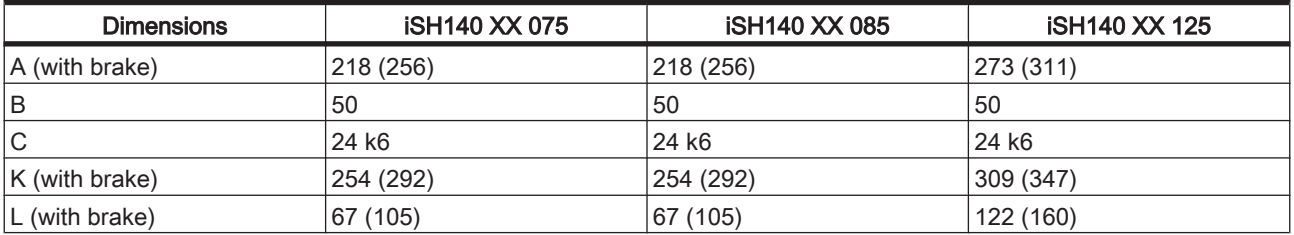

Table 6-18: Dimensions of the iSH 140 (dimension specifications in mm)

## Dimensions of the iSH-feather key

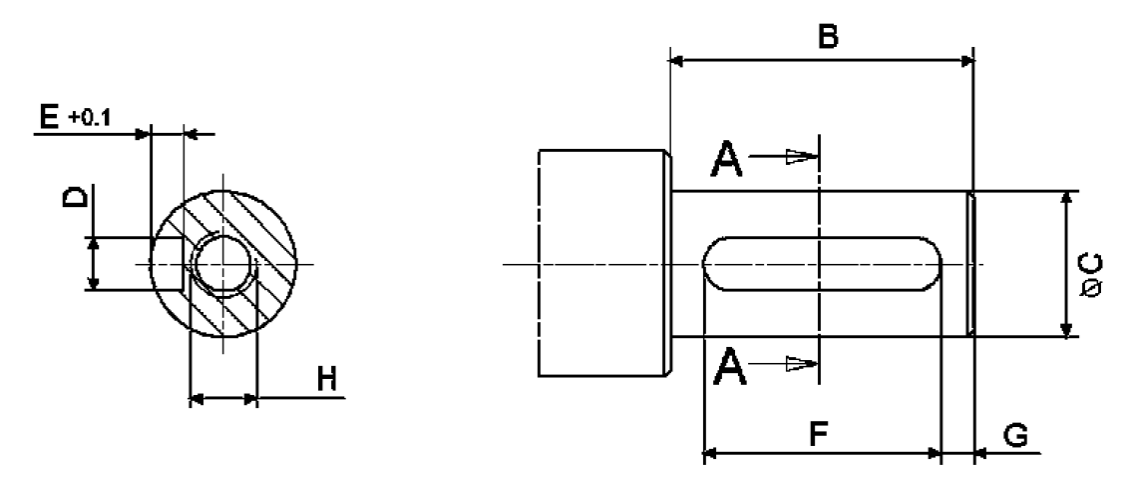

Figure 6-17: Dimension diagram iSH feather key

#### Dimension tables

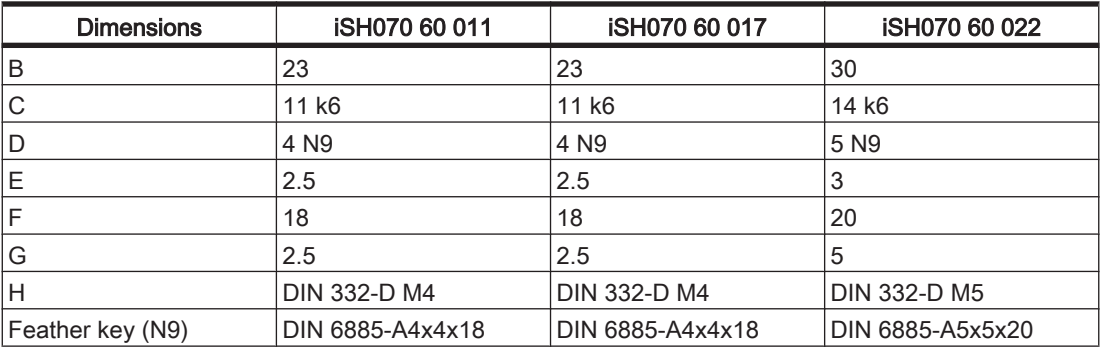

Table 6-19: Dimensions of the iSH-070 feather key (in mm)

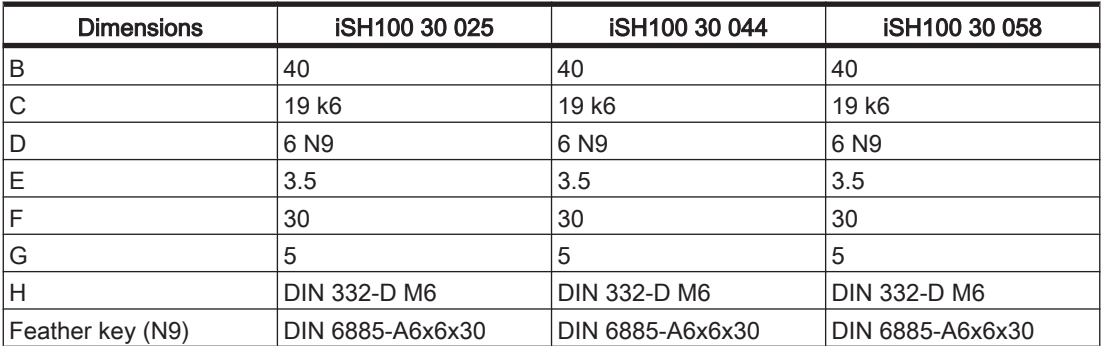

Table 6-20: Dimensions of the iSH-100 feather key (in mm)

# 7 Type code Flange Size Rating Speed Standstill torque Voltage/Electronic Shaft end Surface Cooling Connection system Sealing (Protection Class) Shaft / Housing Encoder Brake iSH070/60017/0/0/00/0/00/00/00

**Options** 

**Flange Size** 070, 100

**Rating Speed** x 100 min-1 (30)

**Standstill torque** /10 Nm (e.g. 011, 017, 022, 025, 044, 058)

**Voltage** 0 = DC 560V / integr. servo electronic

#### **Shaft end**

- 0 = Smooth shaft
- 1 = Keyed shaft according to DIN 6885
- 3 = Smooth shaft, stainless steel
- 4 = Keyed shaft, stainless stell according to DIN 6885

**Surface** 0 = Standard coating

**Cooling** 0 = Self-cooling

**Connection system** 0 = Hybrid connector **Sealing (Protection class) Shaft**

 $0x =$  Without shaft sealing (IP54 excl. IM V3: IP40) 1x = Shaft sealing (IP65)

**Sealing (Protection class) Housing** x0 = Standard IP65

**Encoder** 0 = SinCos SKS 36  $1 =$  SinCos SKM 36

**Brake**  $0 =$  Without holding brake  $1 =$  With holding brake

**Options** 00 = Without option 01 = iSH-DIS1 connected

# 8 Optional module iSH-DIO8

Features:

- 8 bidirectional floating inputs/outputs (configurable in the PLC configuration)
- Connection via two M12 connectors (8-pin), each with 4 inputs/outputs
- Floating internal power supply of outputs up to 0.1 A total current for 8 inputs/ outputs
- Maximum 2 A total output current via 8 outputs when using external supply voltage
- 0.5 A output current max. per output when using external supply
- Short-circuit detection and open-circuit detection on outputs
- Two inputs with special functions (touch probe, counter)

# 8.1 Technical data

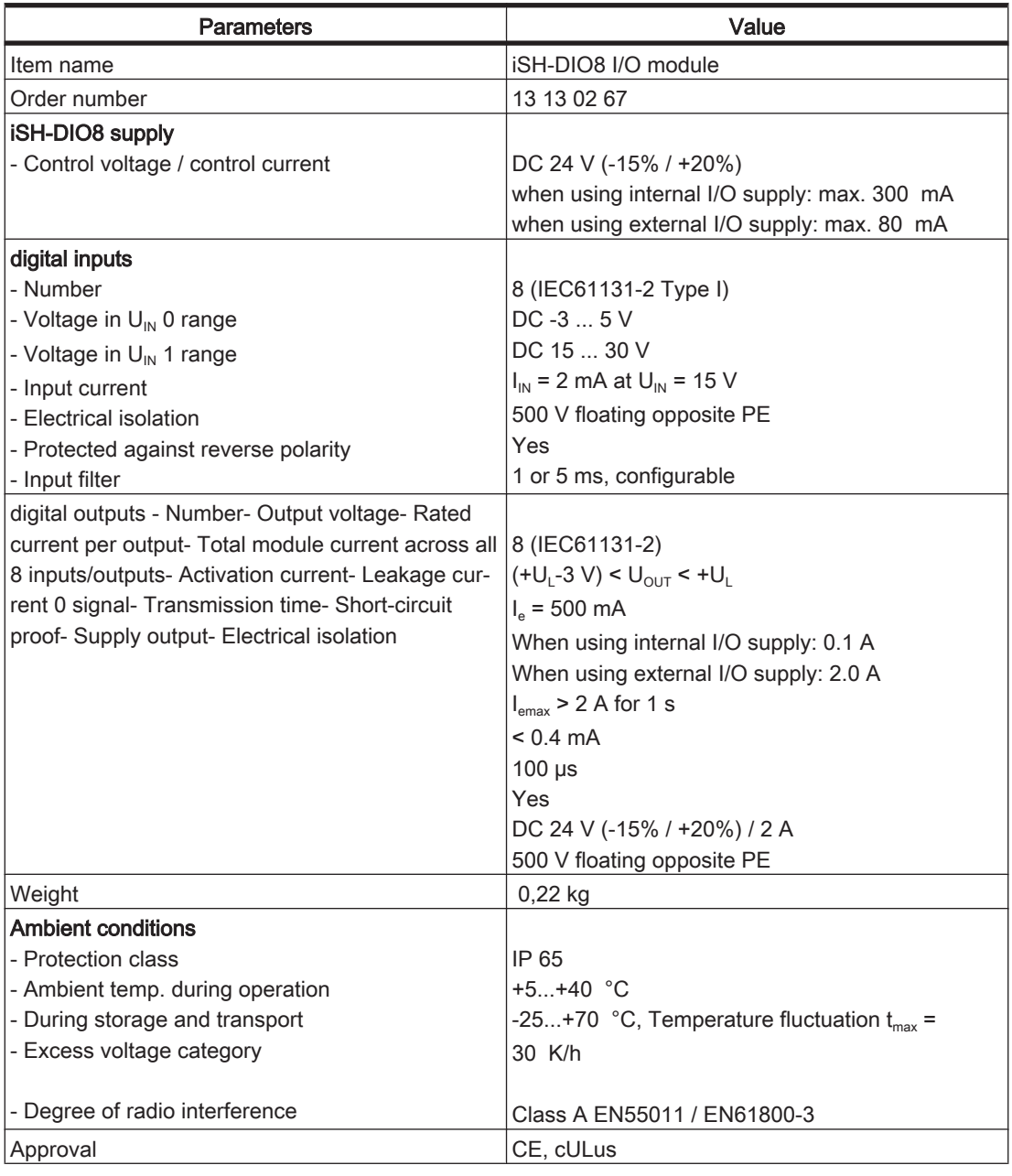

Table 8-1: Technical data for iSH-DIO8

## 8.2 Installation

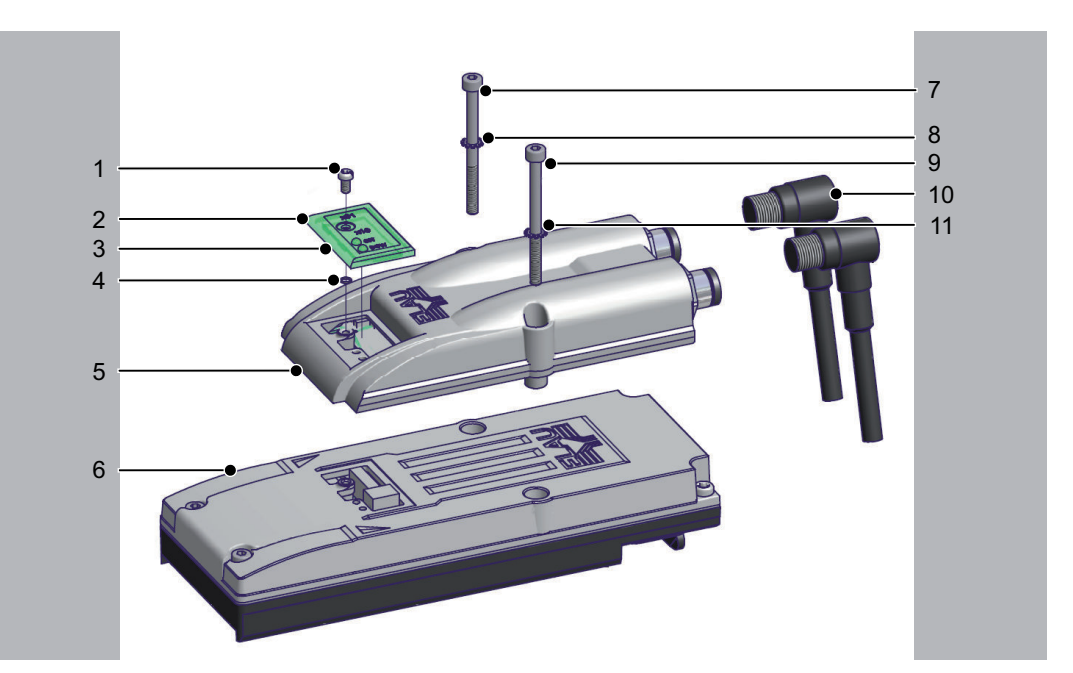

Figure 8-1: Mounting the iSH-DIO8 optional module on the iSH

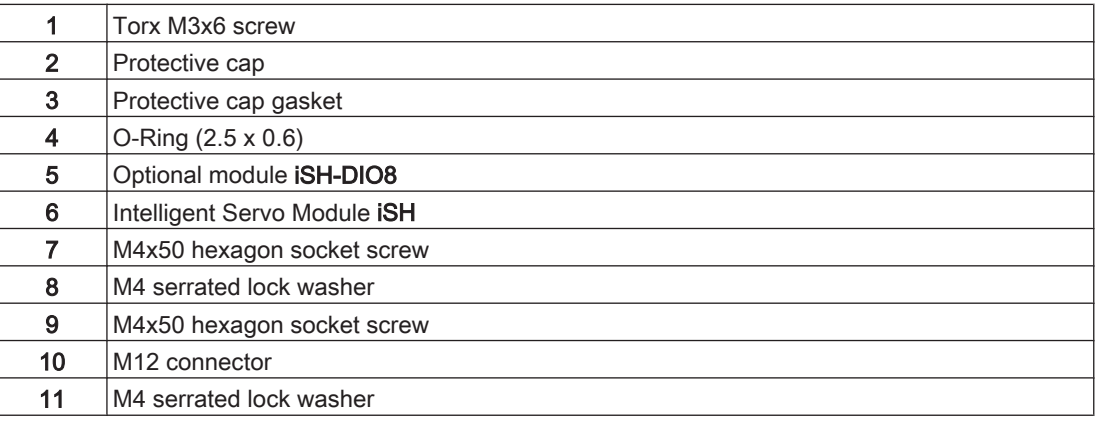

#### How to install the iSH-DIO8 optional module.

- required • Hexagon socket screwdriver 3.0
	- tool Torx TX10 screwdriver
		- ▶ Check delivery for completeness:
			- Optional module iSH-DIO8 with seal
			- 2 Torx screws M4x50
			- 2 serrated lock washers M4

# **A CAUTION**

### ELECTROSTATIC DISCHARGE!

- Touch circuit boards only on edges. Do not touch any of the circuit points or components.
- Before touching the circuit boards you should remove any static loads. When doing so, first touch a grounded metallic surface such as the housing.
- Do not put the circuit boards on a metal surface.
- Avoid the production of electrostatic charge by having suitable clothing, carpets and furniture and by moving the boards as little as possible.

#### Damage to component possible!

Open main switch.

#### Prepare instal‐

- lation
- Prevent main switch from being switched back on.
- Loosen screw 6 with screwdriver (Torx).
- Remove screw 6 with insulating washer 5 and protective cap 4 and protective cap gasket 3 from iSH.
- Loosen screws 7 (M4x30) with screwdriver (hexagon socket).

# **A CAUTION**

### INSUFFICIENT SHIELDING/GROUNDING/TIGHTNESS!

• Serrated lock washers 8 must be removed when removing screws 7.

#### Potential damage to components.

Remove screws 7 with serrated lock washers 8.

# **A CAUTION**

### INCORRECT INSTALLATION.

- **iSH-DIO8** with the three fixing pins.
- The seal of iSH-DIO8 must be completely inserted into the groove of the iSH-DIO8.

#### Potential damage to components. Place **iSH-DIO8** on **iSH**.

#### **Assemble**

- ▶ Plug screws 7 (M4x50!) with serrated lock washers 8 through **iSH-DIO8** into iSH.
- Gently turn screw 7 inward with a screwdriver (hexagon socket).
- Tighten screws 7 with 2 Nm.
- Tighten screws 7 with 4 Nm.
- Fit protective cap 4 together with protective cover seal 3 onto **iSH-DIO8**.
- Screw the protective cap on tightly (to 1 Nm) with screw 6 and insulating washer 5 using a Torx screwdriver.

# 8.3 Electrical connections

## Optional module iSH-DIO8

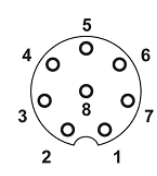

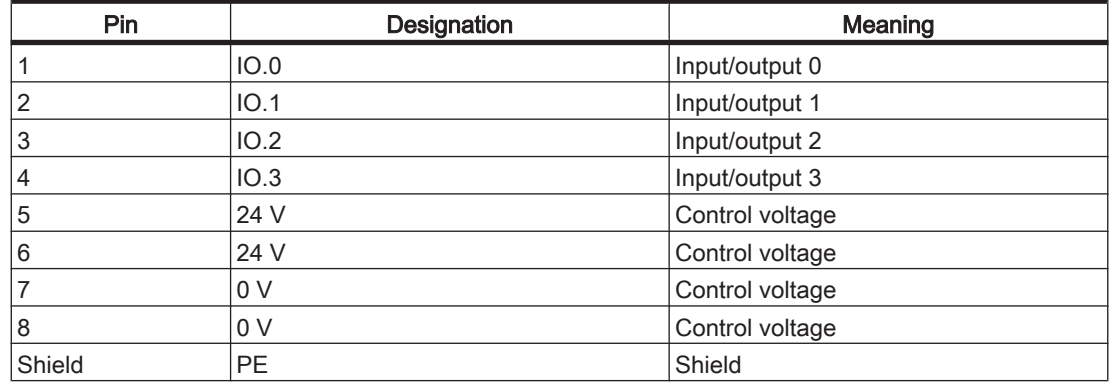

Table 8-2: Electrical connections for iSH-DIO8 outlet X4 - inputs/outputs

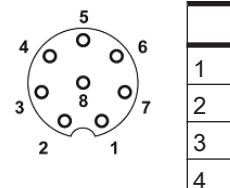

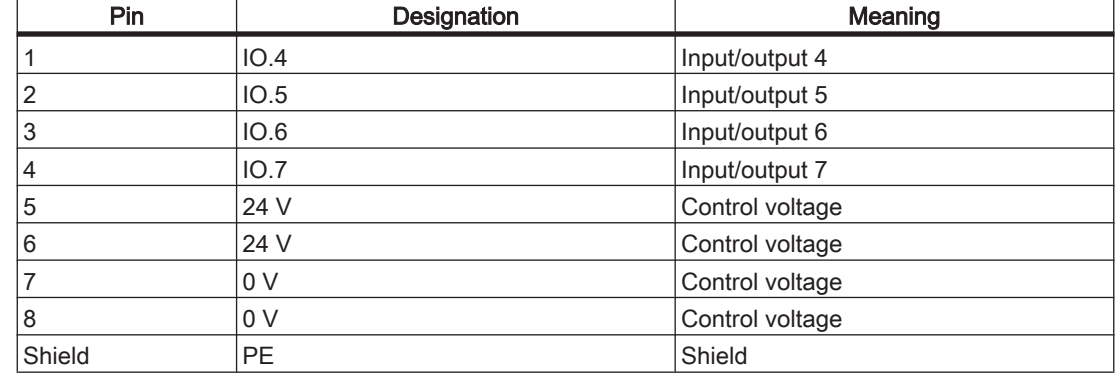

Table 8-3: Electrical connections for iSH-DIO8 outlet X5 - inputs/outputs

### Block diagram iSH-DIO8

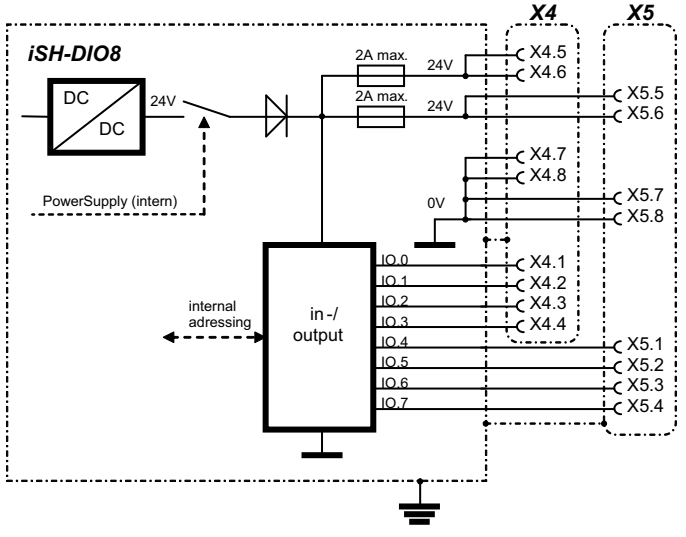

Figure 8-2: Block diagram iSH-DIO8

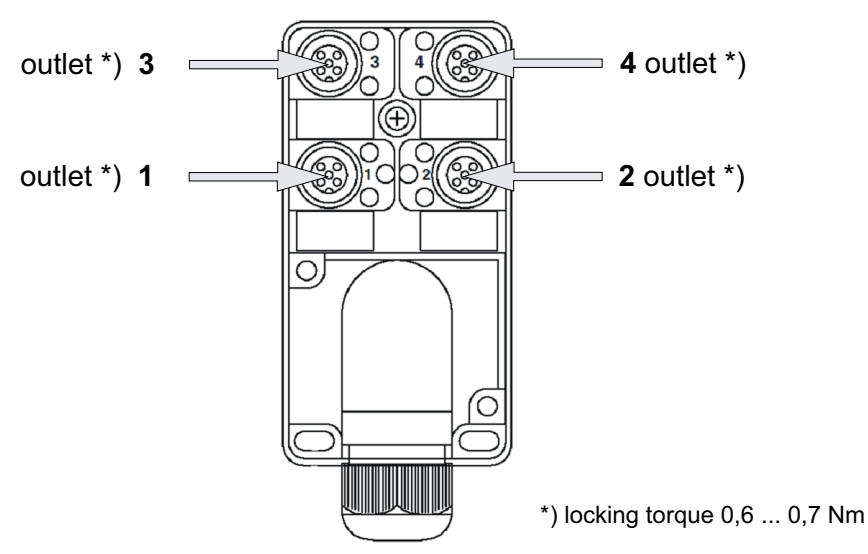

## DIO-4 M12 distributor

Figure 8-3: Connection scheme M12 distributor DIO-4

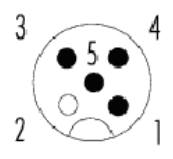

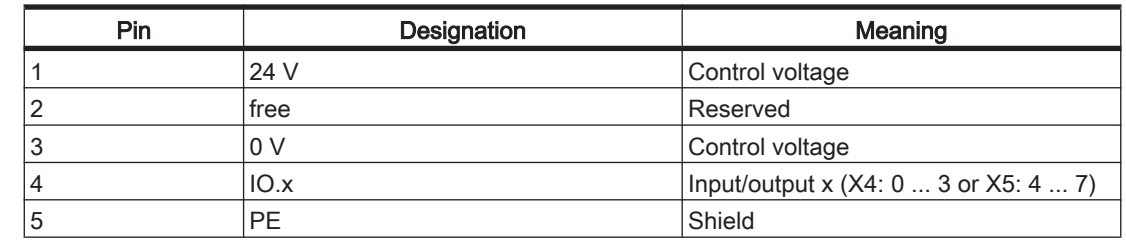

Table 8-4: Electrical connections for DIO-4 outlet 1 ... 4 - Inputs/Outputs

# **CAUTION**

#### THERE IS NO POTENTIAL ISOLATION AMONG ANY OF THE 8 INPUTS/OUT‐ PUTS.

- When using an external power supply, you must protect it with 2 A (time-lag).
- The control voltage when using external I/O supply can be supplied either via the X4, X5 outlets or via the DIO-4 M12 distributor.

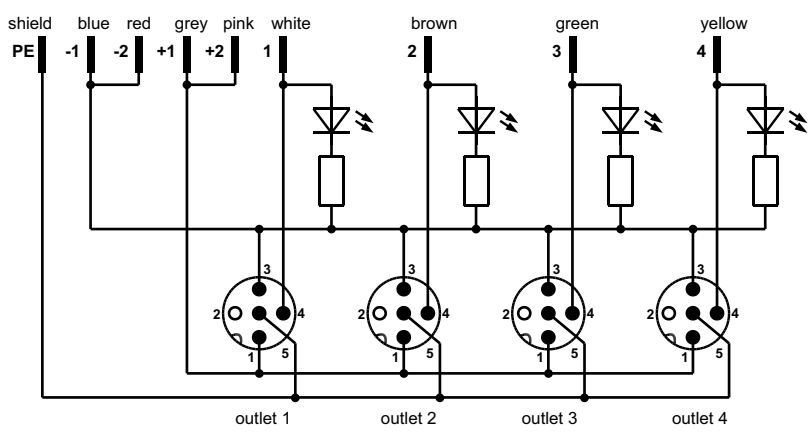

Figure 8-4: Block diagram DIO-4

# 8.4 Dimensions

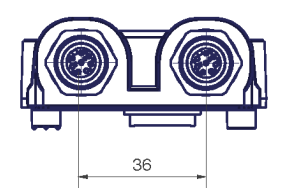

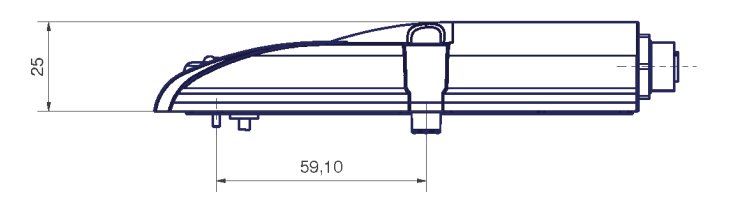

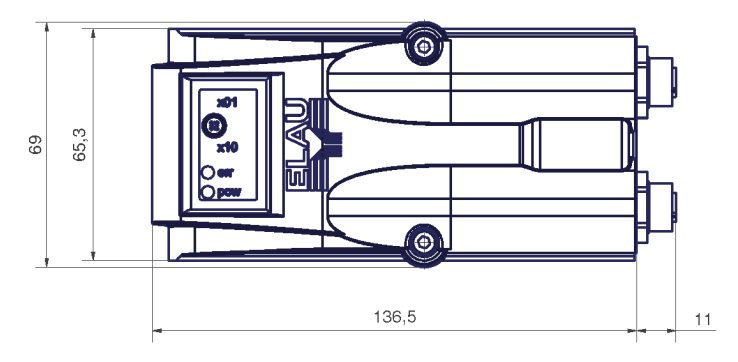

Figure 8-5: iSH-DIO8 dimension diagram

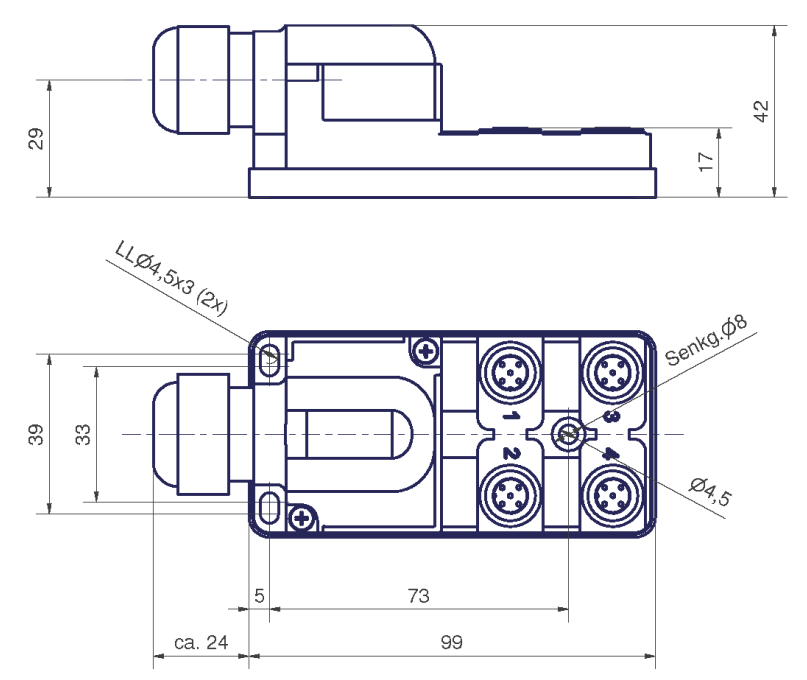

50

Figure 8-6: DIO-4 M12 DISTRIBUTOR dimension diagram

# 8.5 Wiring

| blue<br>۰<br>gray<br>+1<br>white<br>KA99051 - xxx<br>green<br>Shield<br>РE<br>yellow<br>brown<br>pink<br>+2<br>red |  |  |  |  |  |
|----------------------------------------------------------------------------------------------------|--|--|--|--|--|
|----------------------------------------------------------------------------------------------------|--|--|--|--|--|

Figure 8-7: Cable configuration KA99051-xxx for connection of DIO-4 M12 distributor

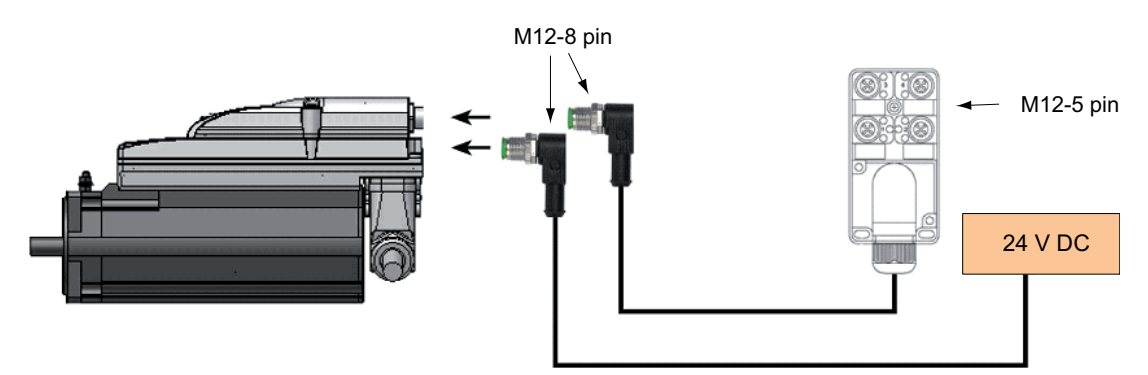

Figure 8-8: 2-4 inputs/ outputs with external supply

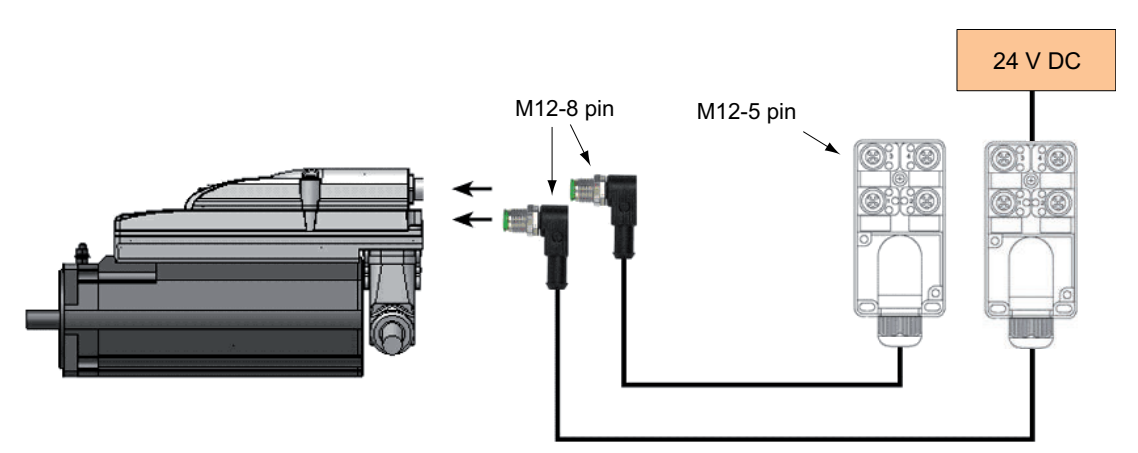

Figure 8-9: 5-7 inputs/ outputs with external supply

# 9 Inverter Enable function

## 9.1 Introduction

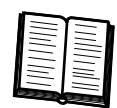

With the Inverter Enable function (IE) you can bring drives to a safe stop. This function includes the components PS-5, DB-5 and iSH. The InverterEnabe function requires further components, e.g. emergency stop, safety switching unit (optional) and connections. The following chapter describes the correct use of the Inverter Enable function.

# WARNING

## LOSS OF INVERTER ENABLE FUNCTION

• Observe all requirements in the following sections for the correct functioning of the Inverter Enable functions.

#### Failure to follow these instructions can result in death or serious injury.

The Inverter Enable function must be used correctly to enable proper operation. Nev‐ ertheless, the accidental loss of the Inverter Enable function cannot be ruled out. Such losses of the Inverter Enable function are only restricted to the upper limit required by the relevant [safety standards. \(see 9.8 Safety standards\)](#page-86-0) This is expressed by the characteristics PFH and SFF.

In the sense of those standards, the requirements of stop category 0 (Safe Torque Off, STO) and stop category 1 (Safe Stop 1, SS1) can be met. Both categories lead to a torque-free motor while SS1 takes this state after a predefined time. As a result of the hazard and risk analysis, it may be necessary to choose an additional brake as a safety option (e.g. for pending loads).

The function is selected via a signal (pair) at the input of the **PS-5 (2)**, which is forwarded to all drives (7) of the PS-5 group. The supply voltage (AC) needs not be interrupted (see figure below).

If only some of the drives attached to a PS-5 (1) should be put in the safe state, this can be achieved by the configuration of the drives. This is interesting e.g. for cleaning modes (6). If an optional module **iSH-DIS1 (9)** has been set, the IE signal will be ignored. To implement the emergency stop, the power supply on the PS-5 must be interrupted; see illustration below.

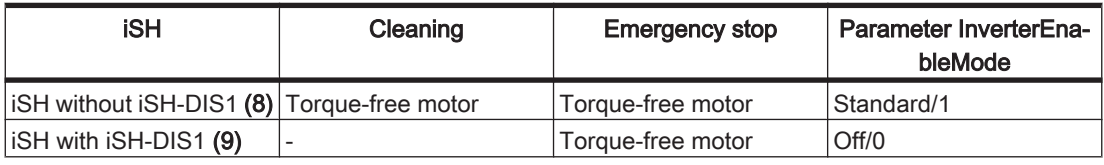

# WARNING

## UNCONTROLLED AXIS MOVEMENT

Take care that nobody has access to the danger zone while there is any charge remaining in the DC circuit between iSH and iSH-DIS1.

Failure to follow these instructions can result in death or serious injury.

## <span id="page-64-0"></span>9.2 Preparatory measures taken by the machine manufacturer

#### Hazard and risk analysis

Based on the plant configuration and utilization, a hazard and risk analysis can be carried our for the plant (e.g. according to EN1050 or ISO13849:2006). The results of this analysis must be considered when using the "Inverter Enable" safety function. The circuit resulting from this analysis may deviate from the application examples. For ex‐ ample, additional safety components may be required. In principle, the results from the hazard and risk analysis have priority.

#### Using additional safety equipment

In its final state, the Inverter Enable function provides a torque-free drive. Therefore, unexpected or non-braked motions cannot be ruled out due to external loads.

# **A WARNING**

#### MISSING SAFETY FUNCTION

- Use an external safety brake.
- Do not use the optional brake available for iSH as a safety function.

Failure to follow these instructions can result in death or serious injury.

#### Observe the following when the machine is in operation as well as during maintenance and start-up for a drive or the machine:

- ▶ Provide additional appropriate safety measures (e.g. excluding any stay in the danger zone or additional safety equipment such as a brake) in the machine if the hazard and risk analysis indicates material damage or physical injury which cannot be eliminated by design.
- ▶ The machine concept must guarantee personal safety.

Always observe the valid rules for safety and accident prevention (e.g. for the US, see NEMA ICS1.1 and NEMA ICS7.1) and observe the specified ambient conditions, given technical data etc.

# 9.3 Functional Description

## 9.3.1 Scope of operation (designated safety function)

The Inverter Enable function relates to PS-5, DB-5 and iSH, hereinafter referred to as "iSH system".

Operating prin- The Inverter Enable function safely switches off the motor torque. It is sufficient to set ciple a logical zero at the function input. There is no need to interrupt the power supply. There is no monitoring at standstill.

Inverter Enable is equivalent to "safe torque off (STO)" according to IEC 61800-5-2.

Safe This torque-free state is automatically assumed when errors are detected in the sysstate tem. Therefore it is the safe state of the drive.

Mode of opera- By setting a logical one for the "Inverter Enable" input on the PS-5, the output stage tion: control of all iSH-drives connected to this PS-5 become possible (necessary condition). If, on the other hand, this input is set to a logical zero, the power supply at the Inverter Enable input is interrupted and no torque can be built up in the connected iSH drives.

> This "Inverter Enable" input has a redundant design (a.c. voltage from which the PS-5 generates d.c. voltage which is fed to the hybrid cables.). The failure of one of the two channels already results in the logical zero. When the power supply is cut off, the final stage becomes de-energized, and an error message is generated. The motor can no longer generate torque and stops unbraked.

> You can use the Inverter Enable function to implement the control function "Stopping in case of emergency" (EN 60204-1) for stop categories 0 and 1. Use a suitable ex‐ ternal safety circuit to prevent the unexpected restart of the drive after a stop, as re‐ quired in the machine directive (see [application suggestion \(see 9.4.1 Application pro‐](#page-69-0) [posals\)](#page-69-0)).

Stop In stop category 0 (Safe Torque Off, STO) the drive stops in an uncontrolled way. If category 0 this means a [hazard](#page-64-0) in your machine. You must take suitable measures (see hazard [and risk analysis \(see 9.2 Preparatory measures taken by the machine manufactur‐](#page-64-0) [er\)](#page-64-0)).

Stop For stops of category 1 (Safe Stop 1, SS1) you can request a controlled stop via the category 1 PacController. The controlled stop by the PacController is not safe, not monitored and not guaranteed to work in case of power outage or an error. Final switch off in the safe state is ensured by switching off the "Inverter Enable" input on the PS-5. This has to be implemented by means of an external safety switching device with safe delay (see [application suggestion \(see 9.4 Setup, installation, and maintenance\)](#page-68-0)). You can mute the Inverter Enable function by using the optional module iSH-

**Execute** 

muting

DIS1. The safe state can only be achieved if the power supply is switched off.  $\checkmark$ 

▶ To avoid misconfigurations, you now have to define the configuration to be used with the parameter "**InverterEnableMode**" of the **iSH** in the PLC configuration.

If the set mode does not match the real configuration of the iSH, error message 123 "Inverter Enable error" with the extended diagnostic message "Wrong Mode: xx" is triggered. "xx" is the mode which the iSH currently has. The drive doesn't switch to control mode as long as the configuration is wrong. The error can only be acknowl‐ edged if the InverterEnableMode setting corresponds to the real configuration. This can be used to divide the drives on one PS-5 into two groups, if it is technically not possible to use two PS-5 for the two groups in the existing machines.

# 9.3.2 Validity of the safety proof

The Inverter Enable function relates to PS-5, DB-5, iSH-HCN1, iSH-DIS1 and iSH, hereinafter referred to as "iSH system", and is valid for the following hardware codes:

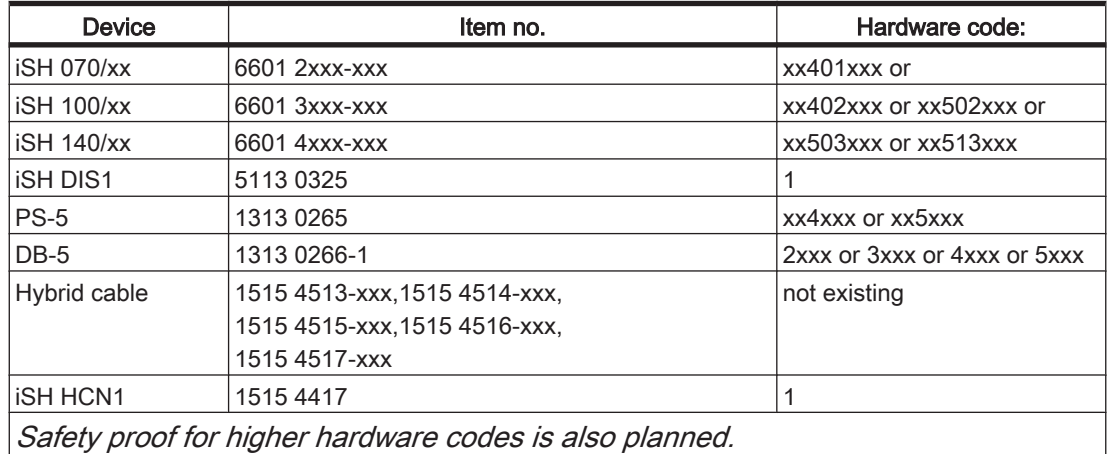

Firmware version 00.24.20 or higher is required in the controllers and the iSH system.

## 9.3.3 Interface

The Inverter Enable function is operated via the switching thresholds of the "Inverter Enable" input (IE1 on Pin1, IE2 on Pin2) of the PS-5. Technical data of the input:

- Max. test pulse width: none
- Max. switching frequency of input signal: 10 Hz

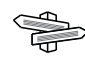

For technical data and information on electrical connections of the PS-5, please see the operating manual "Power Supply PS-5 and Distribution Box DB-5".

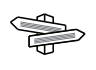

For technical data and information about the electrical connections of the iSH system, see the operating manual "PacDrive Intelligent Servo Module iSH and Optional Mod‐ ule".

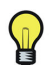

There must be a description of or reference to the connector assignment with input and output clamps of the Inverter Enable-clamps on the PS-5.

## 9.3.4 Lifetime and response time

The Inverter Enable function is designed for a maximum of 15 years of operation. After this time, flawless functionality can no longer be guaranteed. The expiry date of the device is the date given on the type plate plus +15 years. Please include this date in the maintenance schedule of the plant.

#### Response time with Inverter Enable function

The response time until switch off with Inverter Enable function (without using the iSH-DIS1) is not more than 20 ms. This is the time from the corresponding change of the "Inverter Enable" input on the PS-5 to the torque-free iSH motor (safe torque off, STO).

#### Response time with iSH-DIS1

The response time to switch off when the **iSH-DIS1** (without the Inverter Enable function) is used depends on the load on the PS-5 (i.e. on the machine) and has to be determined from the application. Axes with iSH-DIS1 become torque free via the mains contactor and come to a stop.

# <span id="page-68-0"></span>9.4 Setup, installation, and maintenance

### DANGER  $\mathbf{A}$

#### LOSS OF ELECTRICAL SAFETY

• Only operate the PS-5 with power supply units certified according to EN 60950 or EN 50178 (so-called "safe voltage outputs"). These power supplies supply no excess voltage above DC 120 V for more than 120 ms and no permanent excess voltage above DC 60 V.

#### Failure to follow these instructions can result in death or serious injury.

- Make sure the the drive system is only operated with specific cables, accessories and spare parts approved by ELAU.
- ▶ To use the Inverter Enable function, observe the specified maximum configurations (number of devices, network structure and cable length). Otherwise the sys‐ tem will always be in safe state (power drop of the Inverter Enable signal over the cable length). The system must not include more than 4 PS-5, 40 DB-5 and 95 iSH-motors.
- ▶ Do not use pulsed semiconductor outputs with external safety switch devices.

## <span id="page-69-0"></span>9.4.1 Application proposals

#### There are three application suggestions to implement the safe stop of category 1 (SS1):

- EL-1054-05-xx: Inverter Enable circuit **iSH/PS-5** using the PacDrive Controller Cx00 with safety switch device for two protective circuits
- EL-1055-05-xx: Inverter Enable circuit **iSH/PS-5** and MC-4 using the PacDrive Controller Cx00 with safety switch device for two protective circuits
- EL-1056-05-xx: Inverter Enable circuit **iSH/PS-5** and **iSH-DIS1** using the PacDrive Controller Cx00 with safety switch device

#### Notes on application suggestions

- General All application suggestions provide for a protected IE+/IE- wiring (switch cabinet IP54) from the safety switch device to the PS-5, as faults need to be ruled out.
	- All application suggestions are designed with two protective circuits (emergency stop and safety gate). As required, one of those can be removed.
	- Protection against automatic restart is ensured by the external safety switch device.

Notes on The mains contactor K1 in this circuit proposal is not necessary for functional safety EL-1054 purposes. It is, however, used in the application suggestion for the device protection of PS-5/iSHs.

- Notes on To monitor the mains contactor, the positively driven contacts of the mains contactor
- EL-1055 K1 must be monitored by the PacDrive Controller when switching it on. This can be accomplished by using the "ContactorControl" software component either separately or integrated into the template.
- Notes on To monitor the mains contactors, the positively driven contacts of the mains contactors EL-1056 K1 and K2 must be monitored by the PacDrive Controller when switching them on.
	- This can be accomplished by using the "ContactorControl" software component either separately or integrated into the template.

# **A WARNING**

### DANGEROUS MOVEMENTS

Make sure that the residual energy stored in the drives equipped with **iSH-DIS1** cannot cause any dangerous movement in case of an error.

Failure to follow these instructions can result in death or serious injury.

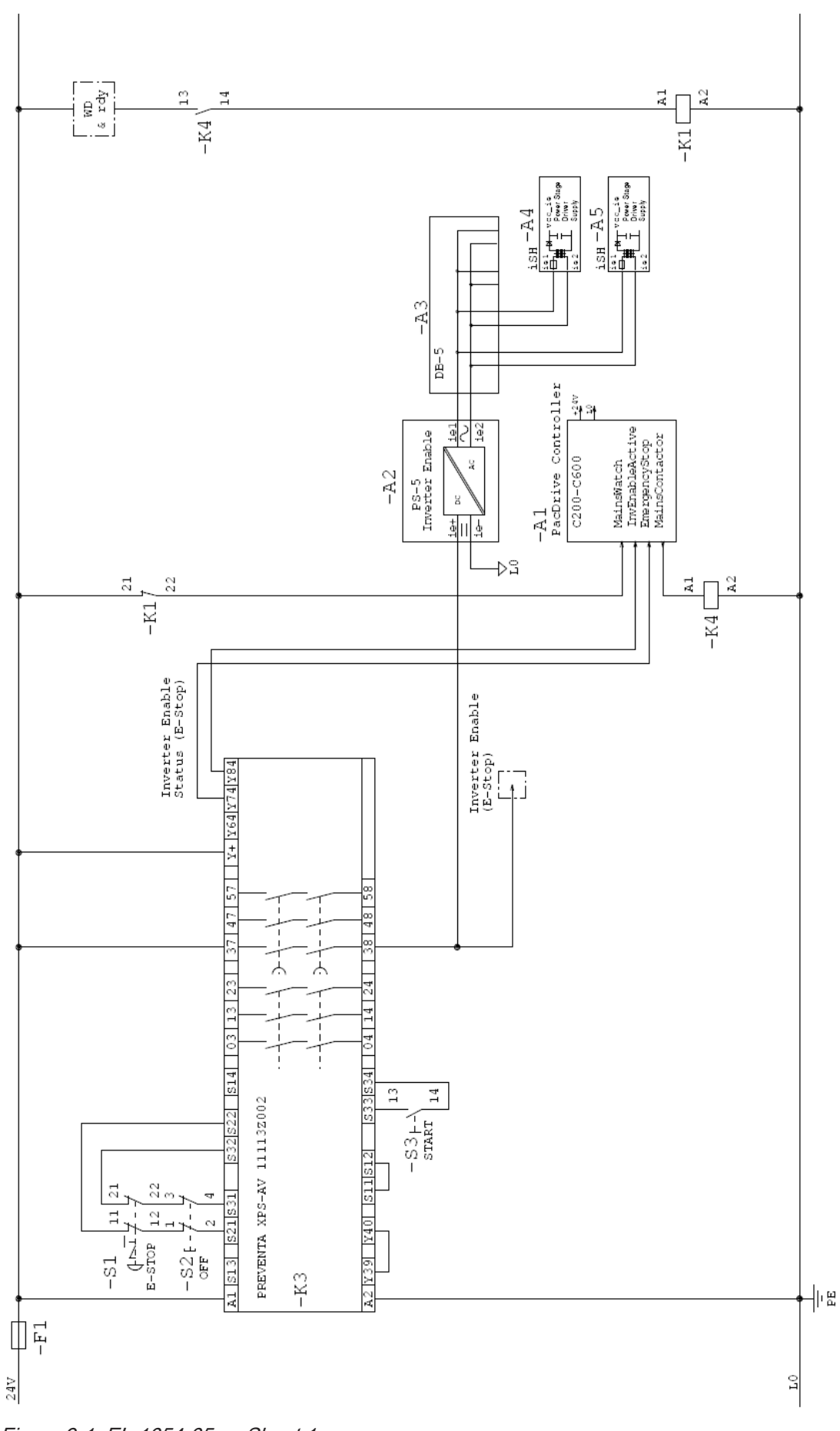

Figure 9-1: EL-1054-05-xx Sheet 1

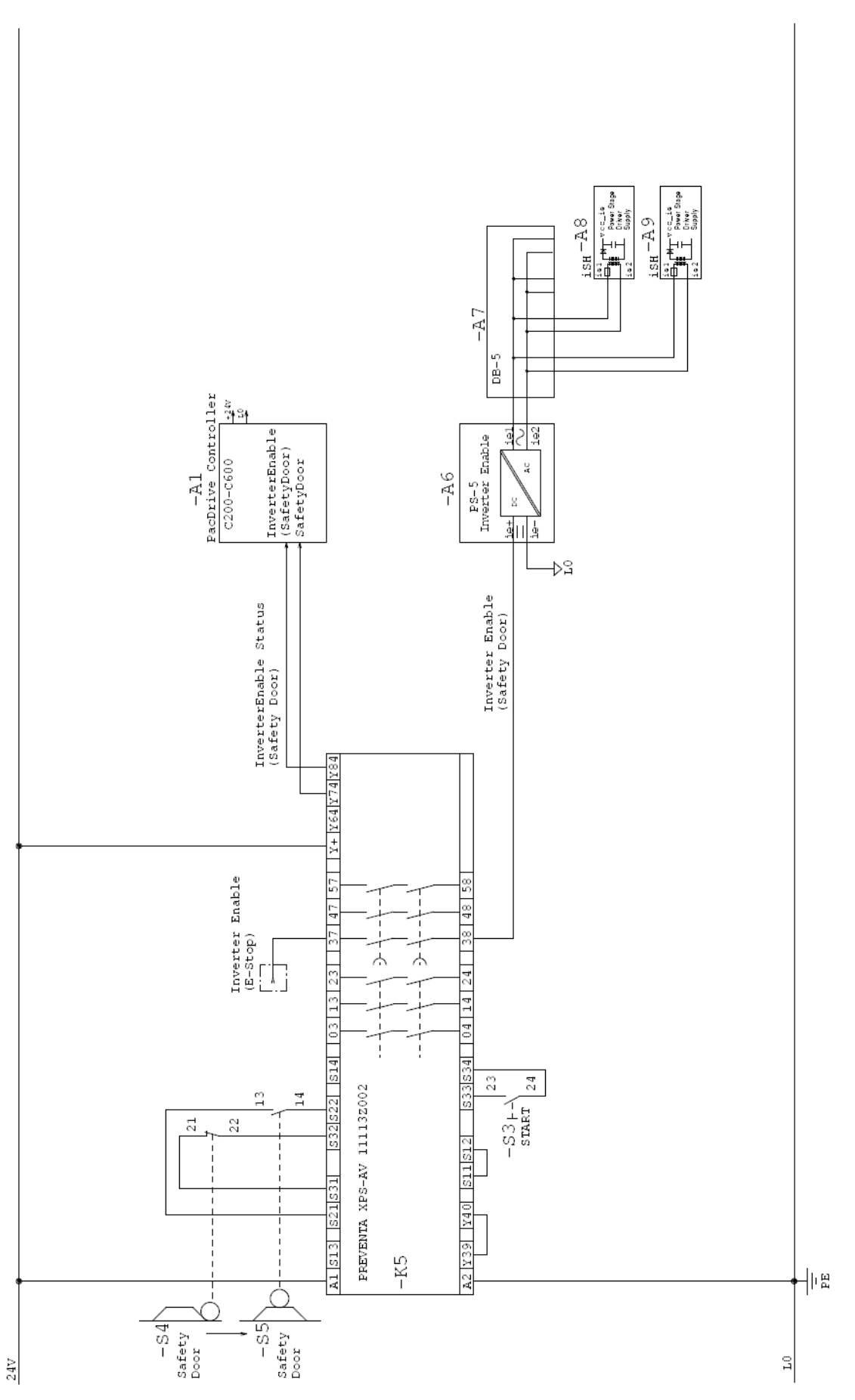

Figure 9-2: EL-1054-05-xx Sheet 2
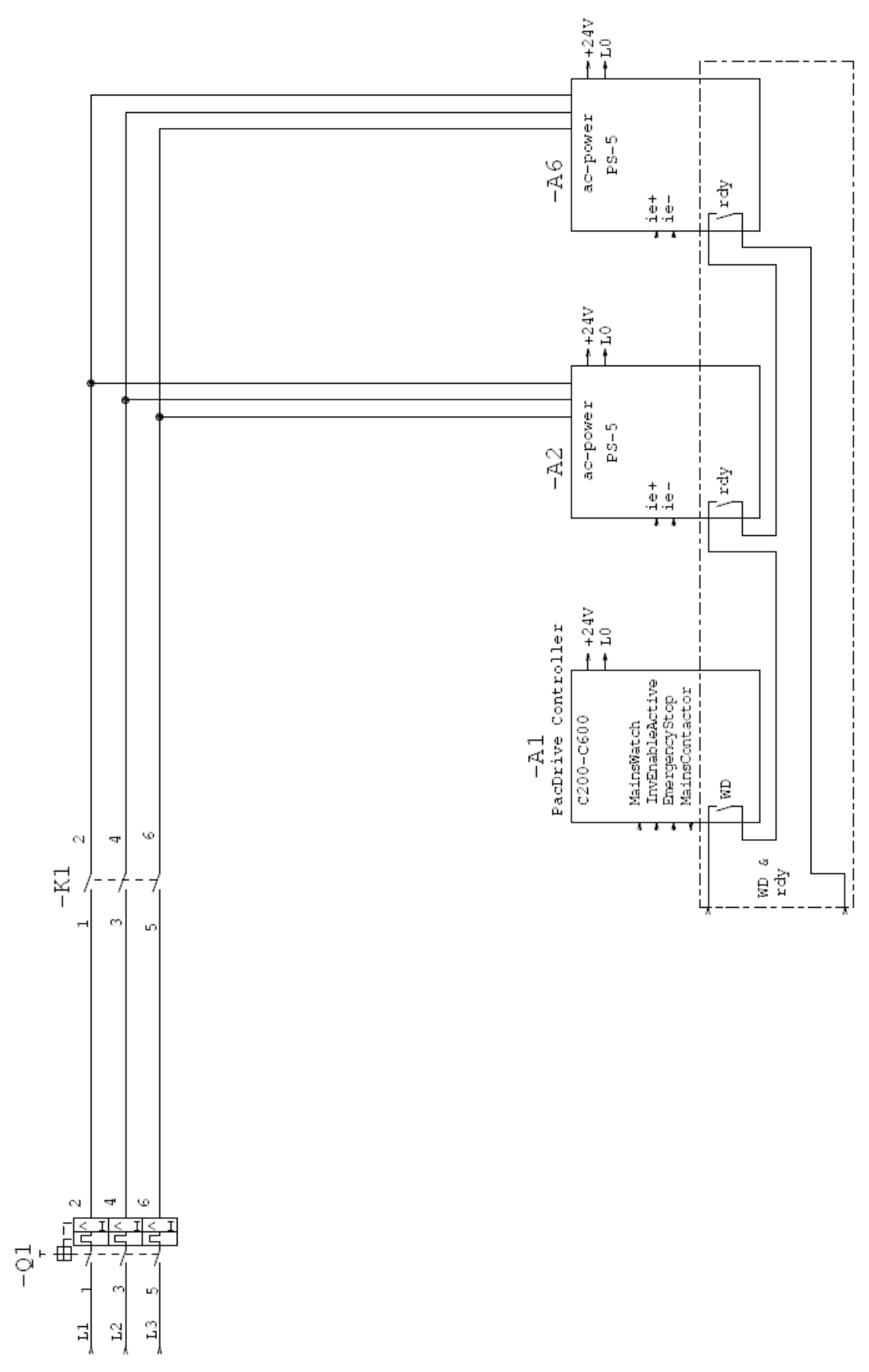

Figure 9-3: EL-1054-05-xx Sheet 3

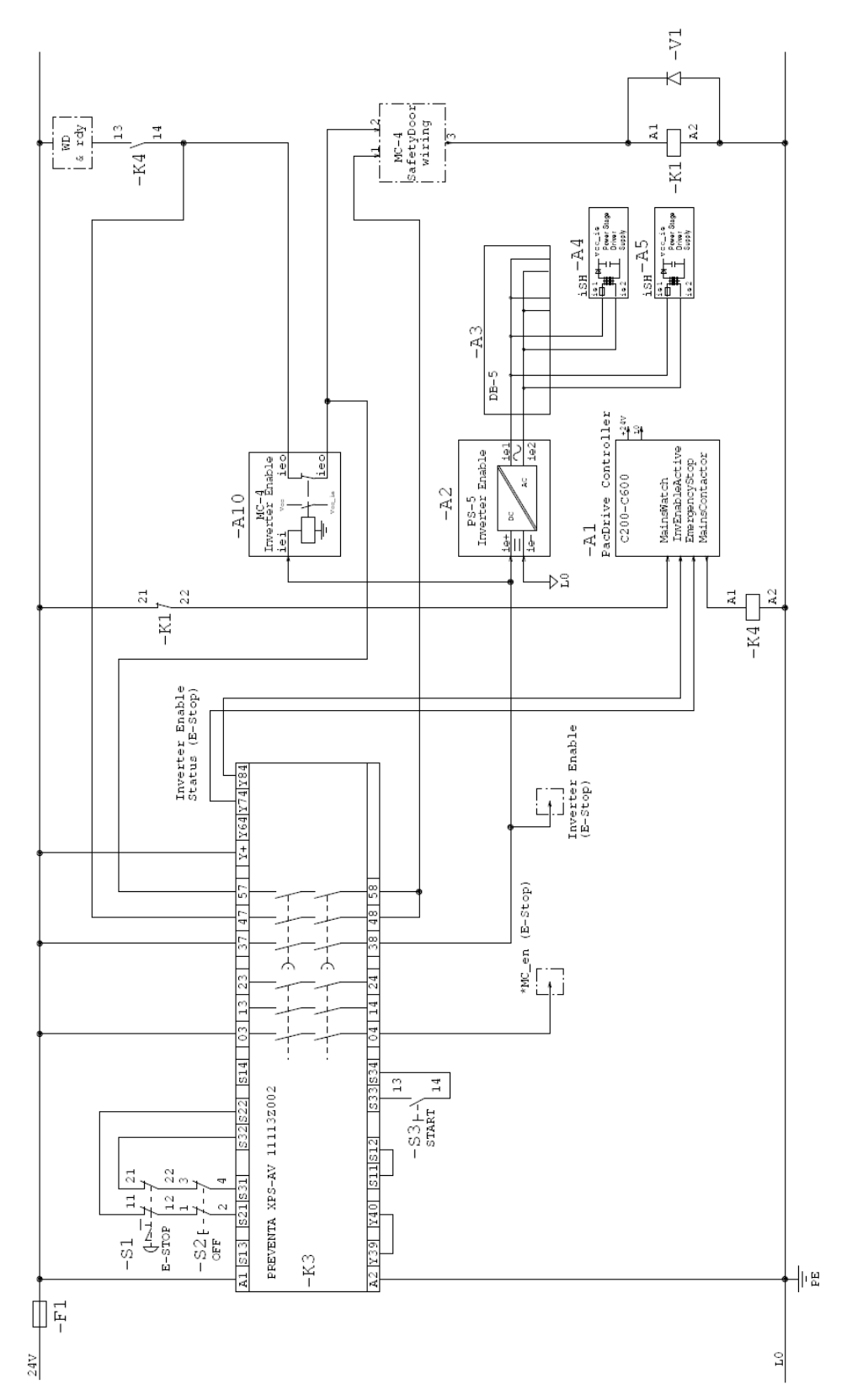

Figure 9-4: EL-1055-05-xx Sheet 1

\*MC\_en optional for asynchronous E-Stop

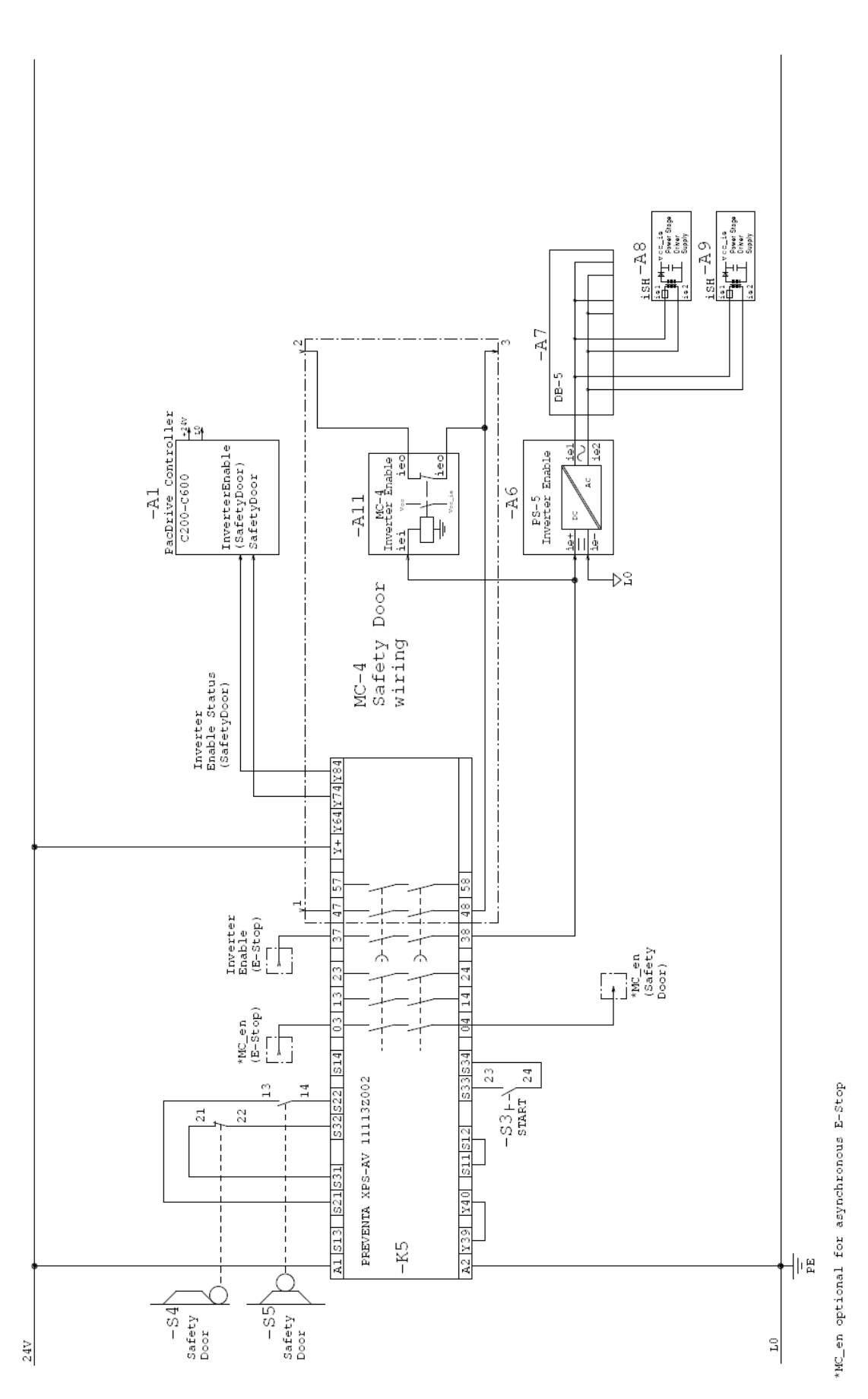

Figure 9-5: EL-1055-05-xx Sheet 2

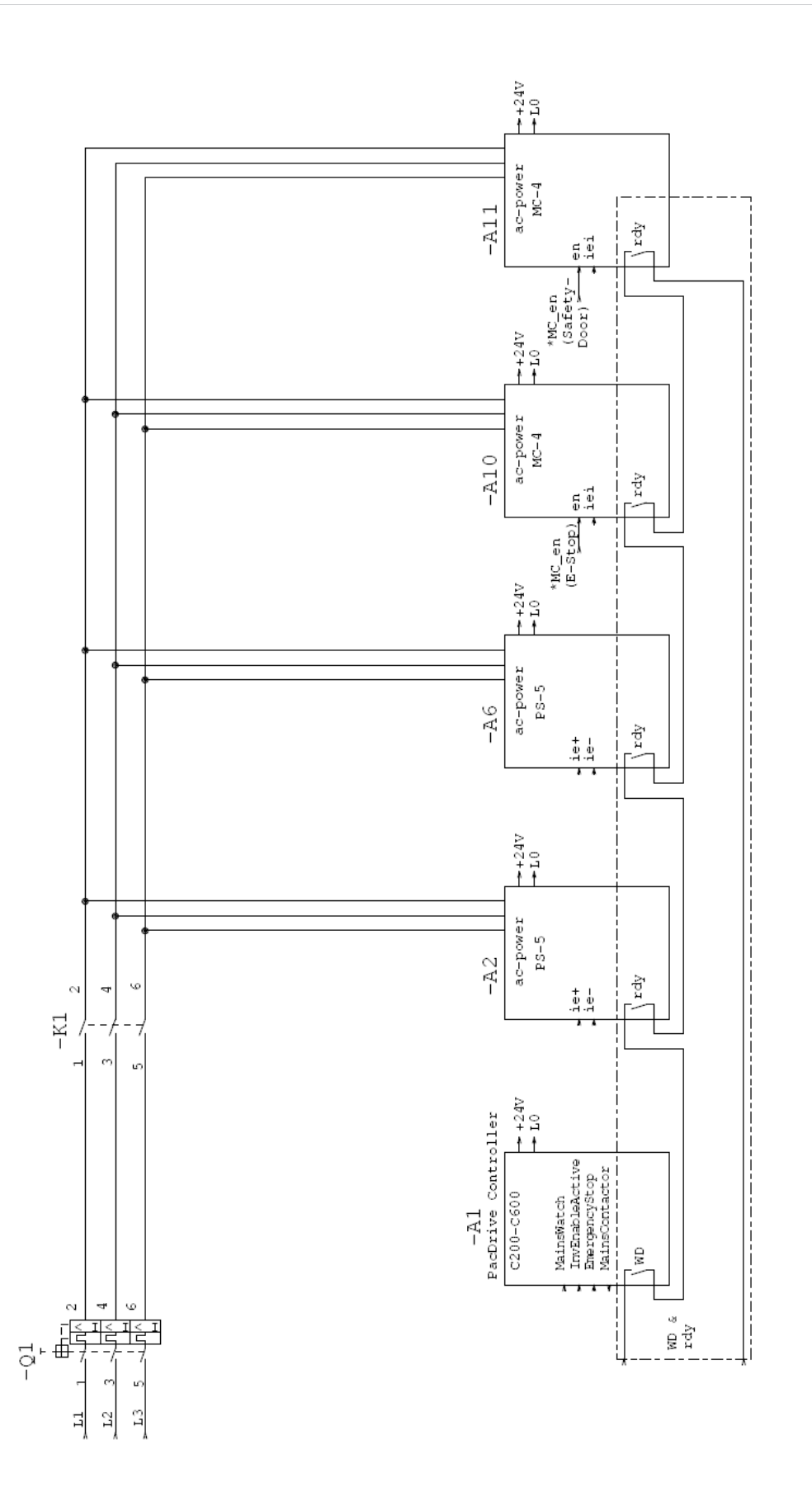

\*MC\_en optional for asynchronous E-Stop

Figure 9-6: EL-1055-05-xx Sheet 3

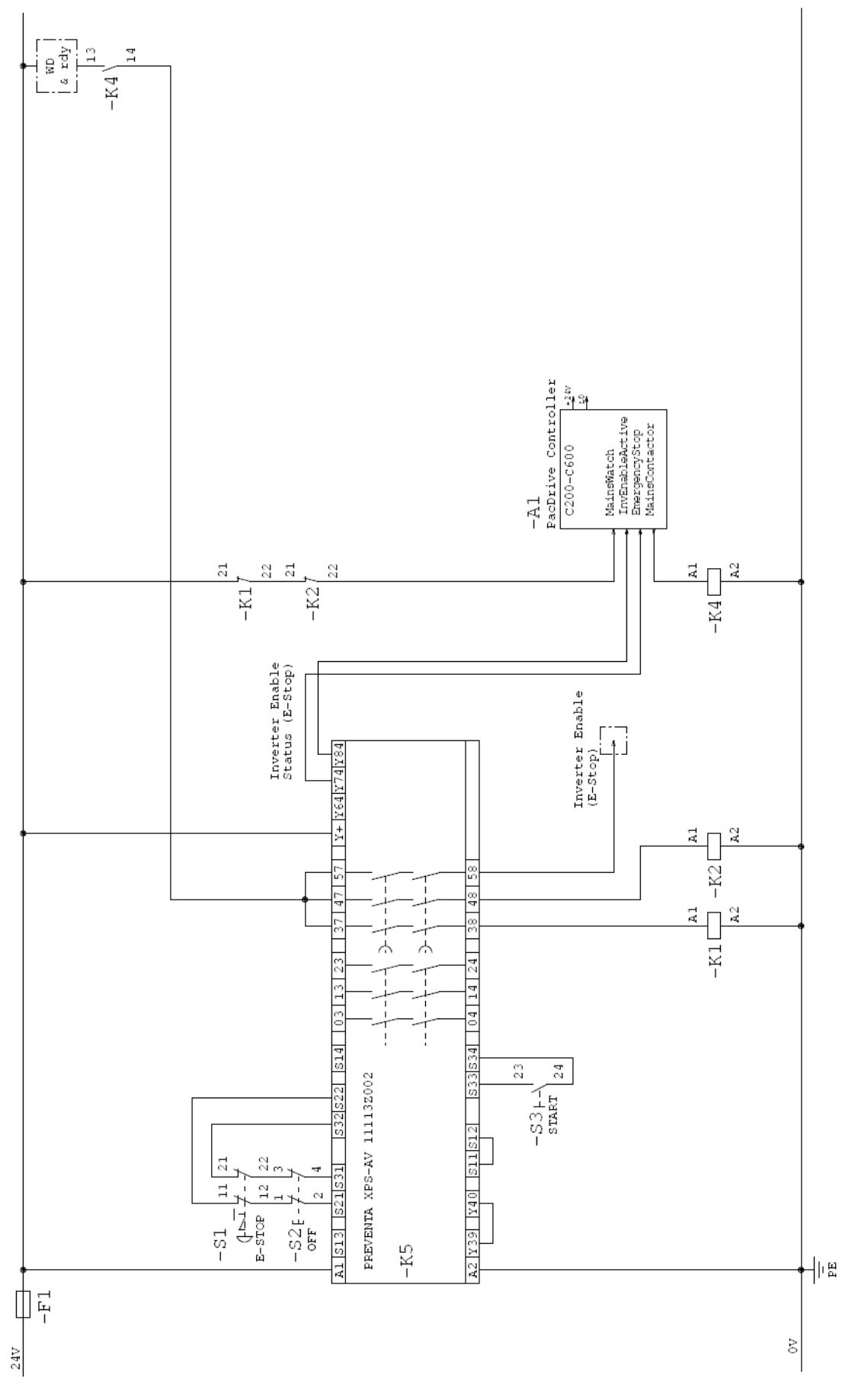

Figure 9-7: EL-1056-05-xx Sheet 1

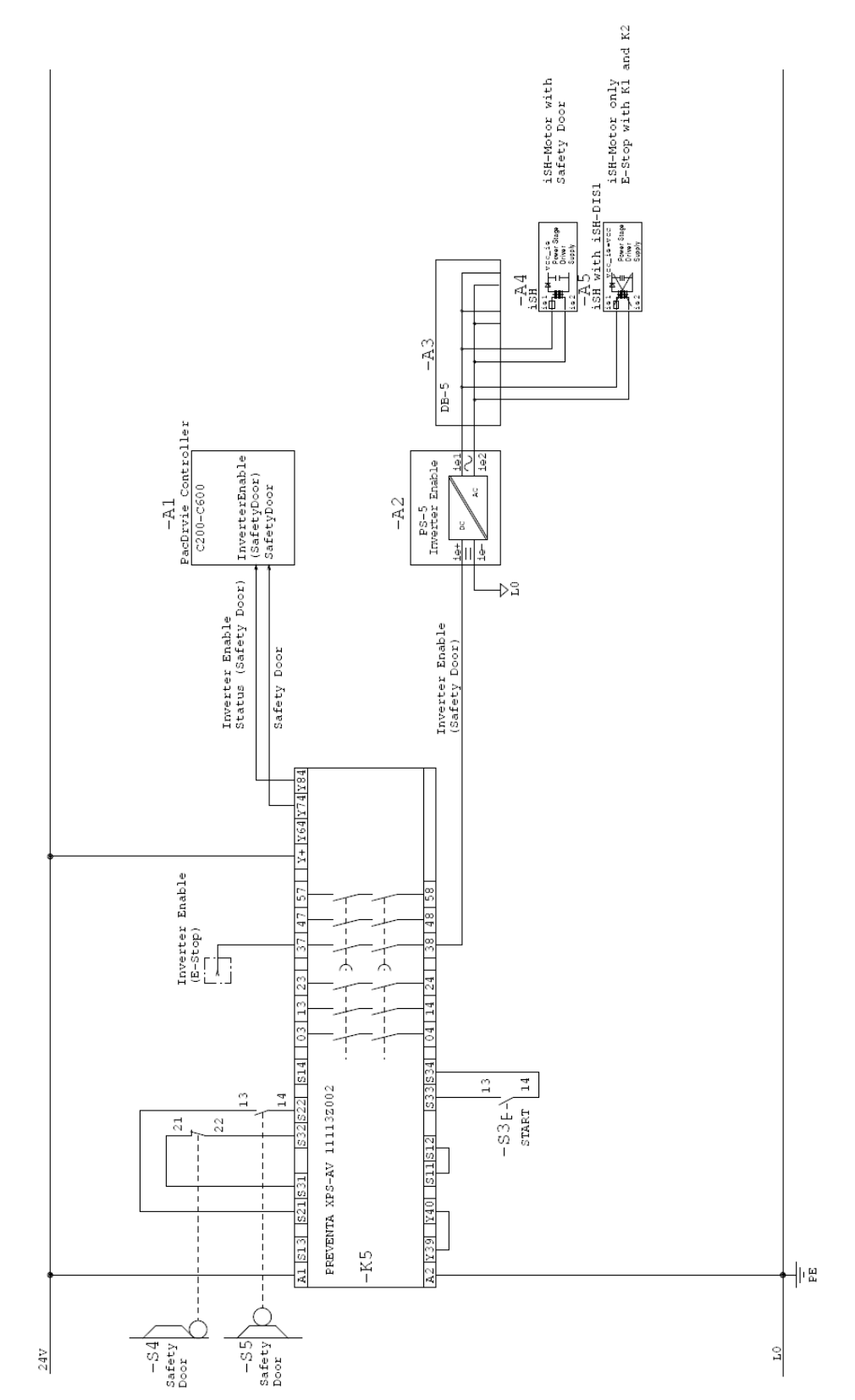

Figure 9-8: EL-1056-05-xx Sheet 2

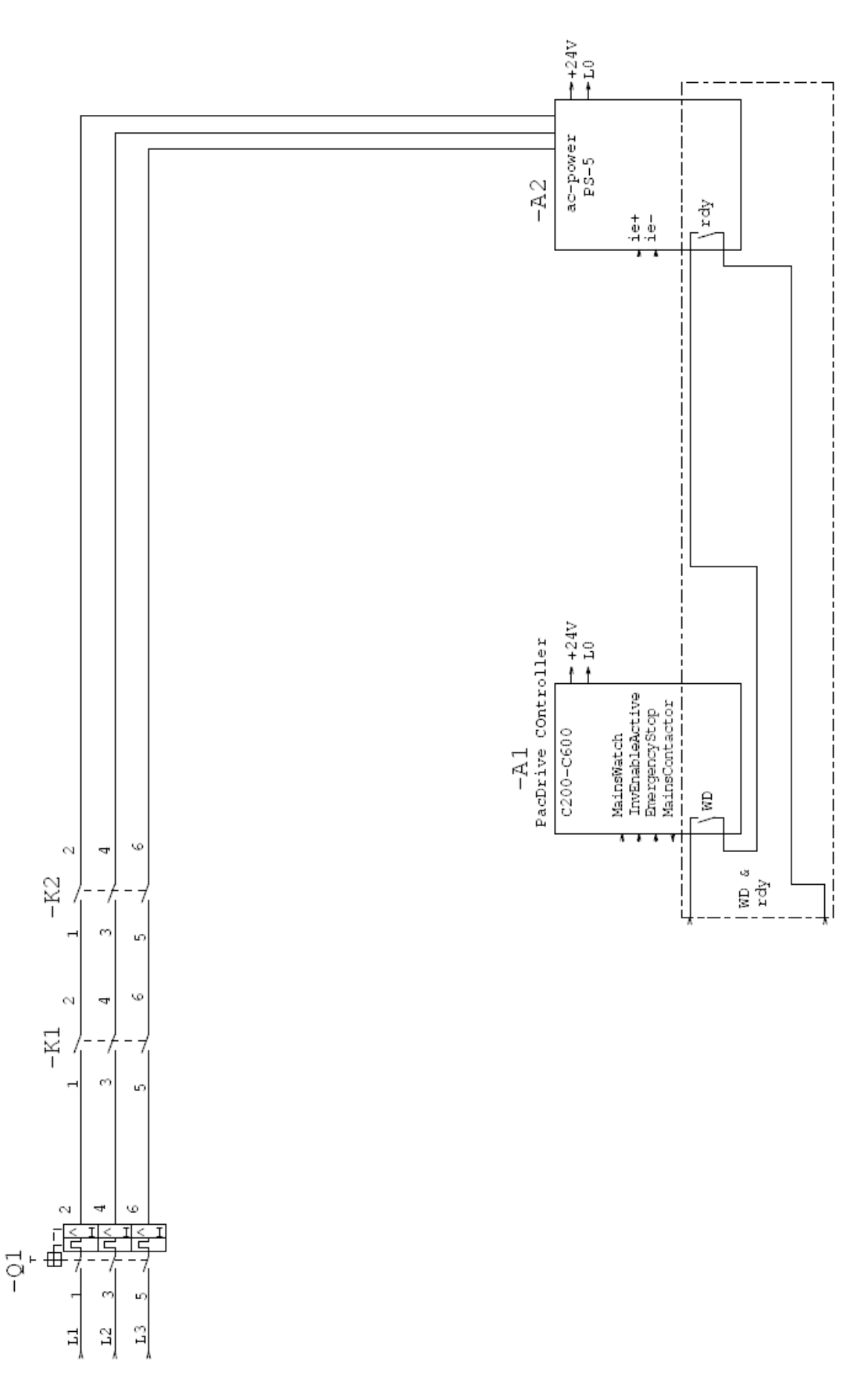

Figure 9-9: EL-1056-05-xx Sheet 3

# <span id="page-79-0"></span>9.4.2 Operating states

# **A DANGER**

### UNINTENTIONAL RESTART OF THE MOTOR

- Make sure that the restart of the motor (e.g. when the power supply returns after an outage or after a safety requirement has been removed) to reach the stop category is only possible after receipt of an enable signal.
- Make sure that the enable signal meets the specified safety criteria.

Failure to follow these instructions can result in death or serious injury.

#### 9.4.3 Mode selection

You can choose between the functions STO and SS1 and deactivate/mute the chosen function by using the **iSH-DIS1**. This mode selection is already covered by the application suggestions above.

# **A WARNING**

#### HIGH PROBABILITY OF DANGEROUS FAILURES

Implement a safety-related time for the SS1 function using an external safety switch device in order to execute the safety function, thus ensuring sufficient error detection according to the standards.

#### Failure to follow these instructions can result in death or serious injury.

The mode selection between STO and SS1 is made by an external safety switch de‐ vice. If SS1 is selected, this external device will select STO after a certain safe time.

The user will be warned (diagnostic message 123 "Inverter Enable error") if the mode set in the parameter InverterEnableMode does not match the real devices. That means if InverterEnableMode = "Off  $/ 0$ ", then the  $iSH-DIS1$  must be plugged in on the  $iSH$ .

# 9.4.4 Optional module iSH-DIS1

# **A DANGER**

### ELECTRICAL SHOCK, EXPLOSION OR ELECTRIC ARC

- Observe the general construction and safety regulations for working on highcurrent electrical systems.
- Operate electrical components only with connected protective conductor
- After installation, check the fixed connection of the protective conductor to all electrical devices to ensure that connection complies with the connection dia‐ gram.
- Make sure that the drives are at a standstill because potentially fatal voltage can occur on the motor lines in generator operation.
- Before enabling the device, safely cover the live components to prevent contact.
- Do not touch the electrical connection points of the components when the device is switched on.
- Provide protection against indirect contact (DIN EN 50178 : 1997, Section 5.3.2).
- Disconnect/plug in power connector cables only when the system is deactivated.

Failure to follow these instructions will result in death or serious injury.

# **CAUTION**

### ELECTROSTATIC DISCHARGE

- Touch circuit boards only on edges.
- Do not touch any of the connections or components.
- Discharge any existing static charge by touching a grounded metallic surface such as a grounded housing.
- Prevent electrostatic charges; e.g., by wearing appropriate clothing.

Failure to follow these instructions can result in equipment damage.

#### How to install the iSH-DIS1 optional module.

- Open main switch.
- Prevent main switch from being switched back on.
- Remove green, transparent cover plate on the motor.
- Remove plugged in jumpers J1 and J2 (see figure).

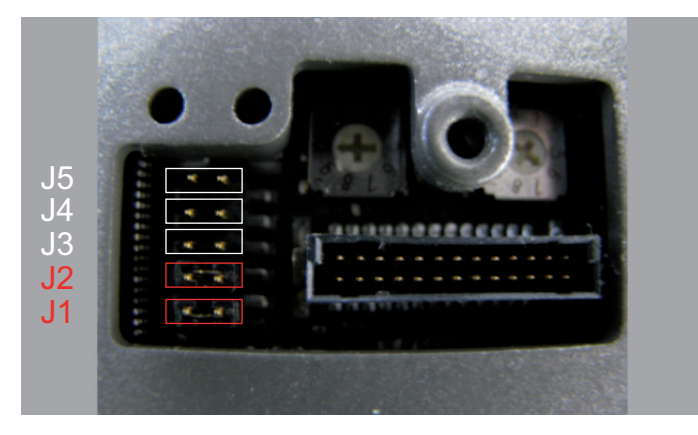

Plug optional module iSH-DIS1 onto contact pins, as shown in the following diagram.

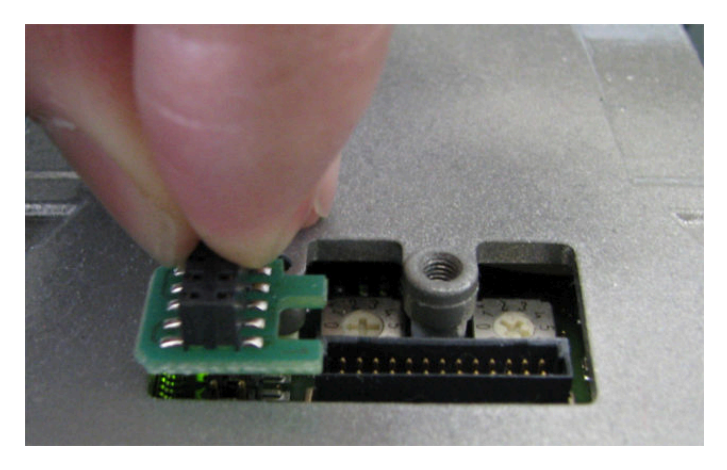

 $\checkmark$ The module is plugged in.

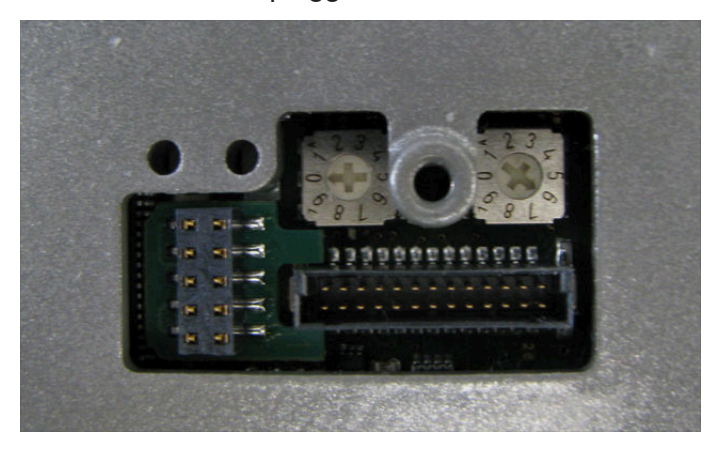

▶ Place green, transparent cover plate onto the motor and tighten the screws.

#### How to disassemble the optional module iSH-DIS1:

- ▶ Open main switch.
- Prevent main switch from being switched back on.
- Remove green, transparent cover plate on the motor.
- Remove optional module iSH-DIS1.
- Plug in jumpers J1 and J2 (see figure).

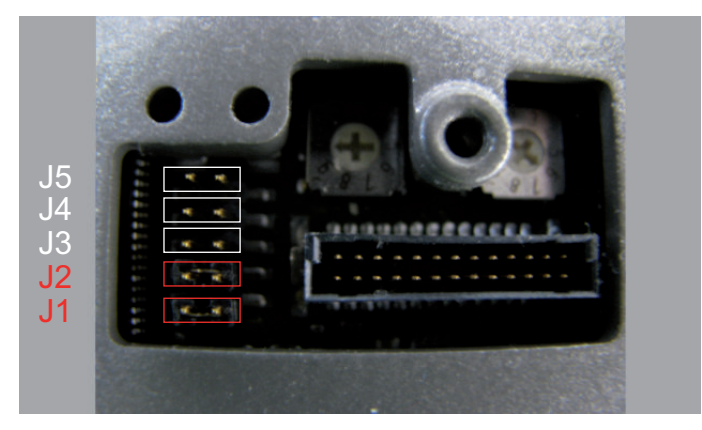

Place green, transparent cover plate onto the motor and tighten the screws.

### 9.4.5 Commissioning

- Carry out a functional test of the STO function for all drives that need the safety function.
- In so doing, check that the **iSH-DIS1** jumper in particular is placed correctly.
- ▶ Complete installation in accordance with the EMC regulations and further specifications in the device operating manuals.
- $\blacktriangleright$  Then commission the drive systems.

# <span id="page-83-0"></span>9.5 Prevention of reasonably foreseeable misuse

- **Checkplug** Check explicitly for **iSH** and DB-5 if all connectors are placed correctly.
	- Use only sturdy connectors and safe fixtures.
- connections
- Check clamping points and make sure that connections are firmly seated on the PS-5 (see PS-5 operating manual, section on commissioning + electrical connec‐ tions).
- **Transport** packaging

Use only suitable transport packaging to forward individual devices or return them to ELAU.

Pending & pulling loads

Acting of The safe state of the iSH-motor is the torque-free output shaft. If external forces act external upon the output shaft, it will not necessarily maintain its position. Take additional safety forces measures if this is one of the protection goals of the hazard and risk analysis.

If it is a protection goal for the machine to safely block pending or pulling loads, you need to ensure this by means of an additional, suitable brake which is de‐ signed as a safety function.

# **A WARNING**

### MISSING SAFETY FUNCTION

- Use an external safety brake.
- Do not use the optional brake available for iSH as a safety function.

Failure to follow these instructions can result in death or serious injury.

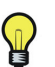

The iSH-motor has no safe output to connect such a brake.

Hybrid connec‐ tion

- The maximum number of bending cycles of the cable must not be exceeded.
- Observe wiring instructions and maintenance cycles (see "Project planning notes for the PacDrive System") .
	- Do not exceed the maximum permissible lifetime of the hybrid cable.

# **A WARNING**

#### STAYING IN THE DANGER ZONE

- At plant start-up, the connected drives are normally outside the range of vision of the plant personnel and cannot be monitored directly.
- Only start the plant if there are no persons within the action area of moving plant components and when the plant can be operated safely.

Failure to follow these instructions can result in death or serious injury.

### 9.6 Maintenance

As the Inverter Enable function has been designed for a lifetime of 15 years, no routine checks are necessary to maintain or verify functional safety. Due to the aging of com‐ ponents and the related failure rate, it is impossible to make any statement about the Inverter Enable function after those 15 years. If you wish to ensure the functionality in the sense of safety standards and product liability after this period, you need to ex‐ change the iSH.

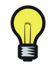

Check the iSH-DIS1 module explicitly and subject the drive to an appropriate functional test after you have replaced the iSH servo module.

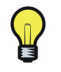

Keep a logbook for recording the maintenance history of the machine and note the replaced components (as per IEC62061, 7.2.k) 1)).

See the "Installation and Maintenance" section of the "PacDrive Intelligent Servo Mod‐ ule iSH and Optional Module" operating manual for information about commissioning and maintenance.

# 9.7 Physical environment

The iSH Inverter Enable system is not protected by design against physical or chemical sources of danger. Possible sources of danger include:

- toxic.
- explosive,
- corrosive,
- highly reactive, or
- inflammable types.

# **A WARNING**

#### LOSS OF THE INVERTER ENABLE FUNCTION

- Observe the ambient, storage and transport temperatures of the individual com‐ ponents indicated in the operating manuals of the components.
- Please prevent the formation of moisture during the operation, storage and trans‐ port of individual components.
- Please adhere to the vibration and shock requirements specified in the operating manuals for the components when operating, storing and transporting system components.

#### Failure to follow these instructions can result in death or serious injury.

In principle, all plugs and plug-in connectors which include Inverter Enable must be designed according to IP54 or higher. For iSH and DB-5, this is ensured by the design according to IP65. All other components (PS-5, plug-in connections in the hybrid cable) do not have this high protection class and therefore are only intended for use in an environment according to IP54 or higher (e.g. switch cabinet).

## <span id="page-86-0"></span>9.8 Safety standards

The Inverter Enable function was developed and tested according to the following standards for functional safety:

- IEC 61800-5-2:2007; "Safe Torque Off, STO" and "Safe Stop 1, SS1", SIL2-enabled
- IEC 61508; Part 1:1998 + Corrigendum 1999
- EN 61508; Part 2:2000; "Safe Torque Off, STO" and "Safe Stop 1, SS1", SIL 2 enabled
- EN ISO 13849-1:2006; PL d, EN 954-1:1996; Category 3
- IEC 62061:2005; SILCL 2

Certification was handled by TÜV NORD SysTec GmbH & Co. KG (Augsburg, Ger‐ many) (certificate no. SAS1736/08).

Those components that include the IE function are generally tested according to

- CE
- cULus

The Inverter Enable function achieves the following safety integrity:

- Safety Integrity Level (SIL) 2, according to IEC61508:1998.
- Performance level (PL) d, category 3 according to ISO13849:2007

The probability of dangerous failures per hour (PFH) and the safe failure fraction (SFF) according to IEC61508-2:2000 and the diagnostic coverage (DC) according to ISO13849:2006 for the devices are as follows:

- PS-5: PFH: 3.66\*10-9/h, SFF: 99.9%, DC: 98.7%, MTTFd: 408 years
- DB-5: included in PS-5 and iSH calculations
- iSH: PFH: 0, SFF: 100%, DC: 100%

A system with maximum configuration (consisting of 4xPS-5, 40xDB-5, 95xiSH) results in the following values:

• PFH: 1.46\*10-8/h, SFF: 100%, DC: 98.7%, MTTFd: 102 years

Figures for other configurations within the machine can be requested from ELAU GmbH.

# <span id="page-87-0"></span>10 Appendix

# 10.1 Contact addresses

#### ELAU GmbH Deutschland

Dillberg 12 - 16 D-97828 Marktheidenfeld, Germany Tel.: +49 (0) 9391 / 606 - 0 Fax: 09391/606-300 e-mail: info@elau.de Internet: www.elau.de

### ELAU GmbH Customer Service

P.O. Box 1255 D-97821 Marktheidenfeld, Germany Phone: +49 (0) 9391 / 606 - 142 Fax: +49 (0) 9391 / 606 - 340 e-mail: info@elau.de Internet: www.elau.de

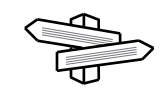

See the ELAU Homepage (www.elau.de) for additional contact addresses.

# 10.2 Product training courses

We also offer a number of training courses about our products.

Our seminar leaders with several years of experience will help you take advantage of the extensive possibilities offered by the PacDrive™ System.

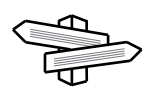

See the ELAU Homepage (www.elau.de) for further information and our current seminar schedule.

# 10.3 Changes

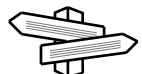

The latest product documentation, application notes and the change service are al‐ ways available on the ELAU Homepage.

#### 11/2007

• New edition of the operating manual

#### 03/2008

- Update name plate, type code
- Added optional module iSH-DIS1
- Added circuit diagrams for optional module iSH-DIO8
- Added chapter "Inverter Enable"
- Updated chapter "Overview"
- Update on order numbers

#### 08/2008

- Update of the type plate
- Revised chapter "Inverter Enable function"
- Improvement of layout

#### 01/2009

- Acceptance of the iSH-140
- Amendments & corrections to technical data
- Amendments to section Initial Start-Up
- Amendments to section Device Replacement
- Amendments to section Cable Replacement
- Update of section Inverter Enable Function
- Update of the type plate
- Amendment to the warning instructions

# 10.4 Fault report form

This fault report is required without fail to enable efficient processing.

Send the fault report to your ELAU GmbH-representative or to:

ELAU GmbH Customer Service Department Dillberg 12 97828 Marktheidenfeld, Germany Fax: +49 (0) 93 91 / 606 - 340

Return address:

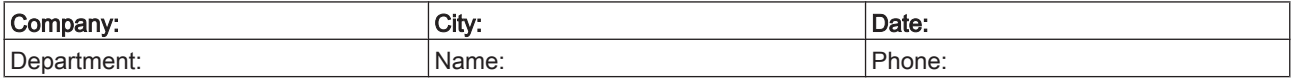

#### Specifications regarding product in question

Item name: ........................................................................ Item no.: ............................................................................... Serial number: .............................................................................. Software version: ............................................................................. Hardware code: ............................................................................... Parameter included: Yes [ ] No [ ] IEC - Program included: Yes [ ] No [ ] Information about machine on which the error occurred: Machine manufacturer: ...................................................................... Type: ................................................................................................. Operating hours: ............................................................................. Machine no.: .................................................................................. Date of commissioning: ....................................................................

Manufacturer / Type of machine control:

........................................................................................................

#### How did the error present:

........................................................................................................ ........................................................................................................ ........................................................................................................

#### Additional information:

[ ] occurs sporadically [ ] mechan. damage [ ] controller failure

#### Condition of error: Causes: Causes: Condition of error: Causes: Accompanying side effects:

[ ] is always available  $\begin{bmatrix} 1 \text{ unknown} \end{bmatrix}$  and  $\begin{bmatrix} 1 \text{ probability} \\ 0 \end{bmatrix}$  problems in the mechanism [ ] during commissioning [ ] wiring error [ ] power failure (24V)

[] occurs after approx. hours

[] moisture in device

[] occurs by concussion [] depends on the temperature

[] foreign objects in the device

[] defect encoder

[] motor failure [] broken cable [] insufficient ventilation

Is there an air conditioner in the switch cabinet? Y / N [ ] Have there been similar errors in the same axis previously? How often: ............................... Did the errors always occur on certain days or at certain times of day? Further information: 

# Index

### B

Brake [41](#page-40-0)

# C

Certifications [34](#page-33-0) Cleaning [27](#page-26-0) Configuration [25](#page-24-0) Contact addresses [88](#page-87-0)

# D

Definitions [33](#page-32-0) Diagnosis [16](#page-15-0) Diagnosis message [18,](#page-17-0) [80](#page-79-0) Dragchains [23](#page-22-0)

# E

EMC Rules [26](#page-25-0) Emergency stop [66](#page-65-0)

# F

Fiber-optic conductors [23](#page-22-0)

# G

Grind holding brake [21](#page-20-0)

# H

Hazard and risk analysis [65,](#page-64-0) [84](#page-83-0) Homepage [2,](#page-1-0) [88](#page-87-0) Hybrid cable [23](#page-22-0)

### I

Installation [69](#page-68-0) iSH [70](#page-69-0)

### L

Legal notice [2](#page-1-0)

# M

Maintenance plan [68](#page-67-0) Maximum constellation [69](#page-68-0)

Minimum bending radius [23](#page-22-0) Misuse [84](#page-83-0) Motor shaft [40](#page-39-0) Muting [66](#page-65-0)

## P

Physical sizes [33](#page-32-0)

# Q

Qualification of personnel [11](#page-10-0)

# R

response time [68](#page-67-0) Risk classification [8](#page-7-0)

# S

Safe state [66](#page-65-0) Safe stop [64](#page-63-0) Safety function [66](#page-65-0) Seminars [88](#page-87-0) Service addresses [88](#page-87-0) Shaft [40](#page-39-0) Specialist [11](#page-10-0) SS1 [80](#page-79-0) Standards [87](#page-86-0) STO [80](#page-79-0) Stop category 0 [64](#page-63-0), [66](#page-65-0) Stop category 1 [64](#page-63-0), [66](#page-65-0) Storage [19](#page-18-0) Symbols [8](#page-7-0)

# T

Technical data [35,](#page-34-0) [36,](#page-35-0) [37](#page-36-0), [38](#page-37-0) Trademark [2](#page-1-0) Training [11](#page-10-0) Training courses [88](#page-87-0)